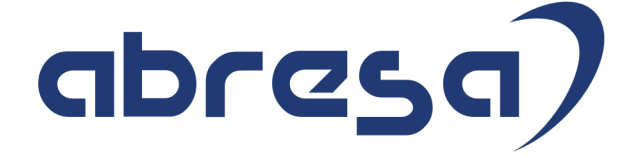

# Kundeninfo November 2021 zu den SAP HCM Hinweisen

#### Copyright

Gebrauchsnamen, Handelsnamen, Bezeichnungen und dergleichen, die in diesem Dokument ohne besondere Kennzeichnung aufgeführt sind, berechtigen nicht zu der Annahme, dass solche Namen ohne weiteres von jedem benützt werden dürfen. Vielmehr kann es sich auch dann um gesetzlich geschützte Warenzeichen handeln.

Alle Rechte, auch des Nachdruckes, der Wiedergabe in jeder Form und der Übersetzung in andere Sprachen, sind dem Urheber vorbehalten. Es ist ohne schriftliche Genehmigung des Urhebers nicht erlaubt, das vorliegende Dokument oder Teile daraus auf fotomechanischem oder elektronischem Weg (Fotokopie, Mikrokopie, Scan u. Ä.) zu vervielfältigen oder unter Verwendung elektronischer bzw. mechanischer Systeme zu speichern, zu verarbeiten, auszuwerten, zu verbreiten oder zu veröffentlichen.

**Application Management abresa GmbH 11.11.2021**

© abresa GmbH, Katharina-Paulus-Str. 8, 65824 Schwalbach am Taunus

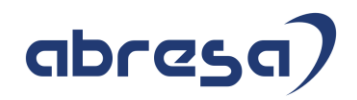

Sehr geehrte Damen und Herren,

hier unsere SAP HCM Kundeninfo zum SAP-HR Support Package (HRSP) im November 2021. Dieses wird seitens SAP am 11.11.2021 veröffentlicht.

Es handelt sich dabei um:

- Release 6.00 K5
- Release 6.04 H1
- Release 6.08 99

Soweit von SAP bereits bis zum 08.11.2021 veröffentlicht, können (wenn wichtig) auch Hinweise aus dem danach folgenden Dezember-HRSP (K6/H2/A0) dabei sein.

Da wir unsere Kundeninfo abhängig von der SAP-Freigabe des monatlichen HRSPs versenden und SAP den Zeitplan der monatlichen Herausgabe bestimmt, können wir unsere Kundeninfo erst zu diesem Zeitpunkt veröffentlichen.

Wir warten daher die Freigabe der Hinweise durch SAP ab und beliefern Sie dann mit den enthaltenen Informationen.

Hier zur Übersicht der von SAP bislang anvisierte Veröffentlichungszeitplan für die HRSPs und Hinweise der kommenden Monate:

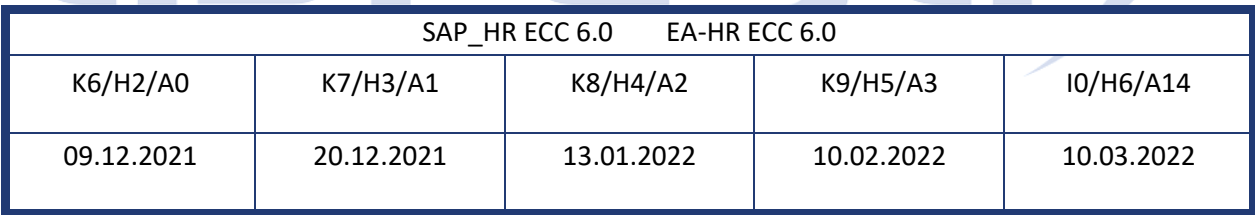

Sollten Sie gegebenenfalls Texte der hier aufgeführten Hinweise als PDF-Dateien (in einer gepackten Datei) wünschen, wenden Sie sich bitte an Ihren zuständigen Berater oder an unsere Hotline.

Für eine Gesamtsicht der Hinweise im Original (der genannten HRSPs) möchten wir Sie bitten, die entsprechenden Seiten auf dem SAP ONE Support Launchpad aufzusuchen. Bei Bedarf können wir Sie gerne beraten, um Ihnen einen performanten Zugang zu dem SAP-Hinweissystem zu verschaffen.

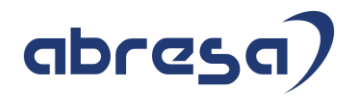

## Informationen zum Aufbau der Kundeninfo

Den einzelnen Abschnitten vorangestellt finden Sie ein **Inhaltsverzeichnis** mit allen in dieser Ausgabe besprochenen Hinweisen, von dem aus Sie mit STRG + Klicken direkt zu dem Hinweis springen können.

Wir stellen Ihnen in **Abschnitt 1** zumeist alle Hinweise vor, die im aktuell veröffentlichten Support-Package (HRSP) enthalten sind.

Hinweise enthalten unterschiedlichste Informationen, die ggfs. weitergehende Aktionen von Ihnen erfordern können (z.B. Stammdatenpflege oder Rückrechnungen), oder werden seitens SAP als besonders wichtig eingestuft, oder es werden neue Funktionalitäten geliefert, die Sie kennen sollten.

In **Abschnitt 2** zeigen wir Ihnen weitere wichtige und interessante Hinweise.

Diese sind meist nicht Bestandteil des veröffentlichten HRSPs, sondern haben als "Zusatzinfo" beratenden Charakter und können nach Veröffentlichung der letzten Kundeninfo von SAP herausgegeben worden sein. Auch Hinweise aus anderen Modulen (z.B. zu Sonderthemen oder aus dem internationalen Teil PY-XX, wenn diese für HR und PY D relevant sind), werden hier aufgeführt. Hinweise, die noch (evtl. vorläufig) ohne Zuordnung zu einem HRSP herausgegeben werden, sind hier gelistet.

Es kann sich also auch hier um sehr wichtige Hinweise handeln, die ggfs. dringend einzuspielen sind.

In **Abschnitt 3** (Hinweise Öfftl. Dienst) führen wir Hinweise den öffentlichen Dienst betreffend auf. Diese sind zumeist nur für Kunden mit Merkmalen der ÖD-Abrechnung relevant.

In **Abschnitt 4** (Aktuelle Dateien) führen wir die aktuellen Dateien zu verschiedenen Bereichen auf, die wir zur Einspielung empfehlen.

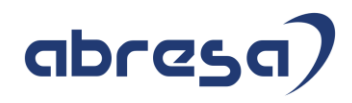

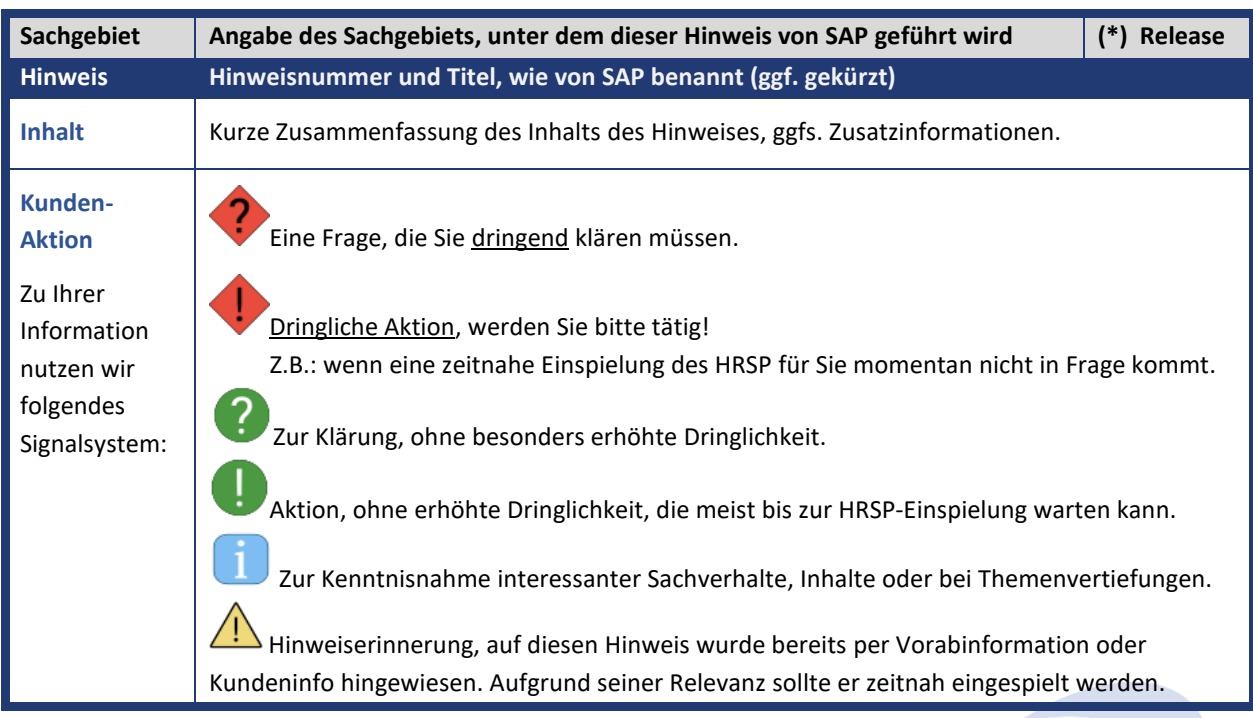

Die folgende Graphik soll veranschaulichen, wie unsere Kundeninfo aufgebaut ist:

## (\*) **Hinweisversion und HRSP-Zugehörigkeit/Release**

Die meisten Hinweise gelten für alle Releases. Sollte dies einmal nicht der Fall sein, werden nur die entsprechenden Releases aufgeführt. Stehen dort andere Angaben, wie "**Info**/**ohne SP**/**HRSP"**, handelt es sich dabei um einen Hinweis, der zwar nicht dem aktuell ausgelieferten HRSP angehört (v.a. in Kapitel 2), aber trotzdem für Sie wichtig sein kann.

## **Inhaltsverzeichnis**

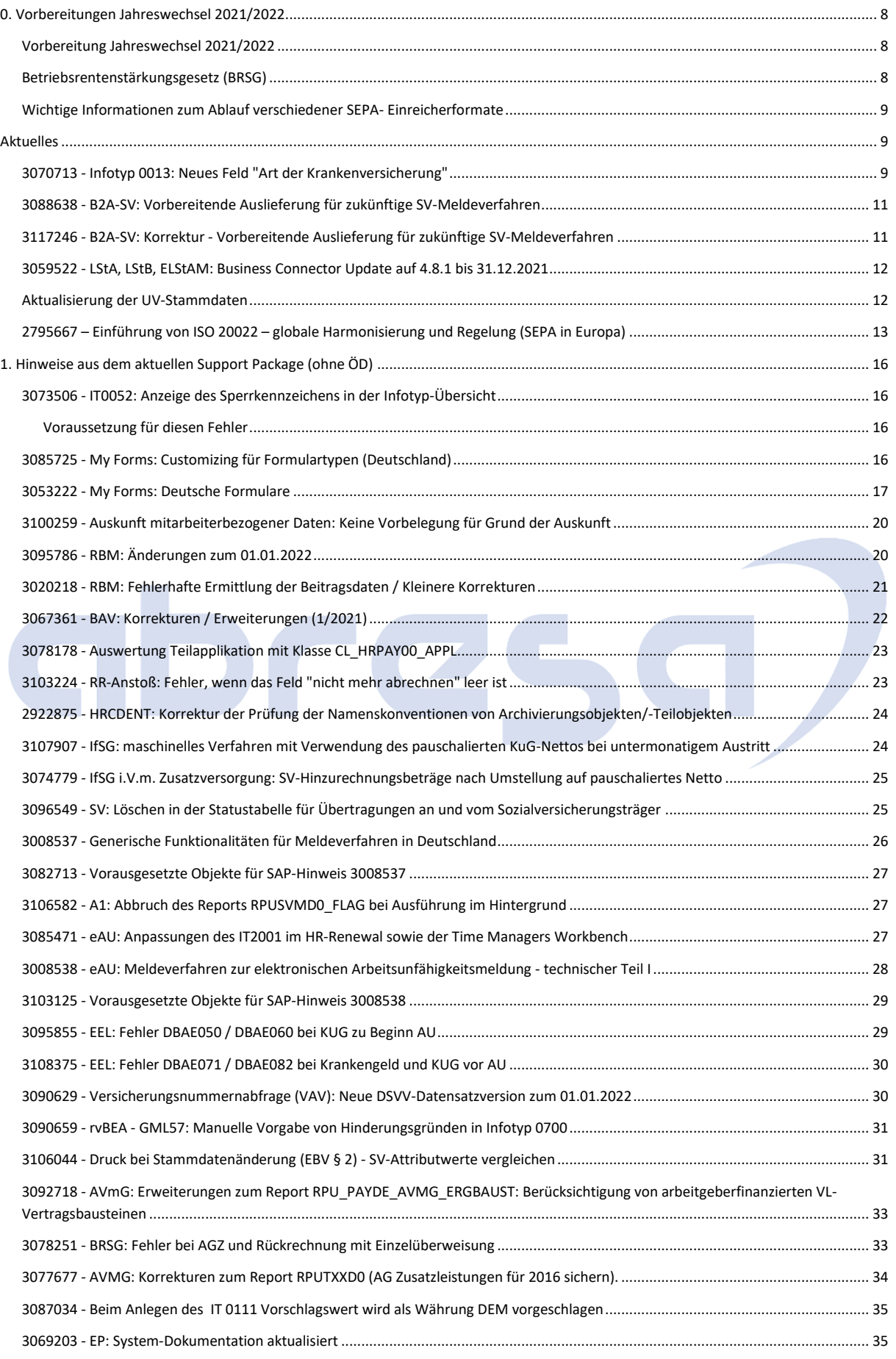

#### Kundeninfo zu den SAP-Hinweisen 11/2021 0. Vorbereitungen Jahreswechsel 2021/2022

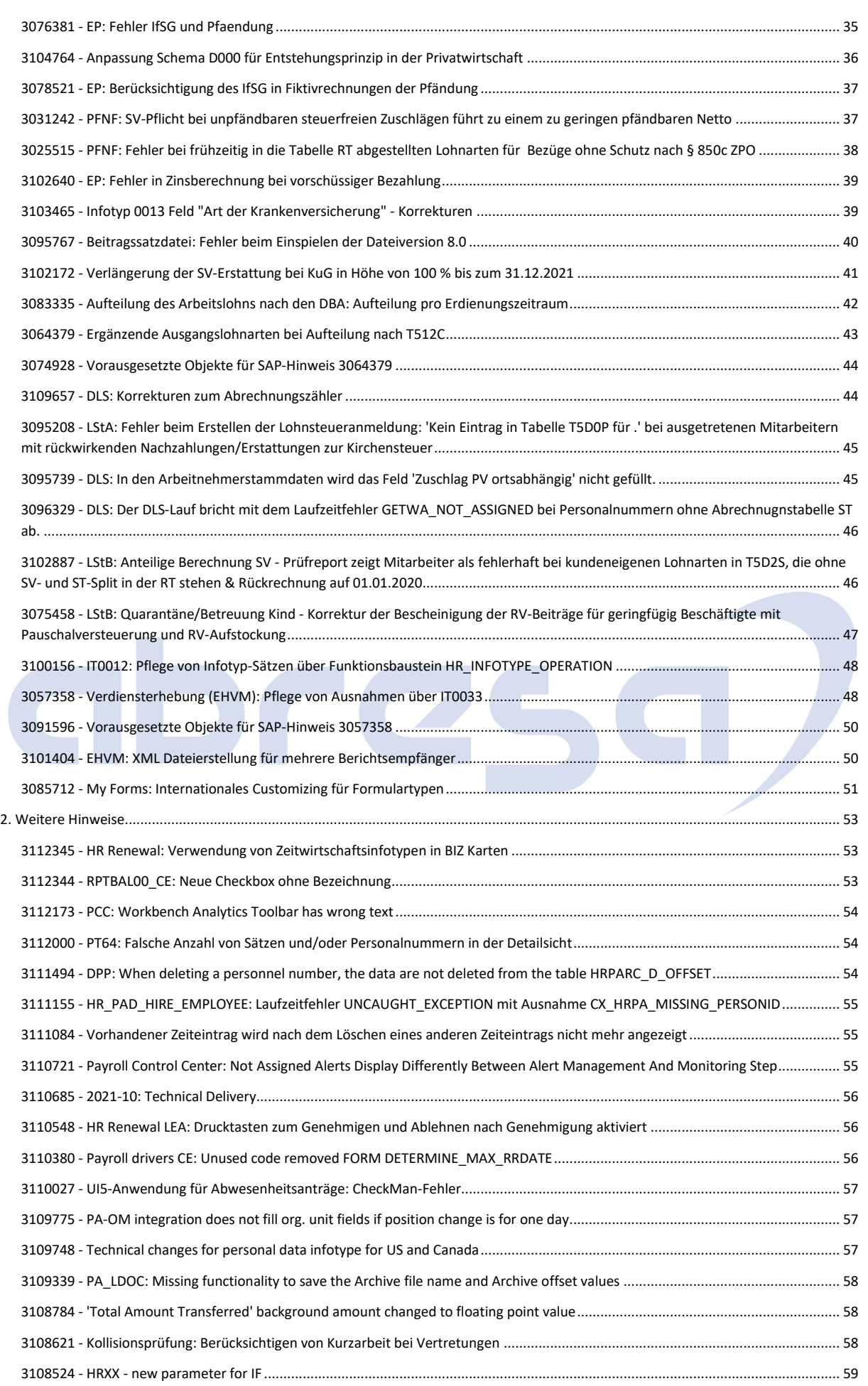

#### Kundeninfo zu den SAP-Hinweisen 11/2021 0. Vorbereitungen Jahreswechsel 2021/2022

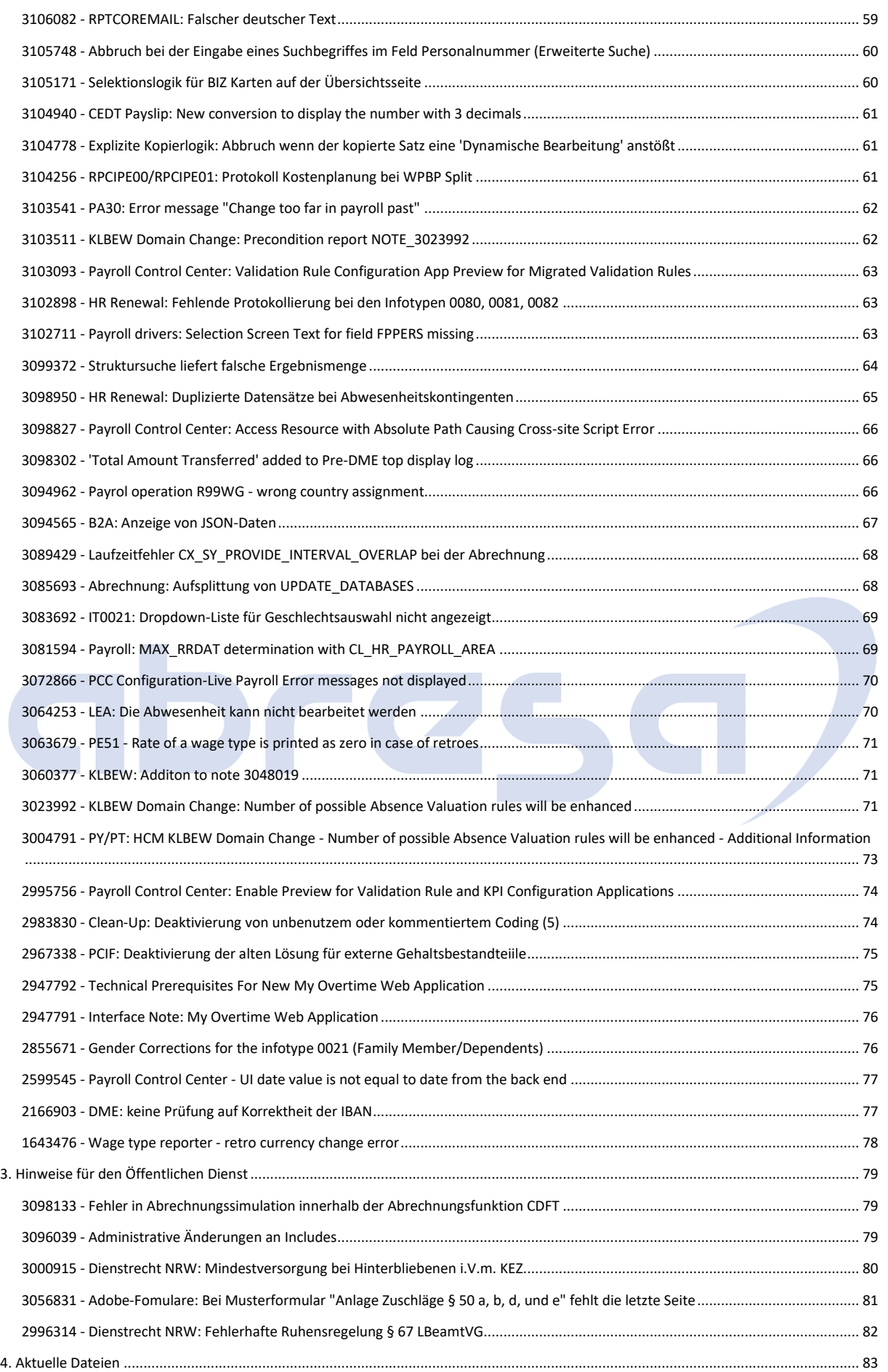

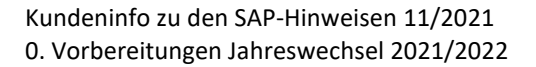

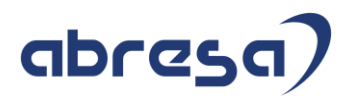

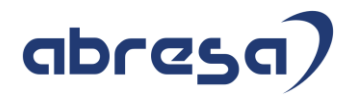

## <span id="page-8-0"></span>**0. Vorbereitungen Jahreswechsel 2021/2022**

#### <span id="page-8-1"></span>**Vorbereitung Jahreswechsel 2021/2022**

#### **Abresa Information Stand 10.11.2021**

An dieser Stelle informieren wir Sie über relevante Informationen/Hinweise, welche in Hinsicht auf den anstehenden Jahreswechsel zu berücksichtigen sind und zeitnah von Ihnen bereits jetzt angegangen werden sollten, um die Jahreswechsel-Tätigkeiten zu entzerren.

Zu den weiteren Inhalten des Jahreswechsels werden wir Sie gesondert informieren. Auch können dem Hinweis "3099495 - Vorankündigung Jahreswechsel 2021/2022 Deutschland" die geplanten Änderungen entnommen werden.

## <span id="page-8-2"></span>**Betriebsrentenstärkungsgesetz (BRSG)**

## **Abresa Information Stand 07.09.2021**

Mit dem Gesetz zur Stärkung der betrieblichen Altersversorgung und zur Änderung anderer Gesetze, dem Betriebsrentenstärkungsgesetz (BRSG) vom 17. August 2017, wurde ein verpflichtender Arbeitgeberzuschuss auf die Entgeltumwandlung eingeführt.

Das BRSG findet bereits für neu abgeschlossene Entgeltumwandlungen seit dem 01.01.2019 Anwendung. Dies bedeutet, dass der Arbeitgeber 15 Prozent des umgewandelten Entgelts als Zuschuss zahlt, sofern Sozialversicherungsbeiträge durch die Umwandlung eingespart werden.

## **Für bestehende Verträge der Entgeltumwandlung mit Beginn vor dem 01.01.2019 wird das BRSG ab dem 01.01.2022 verpflichtend.**

Prüfen Sie zunächst, ob das BRSG aufgrund tarifvertraglicher oder anderer bAV-Regelungen ausgeschlossen werden kann, da der Arbeitgeber bereits einen vergleichbaren Zuschuss zu den Arbeitnehmerbeiträgen leistet.

Ist dies nicht der Fall, gehen Sie bitte zeitnah auf ihren HCM-Berater zu, um das weitere Vorgehen zu besprechen. Für alle aktuell verwendeten Vertragsmodelle bzw. Bausteine mit Entgeltumwandlungen im Infotyp 0699 "Altersvermögensgesetz D" sind Bausteine zu customizen, mit welchen der AG-Zuschuss im Rahmen des BRSG automatisch berechnet wird. Hierzu gibt es mehrere Customizing-Möglichkeiten, wie der Zuschuss berechnet werden soll.

Der Hinweis "2763286 - AVmG: FAQ - BRSG Verpflichtender Arbeitgeberzuschuss" beantwortet bereits viele Fragen zu dem Thema ersetzt jedoch nicht den gemeinsamen Austausch mit ihrem HCM-Berater.

#### <span id="page-9-0"></span>**Wichtige Informationen zum Ablauf verschiedener SEPA- Einreicherformate**

Ab dem 1. Dezember 2021 ab 00:01 Uhr werden diverse Schemaversionen innerhalb des Zahlungsverkehrs nicht mehr unterstützt. Das bedeutet im Extremfall, dass Überweisungen nicht mehr ausgeführt werden können.

Für nähere Informationen beachten Sie bitte folgende Seite:

<https://www.ebics.de/de/datenformate>

und den Hinweis 2795667

<https://launchpad.support.sap.com/#/notes/2795667>

Deshalb empfehlen wir Ihnen, sich in Ihrem Hause mit den Zuständigen für den Zahlungsverkehr abzustimmen, ob hier eine Anpassung der Zahlungsträgerformate im SAP-System erfolgen muss. Diese Abstimmung sollte auch mit der Hausbank erfolgen, ob diese das bisher verwendete Zahlungsträgerformat weiter ausführen kann.

<span id="page-9-2"></span><span id="page-9-1"></span>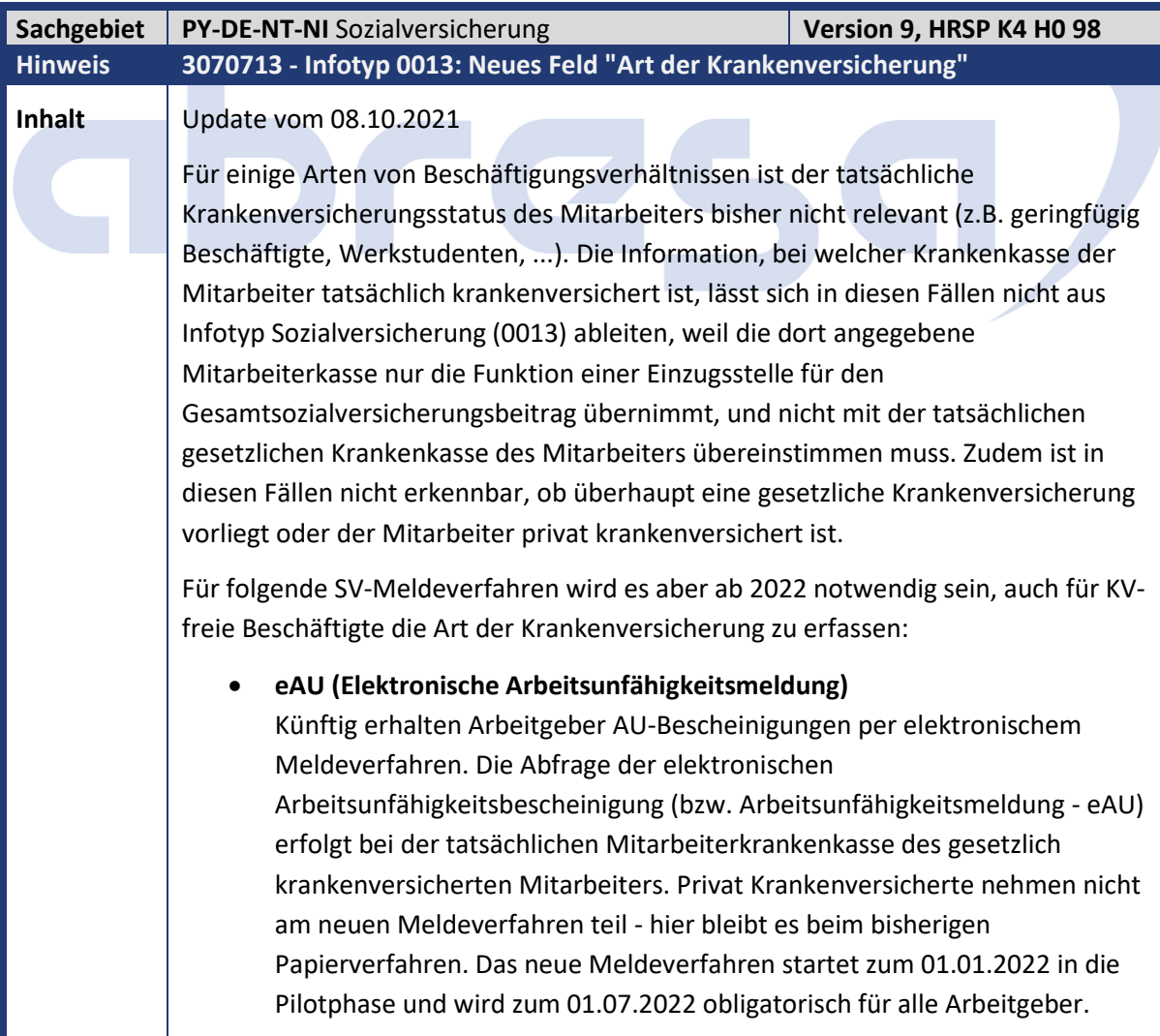

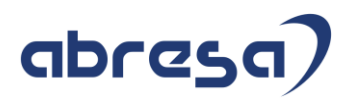

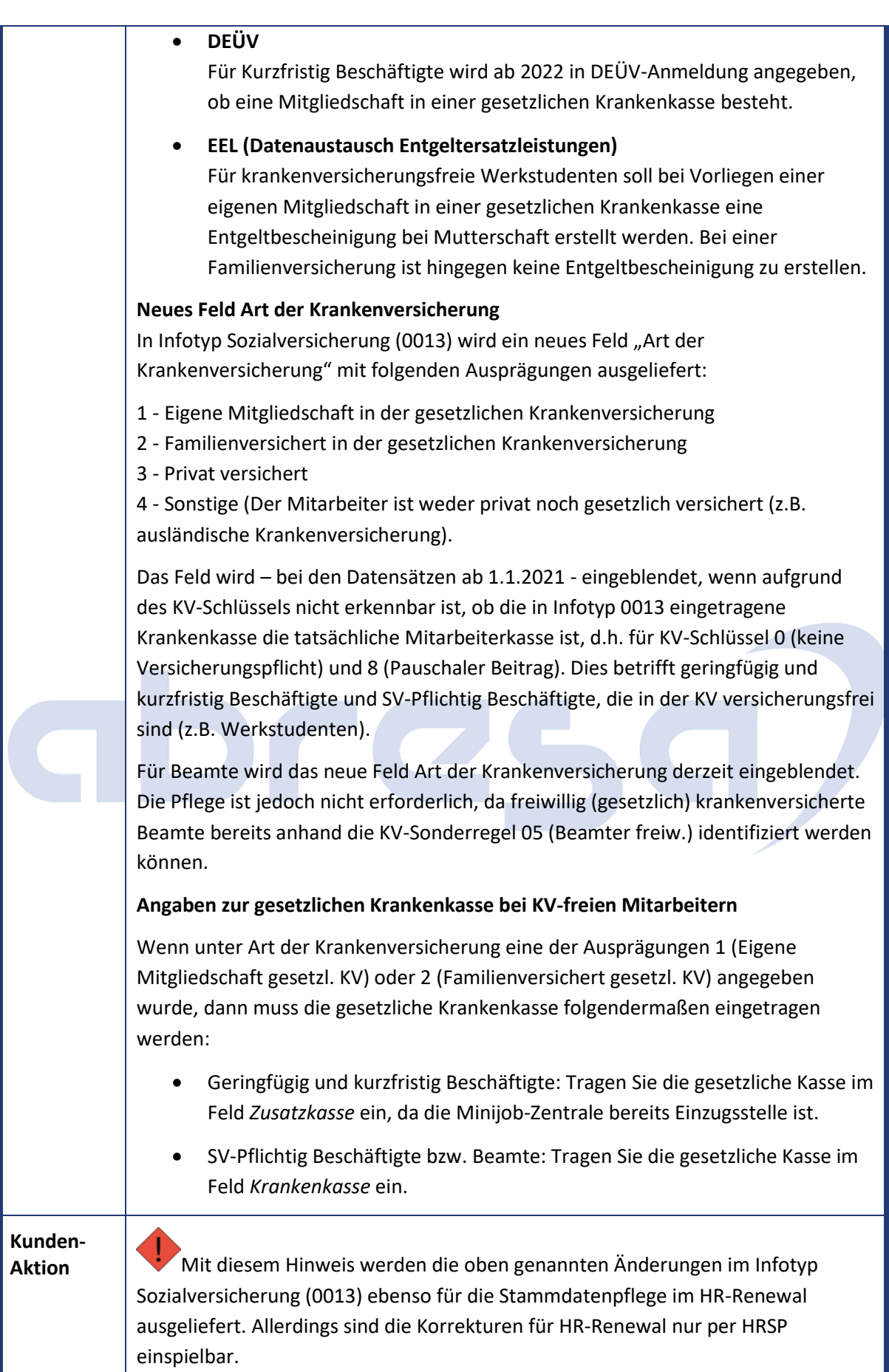

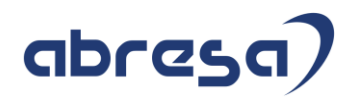

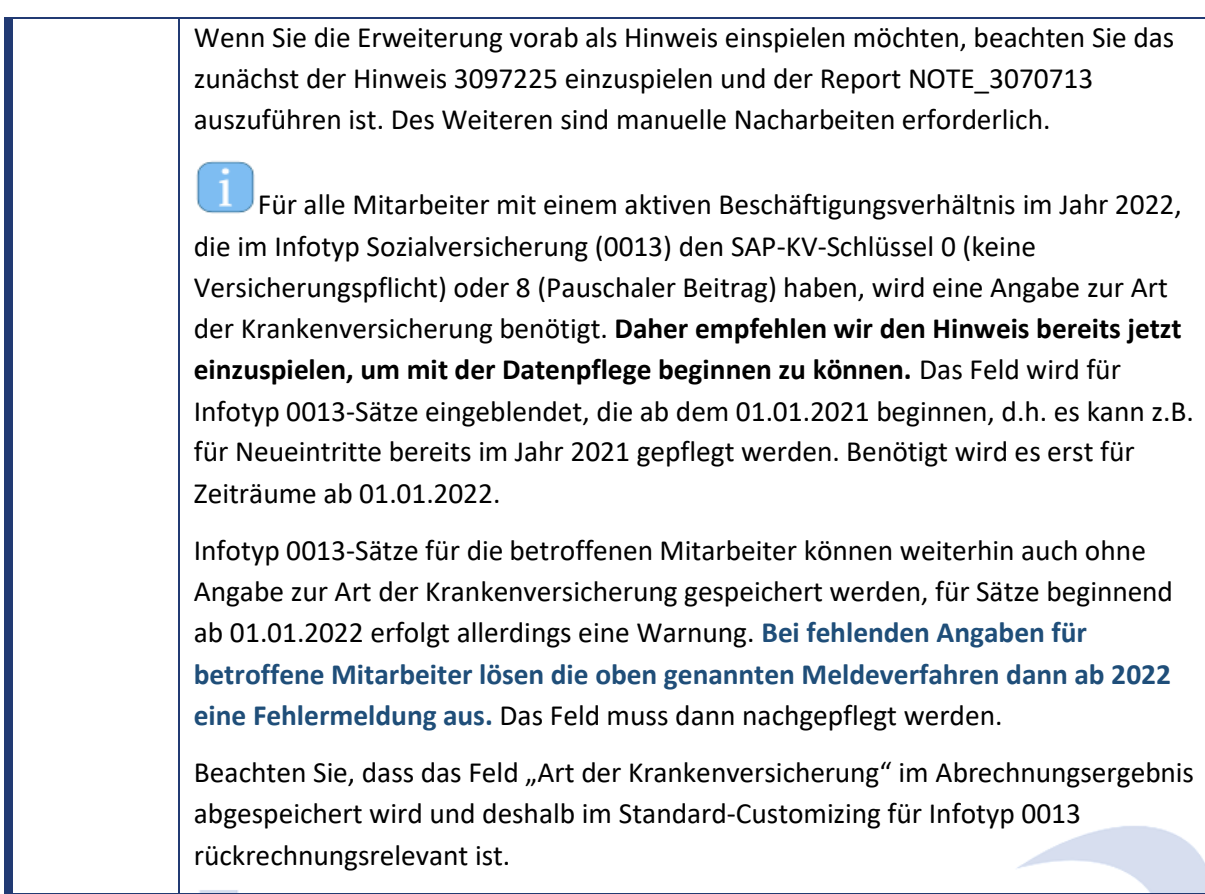

<span id="page-11-0"></span>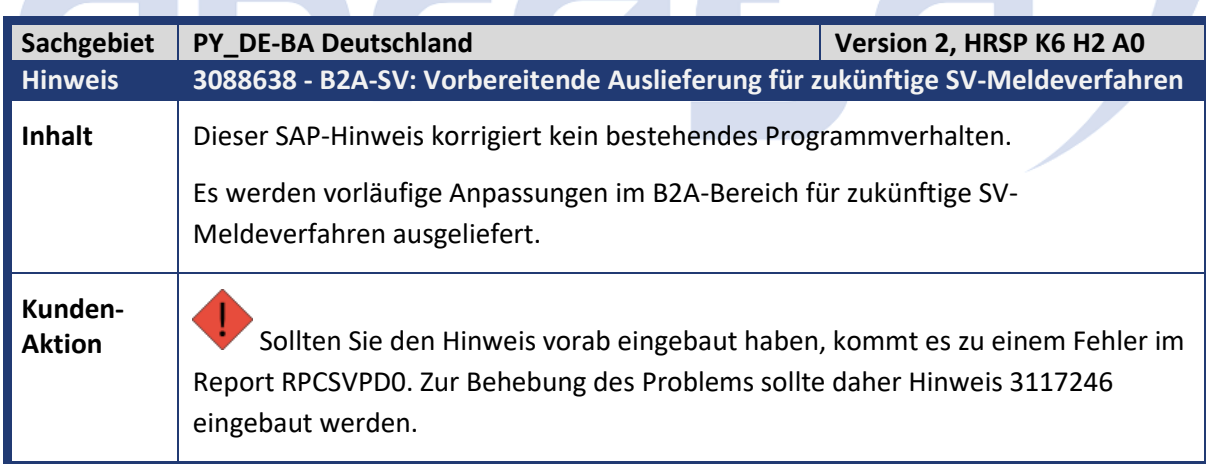

T.

Z.

<span id="page-11-1"></span>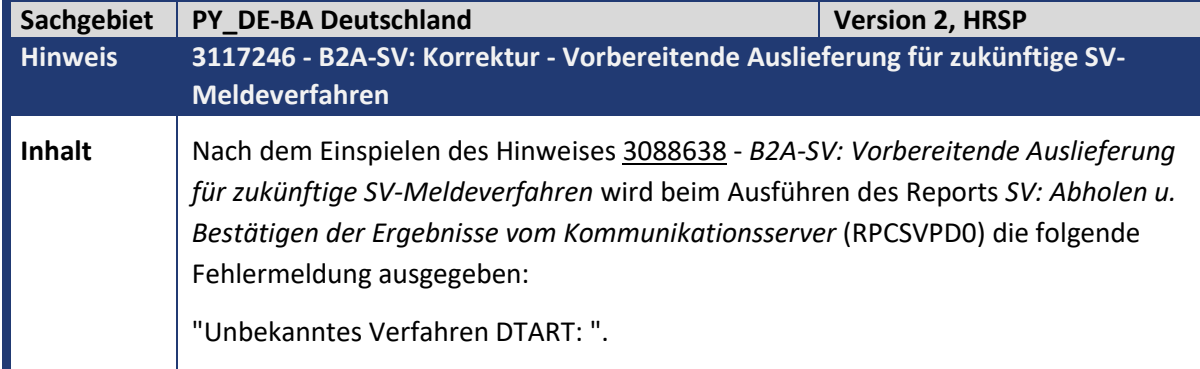

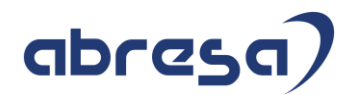

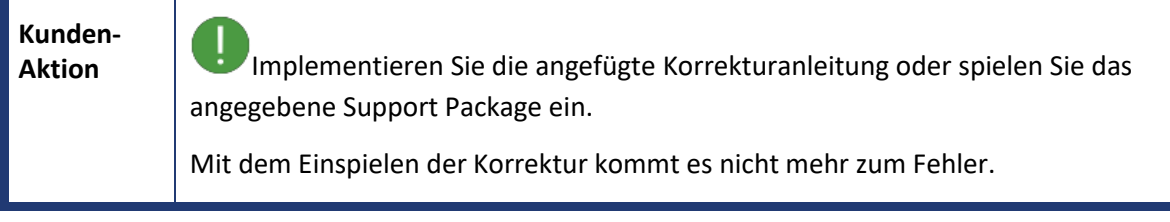

<span id="page-12-0"></span>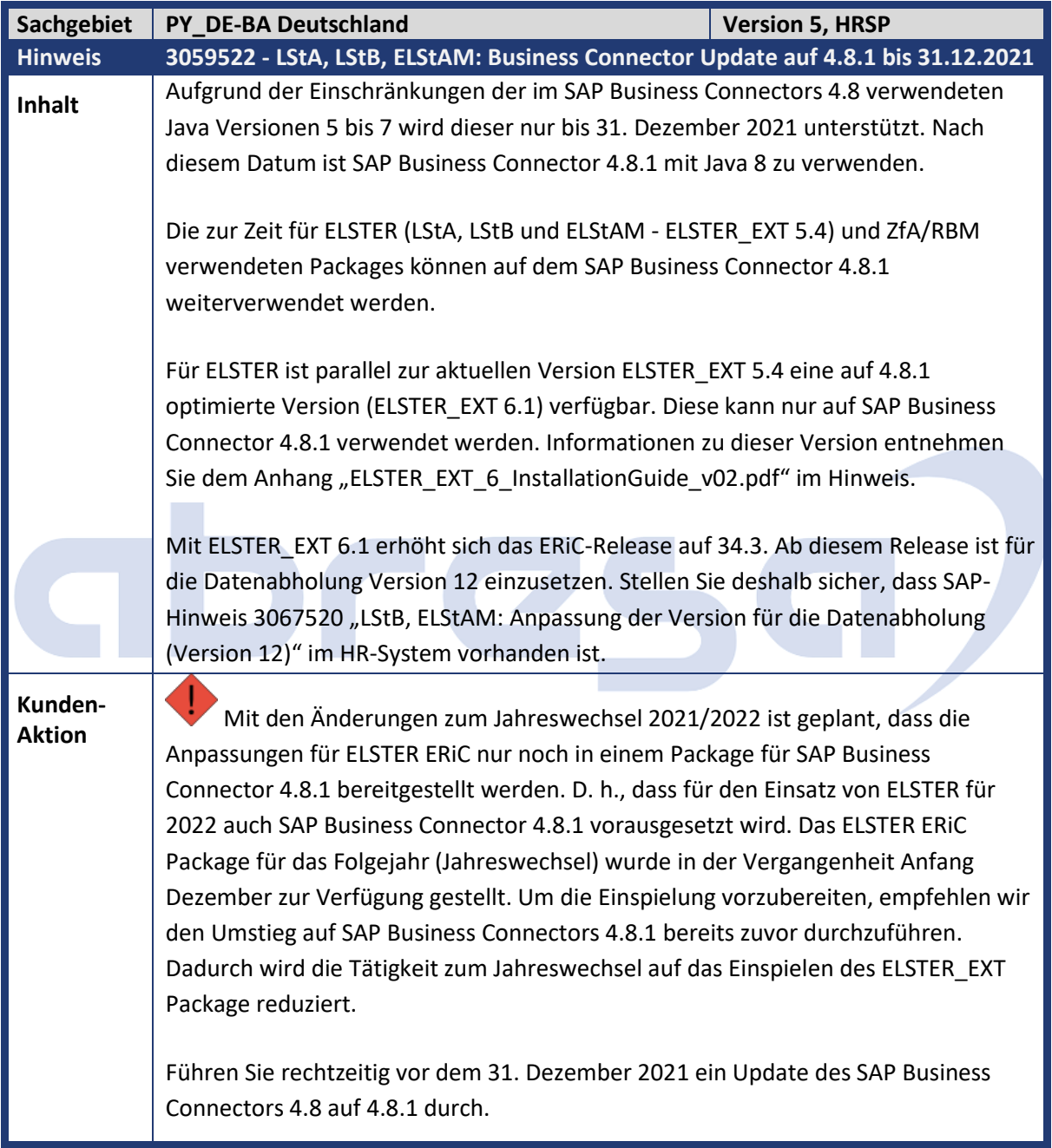

<span id="page-12-1"></span>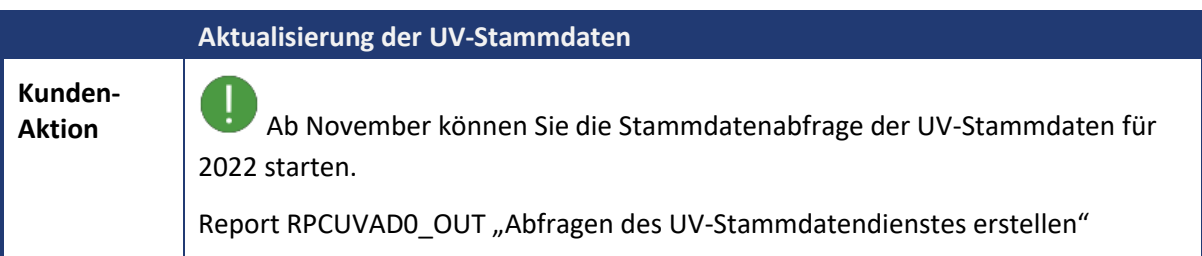

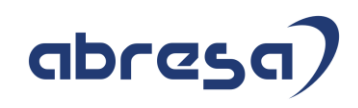

<span id="page-13-0"></span>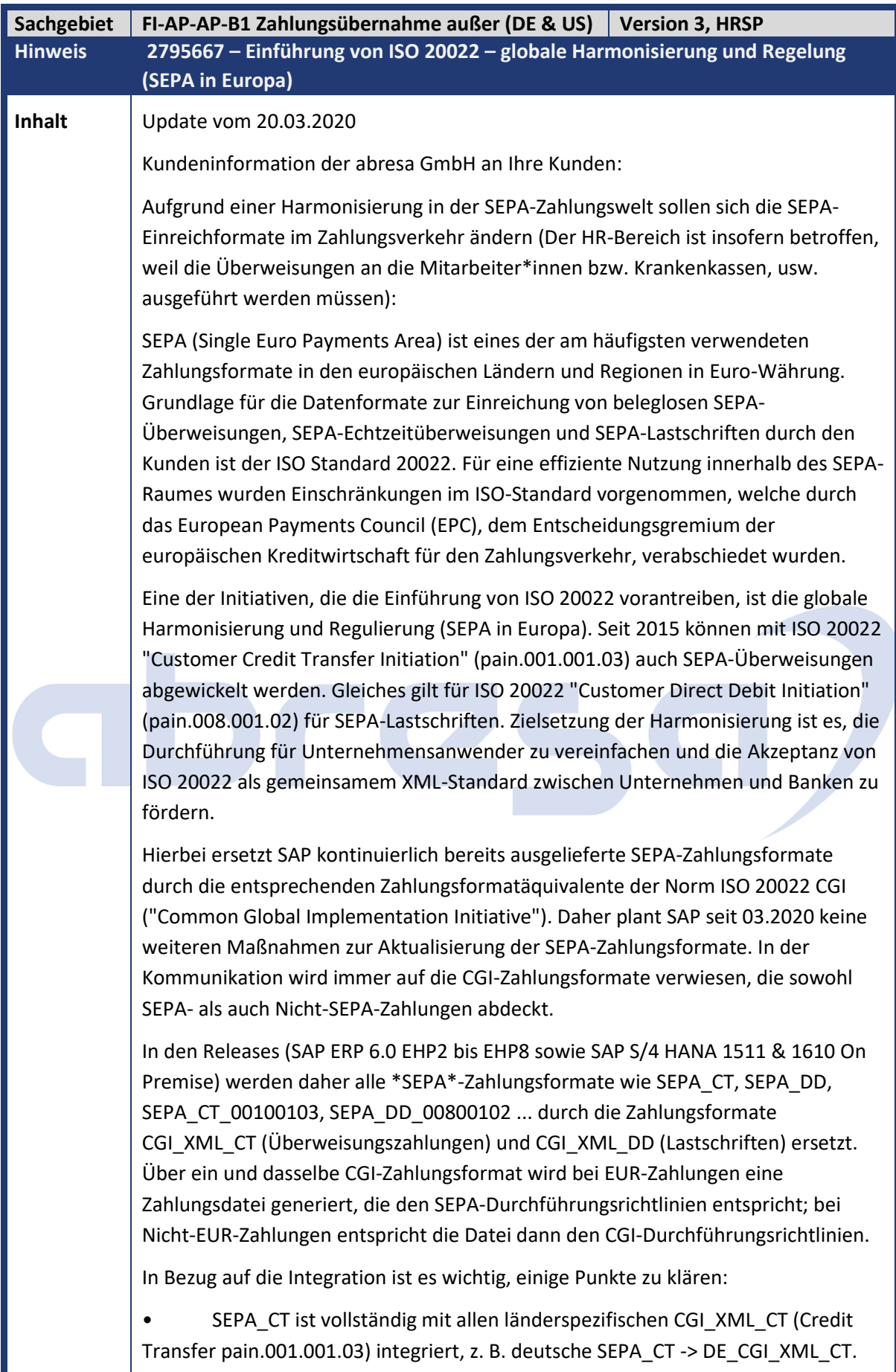

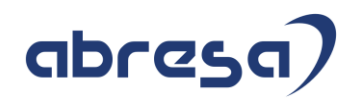

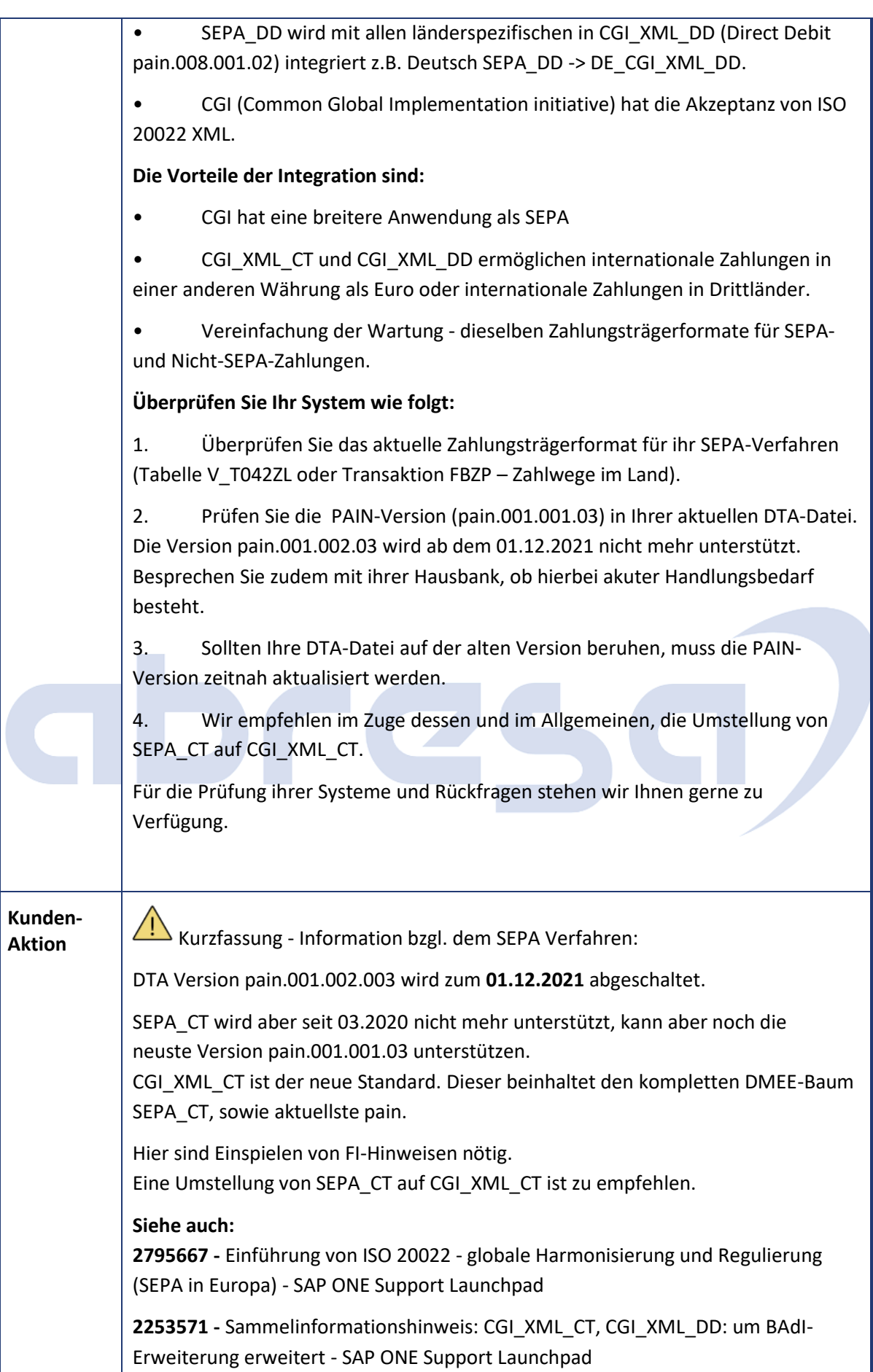

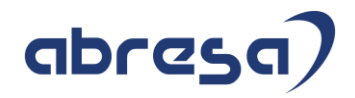

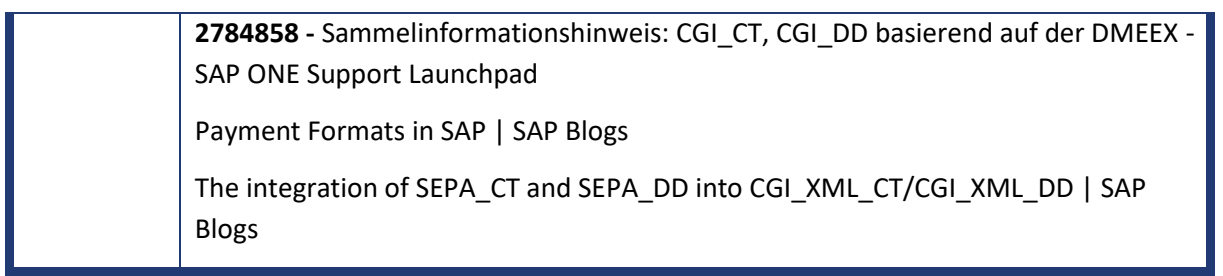

## <span id="page-16-0"></span>**1. Hinweise aus dem aktuellen Support Package (ohne ÖD)**

<span id="page-16-2"></span><span id="page-16-1"></span>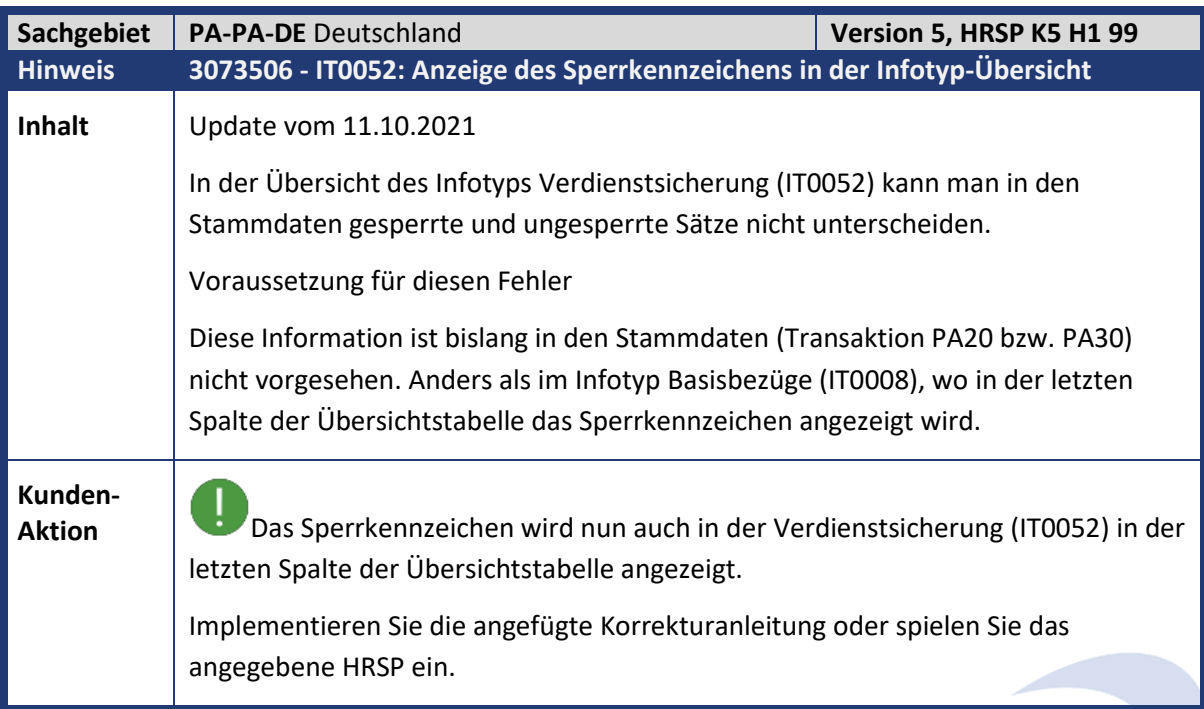

<span id="page-16-3"></span>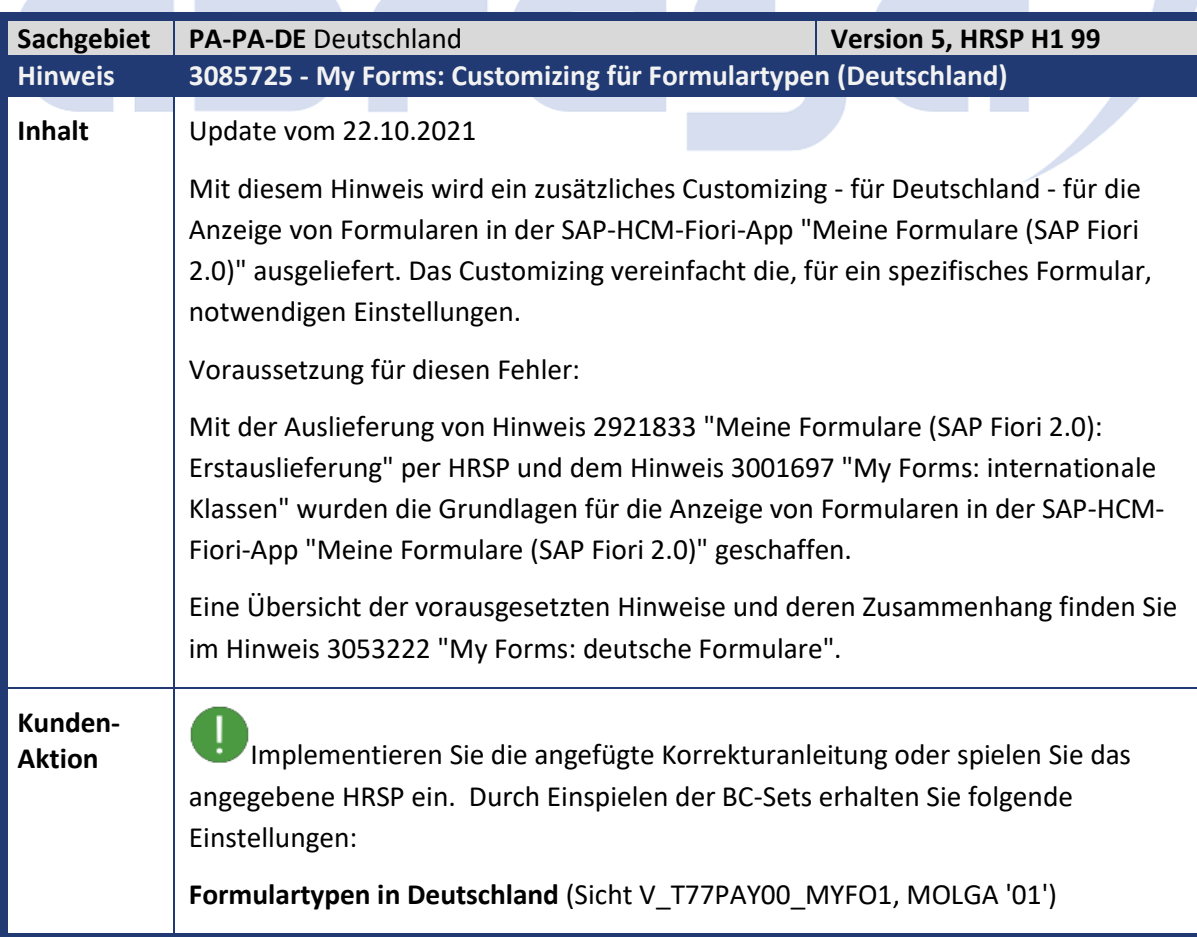

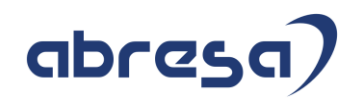

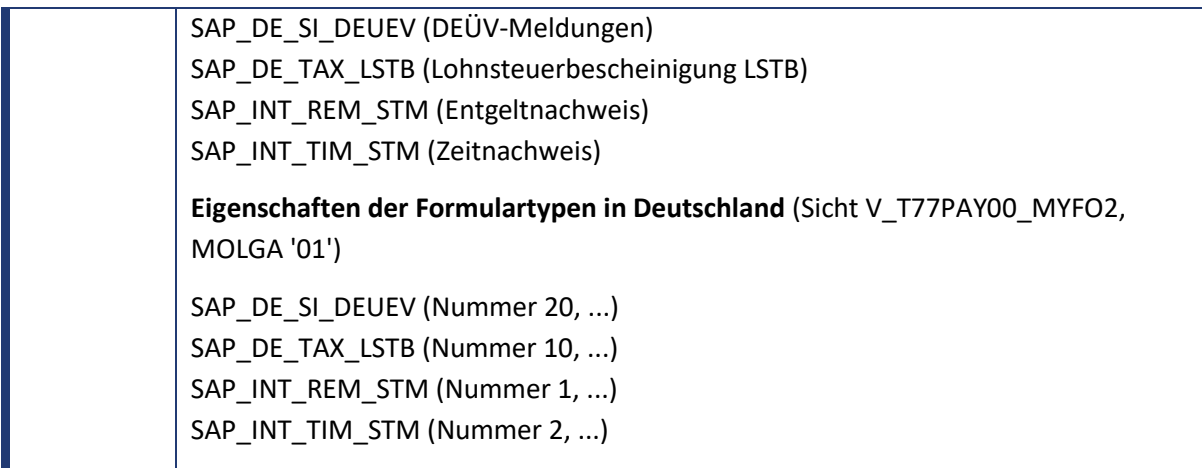

<span id="page-17-0"></span>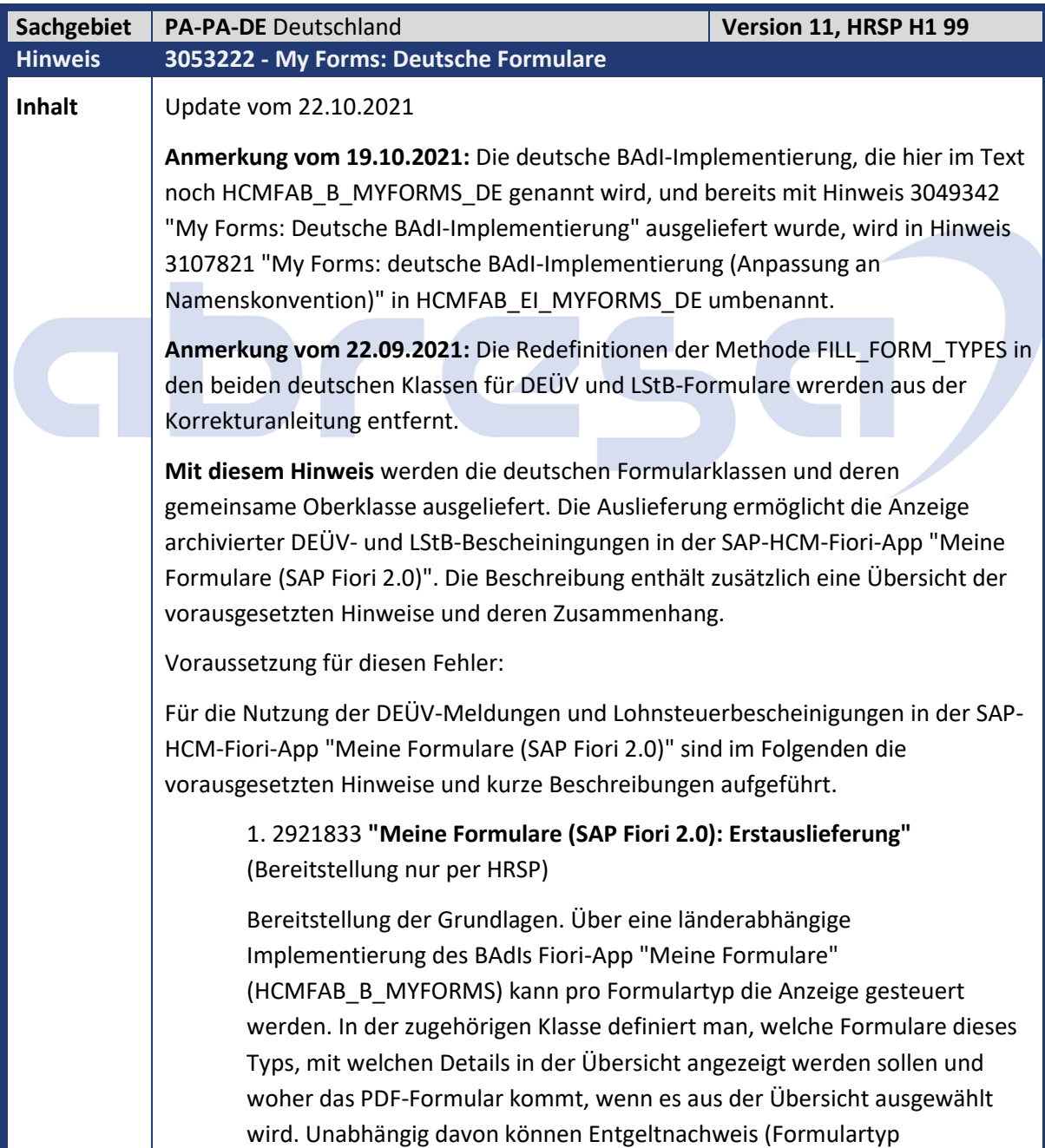

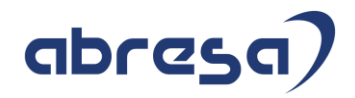

SAP\_INT\_REM\_STM) und Zeitnachweis (Formulartyp SAP\_INT\_TIM\_STM) angezeigt werden.

## 2. 3001697 **"My Forms: Internationale Klassen"**

Durch die, im Hinweis, bereitgestellte Formularklasse CL\_HRPAY00\_MYFORMS ist es möglich, auch für mehrere nationale Formulartypen nur eine gemeinsame nationale Implementierung des BAdIs Fiori-App "Meine Formulare" (HCMFAB\_B\_MYFORMS) zu verwenden. Jedes Land kann von dieser Klasse eine eigene nationale Formular-(Ober-)Klasse ableiten (z.B. CL\_HRPAYDE\_MYFORMS für Deutschland) und davon wiederum eine oder mehrere länderspezifische Formularklassen. Die nationale BAdI-Implementierung erkennt die nationalen Formularklassen aufgrund der Vererbung. Neue (auch kundeneigene) Formulartypen lassen sich so ohne weitere BAdI-Implementierungen einfach ergänzen. So muss die nationale Implementierung des BAdIs im Idealfall nicht oder nur selten angepasst werden.

## 3. 3049342 **"My Forms: Deutsche BAdI-Implementierung"**

Für Deutschland (MOLGA = '01') wird die Implementierung des BAdIs Fiori-App "Meine Formulare" (HCMFAB\_B\_MYFORMS) HCMFAB\_B\_MYFORMS\_DE bereitgestellt. Sie verwendet (automatisch) alle Formularklassen, die von der deutschen Formular-(Ober-)Klasse CL\_HRPAYDE\_MYFORMS abgeleitet sind. Das betrifft auch kundeneigene Formularklassen.

## 4. 3066515 **"My Forms: Internationales Customizing für Formulartypen (Vorbereitung)"**

Technischer bedingter SAP-Hinweis, der den Report NOTE\_3066515 zum Einspielen von DDIC-Elementen als Voraussetzung für SAP-Hinweis 3085712 "My Forms: Internationales Customizing für Formulartypen" enthält.

## 5. 3085712 **"My Forms: Internationales Customizing für Formulartypen"**

Über das, mit dem SAP-Hinweis, zur Verfügung gestellte Customizing können Sie ohne Programmierung z.B. eine Einschränkung der angezeigten Standard-Formulartypen vornehmen und deren Reihenfolge und Überschriften anpassen. Dazu werden für die internationale Formularklasse CL\_HRPAY00\_MYFORMS noch Customizing-Sichten ausgeliefert. Je nach Vererbung wirkt sich das auch auf die nationalen Formular-(Ober-)Klassen aus.

Ausgelieferte Customizing-Sichten:

∘ V\_T77PAY00\_MYFO1 zur Pflege der, in diesem Land, verwendbaren Formulartypen

∘ V\_T77PAY00\_MYFO2 zur Pflege der Eigenschaften (Anzeige, Position, Überschriften) der einzelnen verwendbaren Formulartypen

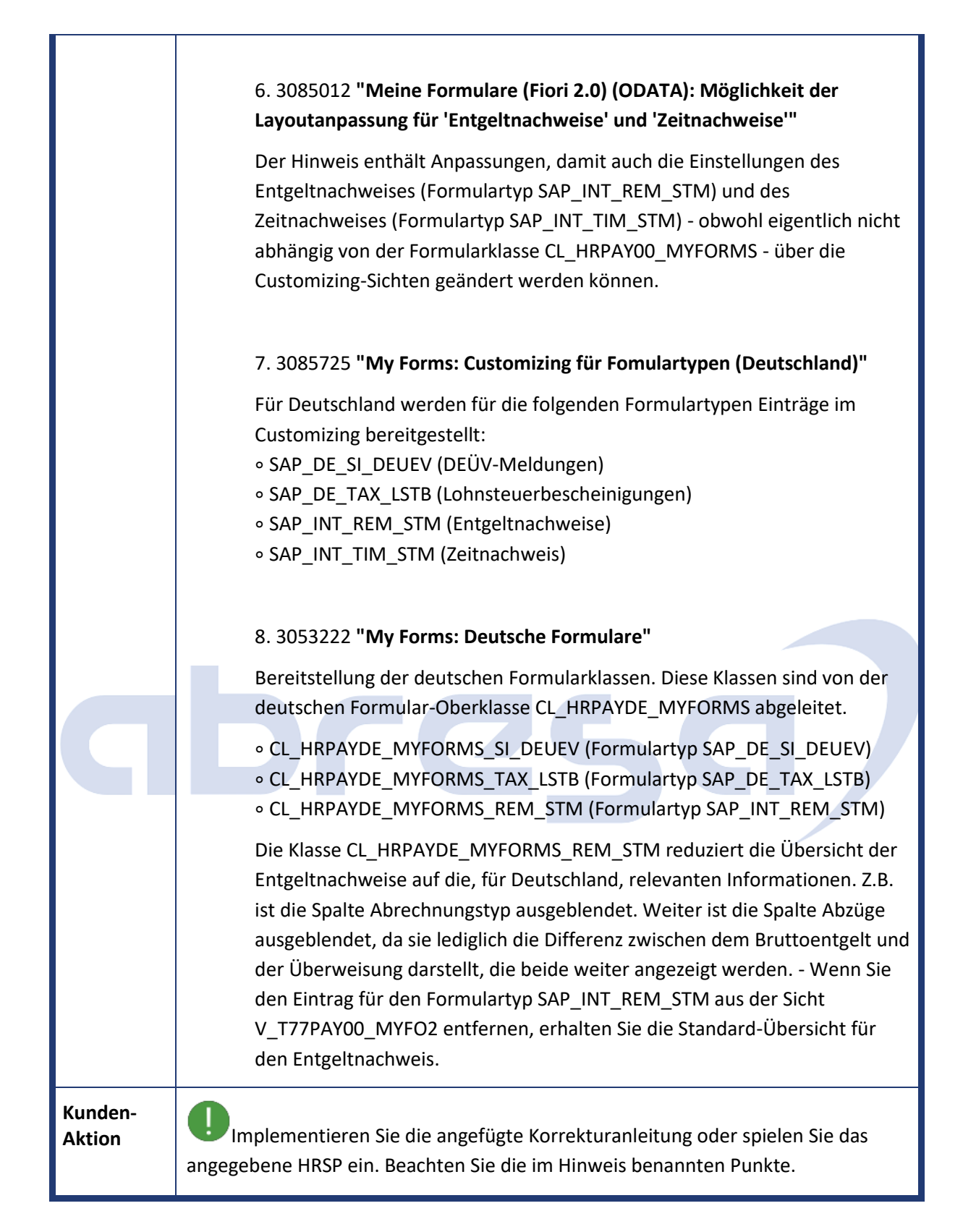

#### Kundeninfo zu den SAP-Hinweisen 11/2021 1. Hinweise aus dem aktuellen Support Package (ohne ÖD)

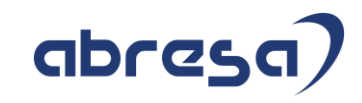

<span id="page-20-0"></span>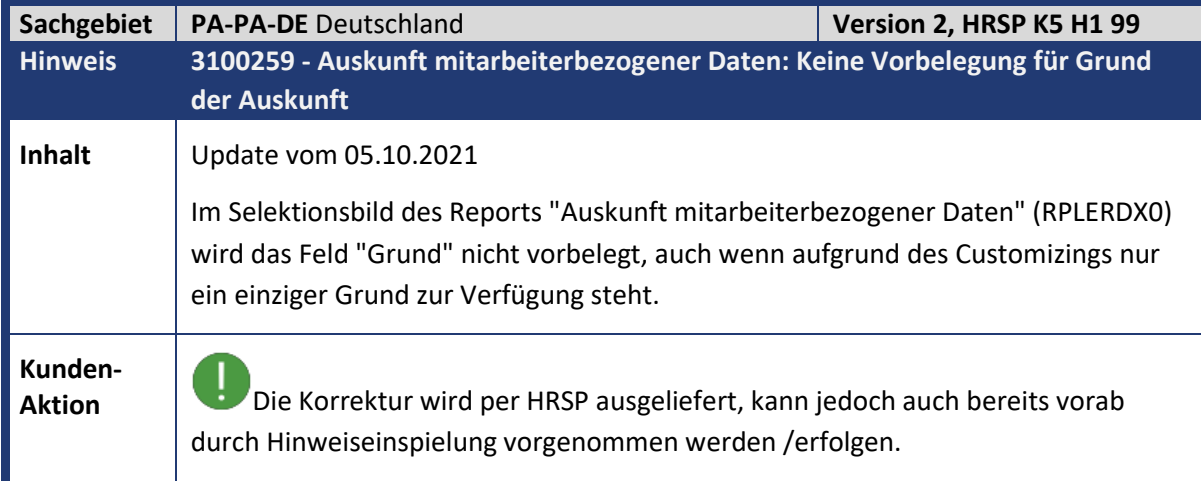

<span id="page-20-1"></span>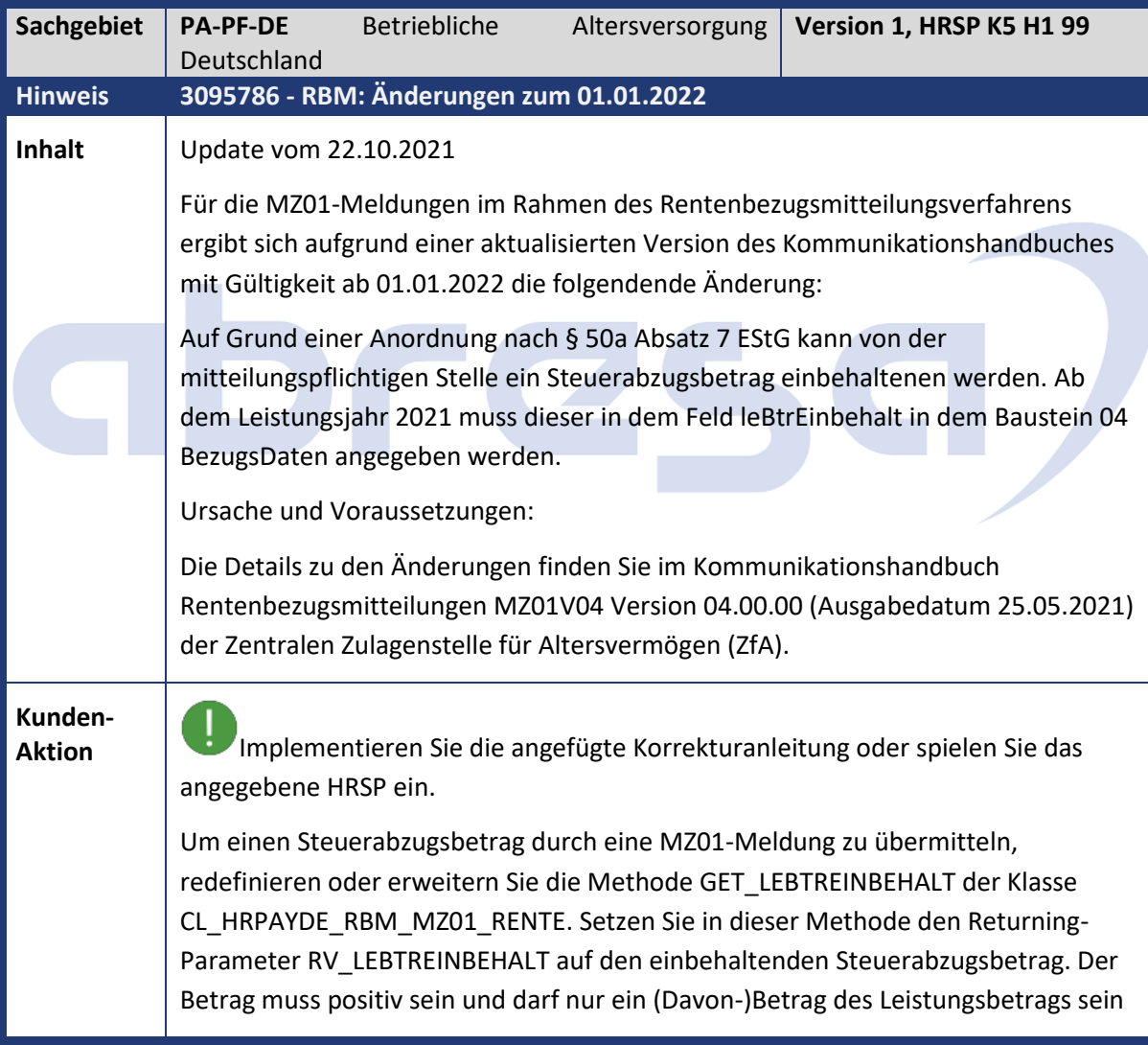

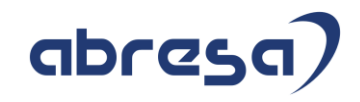

<span id="page-21-0"></span>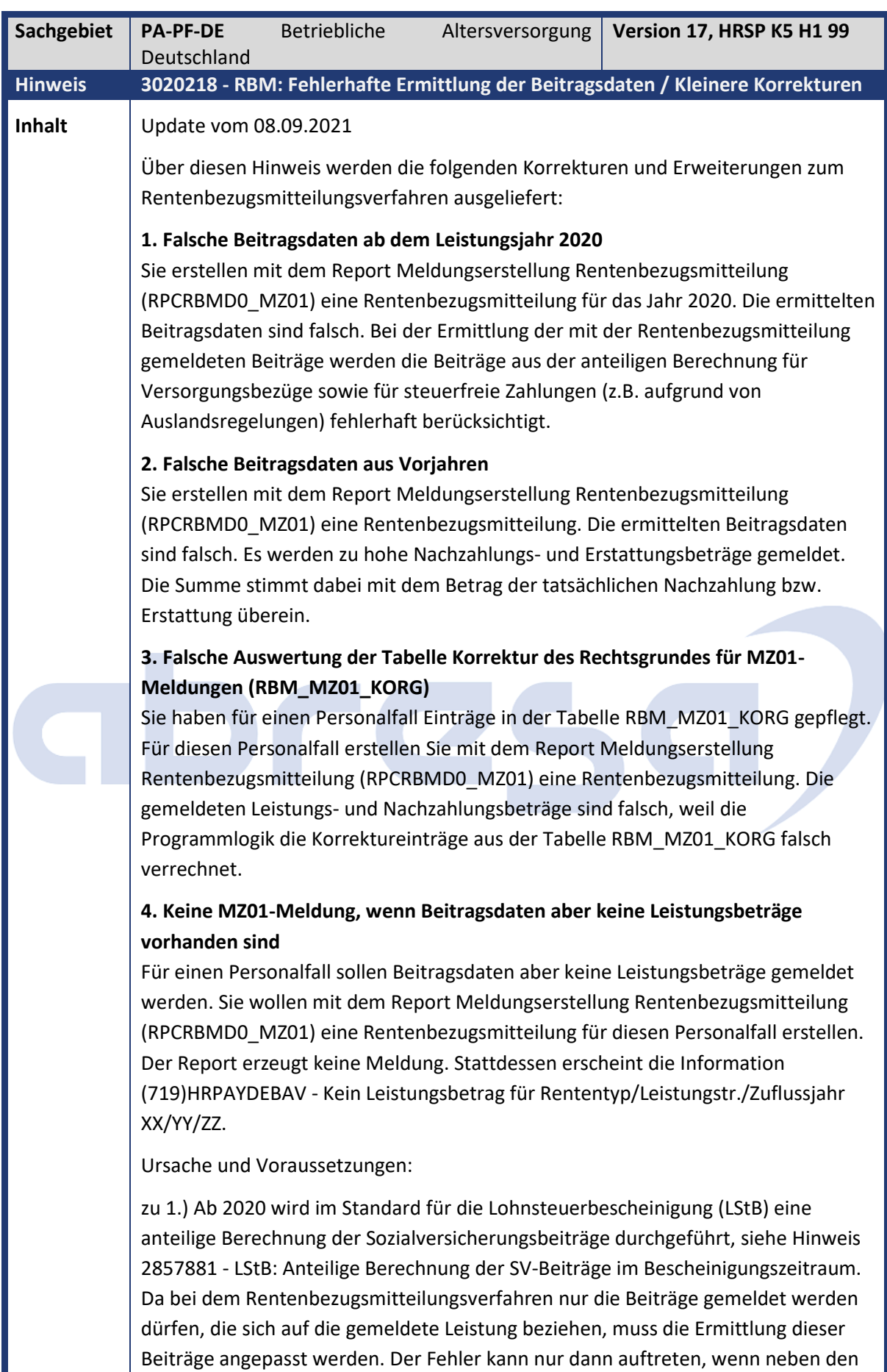

auf der Rentenbezugsmitteilung gemeldeten Leistungen auch Zahlungen

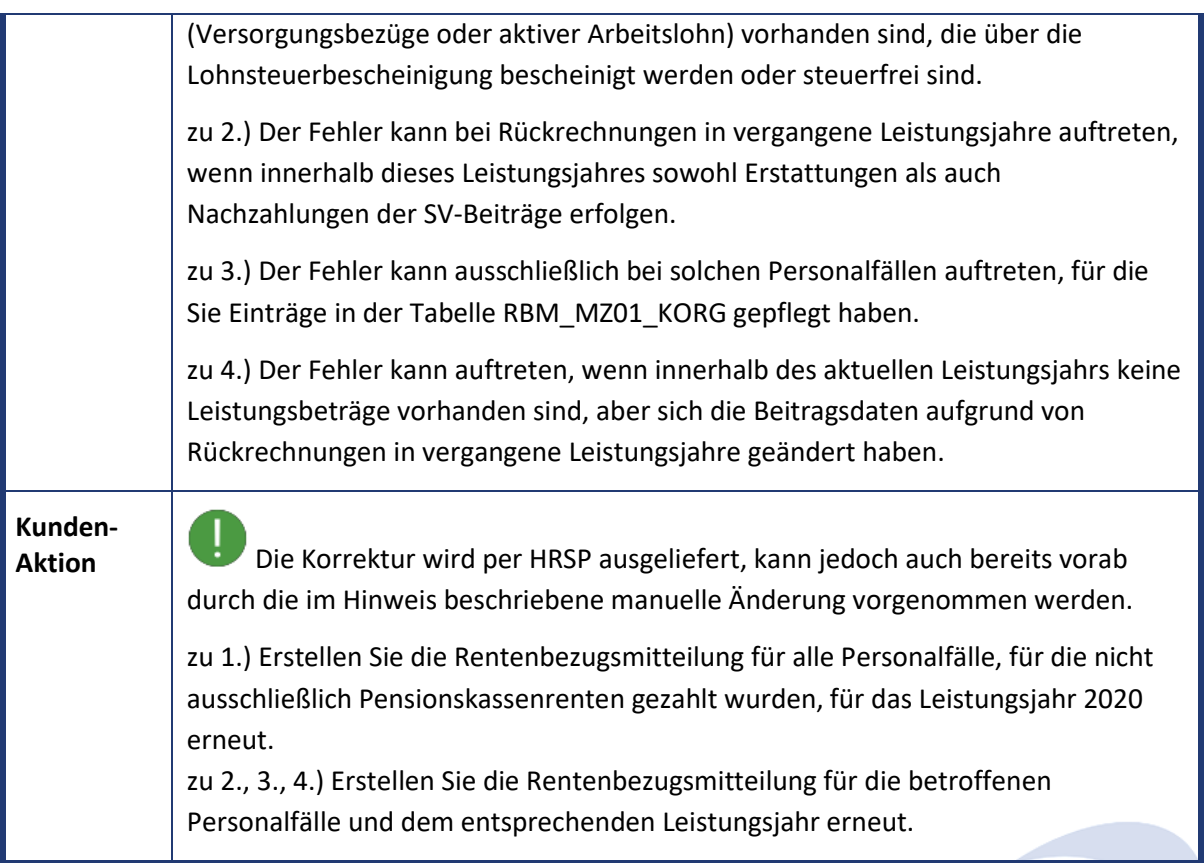

<span id="page-22-0"></span>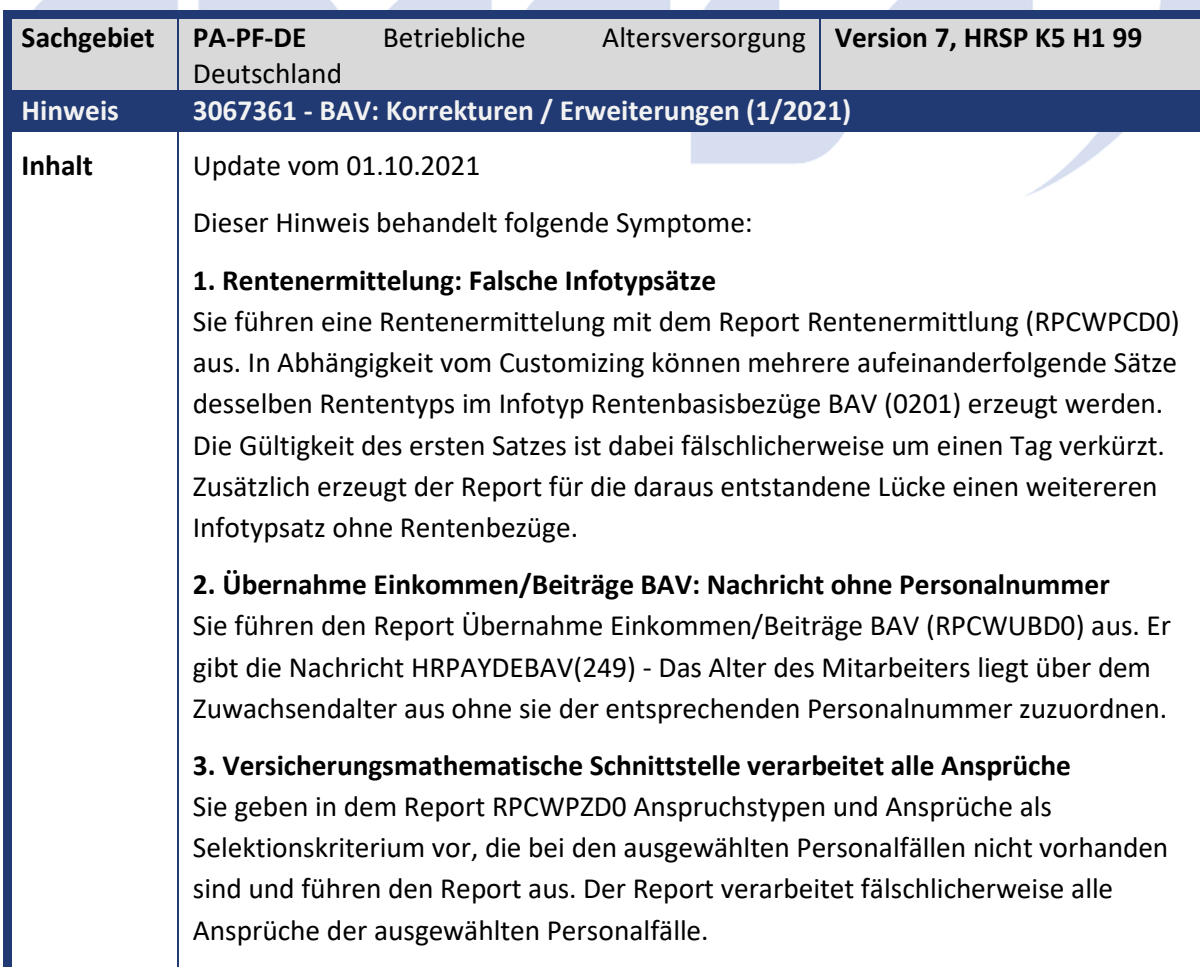

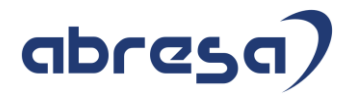

## **Kunden-**

**Aktion** Die Korrektur wird per HRSP ausgeliefert, kann jedoch auch bereits vorab durch Hinweiseinspielung vorgenommen werden /erfolgen.

<span id="page-23-0"></span>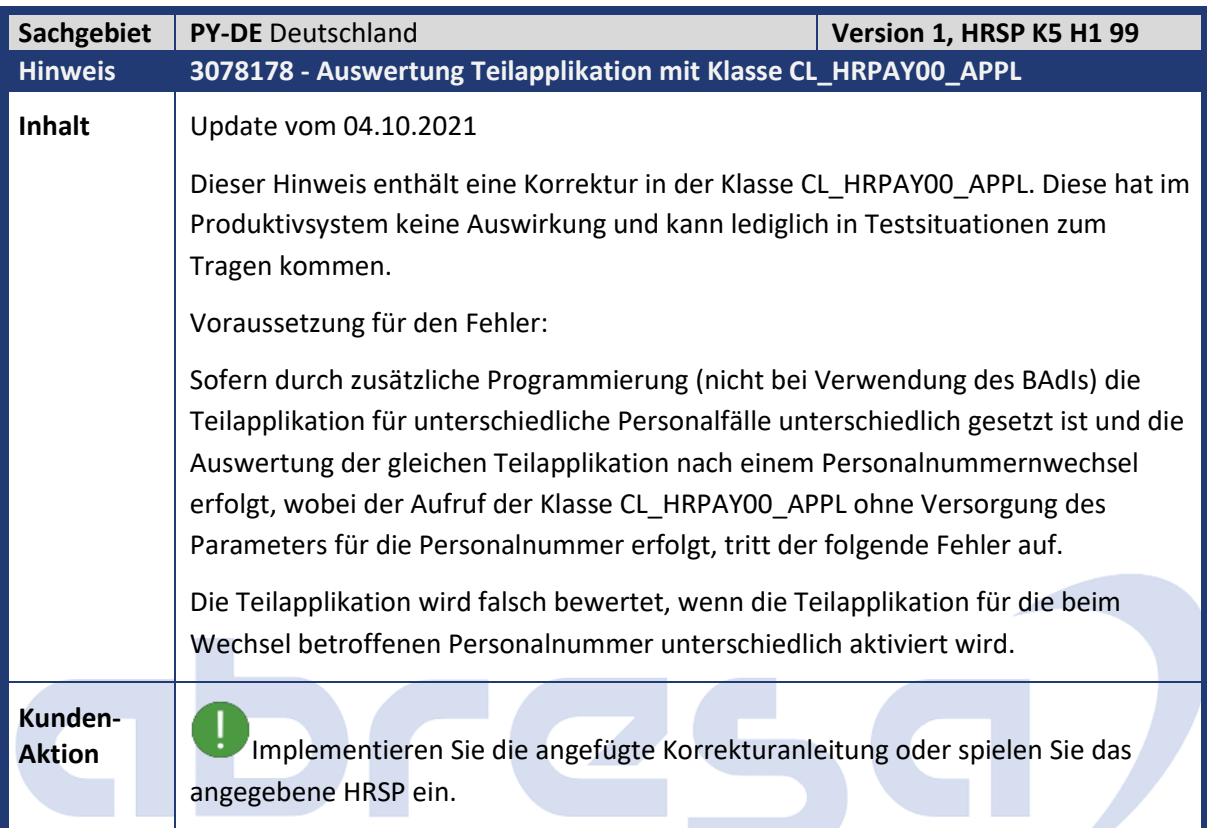

<span id="page-23-1"></span>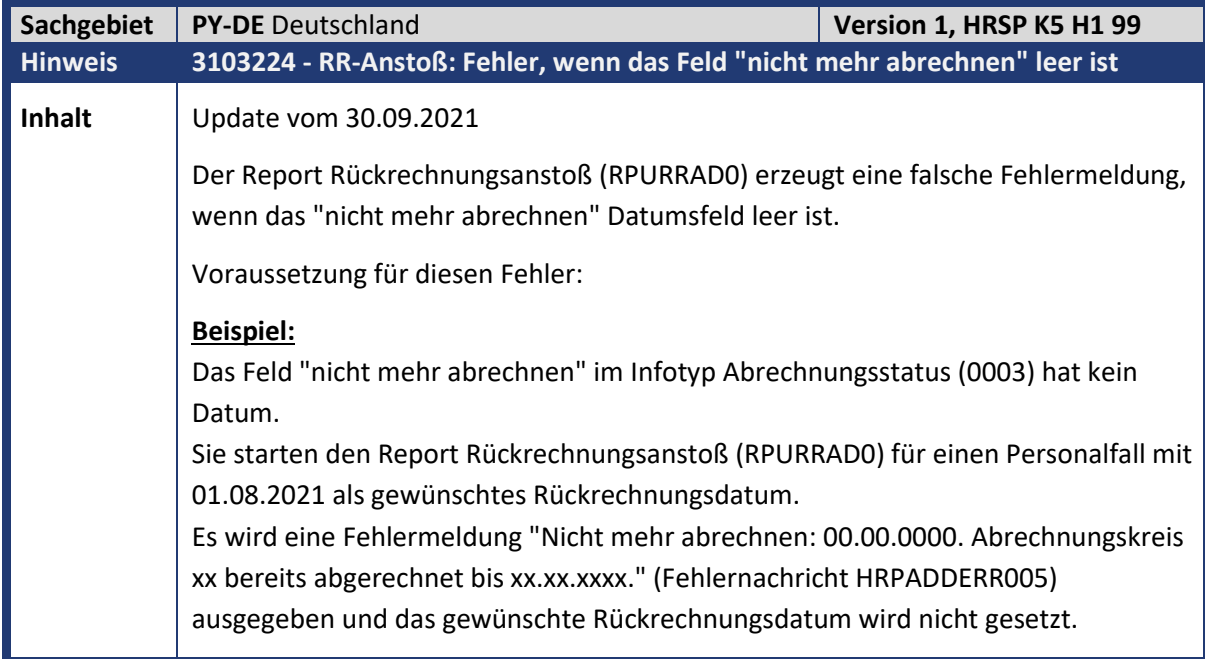

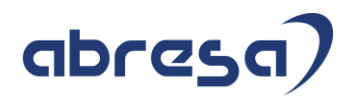

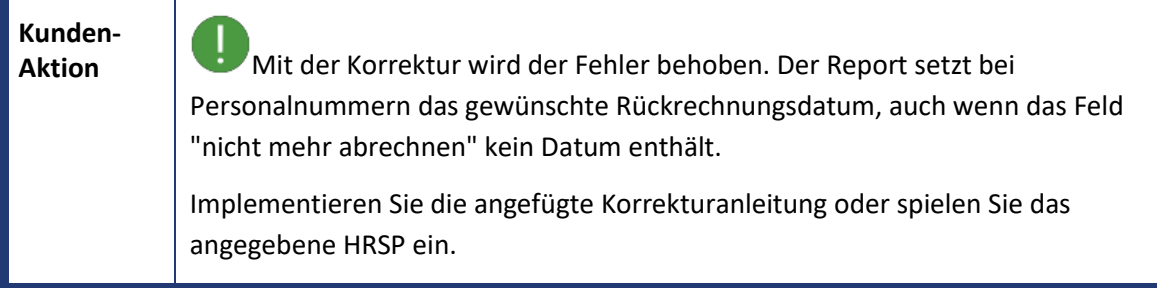

<span id="page-24-0"></span>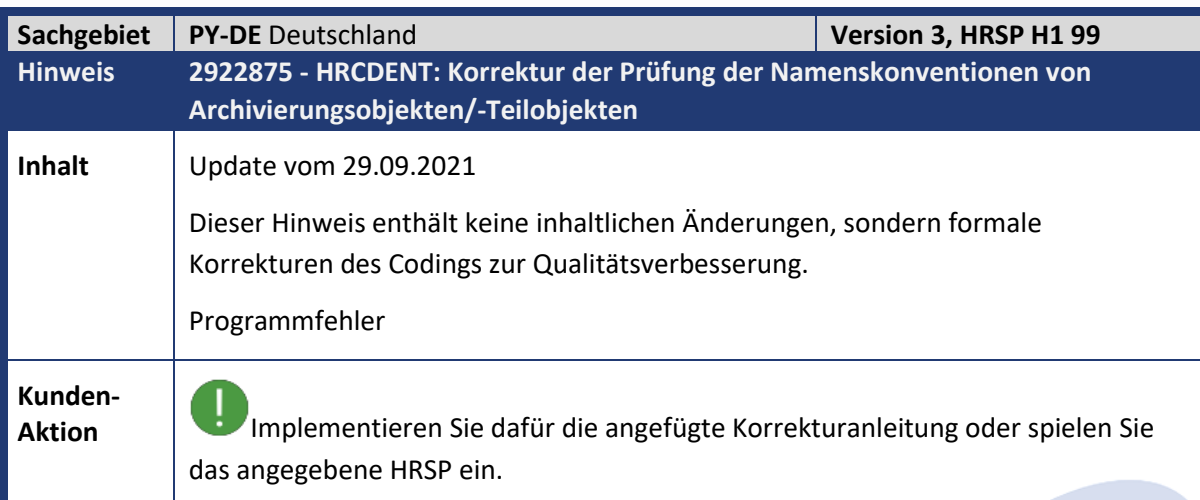

<span id="page-24-1"></span>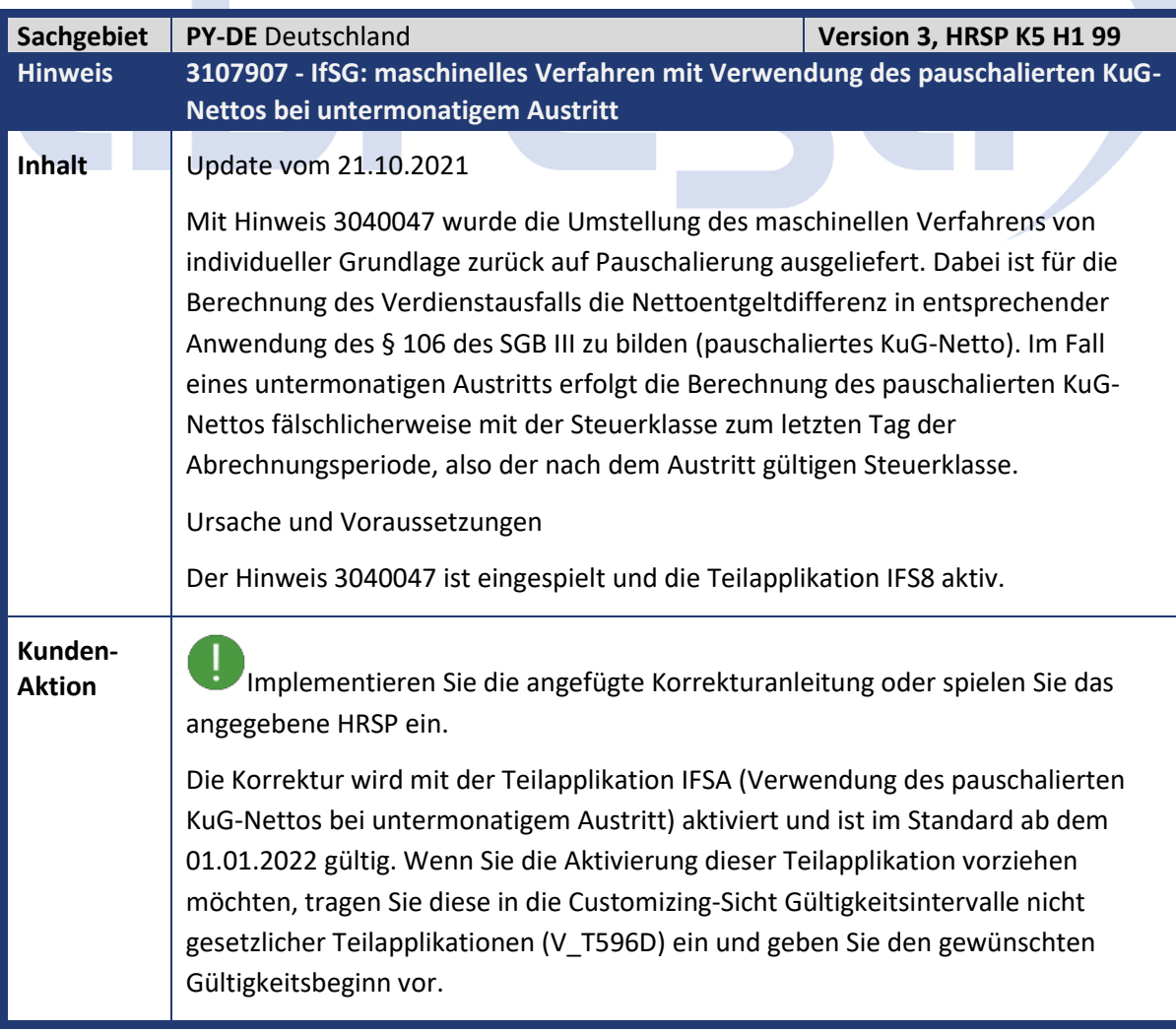

#### Kundeninfo zu den SAP-Hinweisen 11/2021 1. Hinweise aus dem aktuellen Support Package (ohne ÖD)

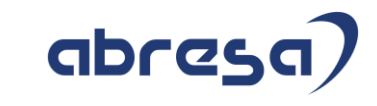

<span id="page-25-0"></span>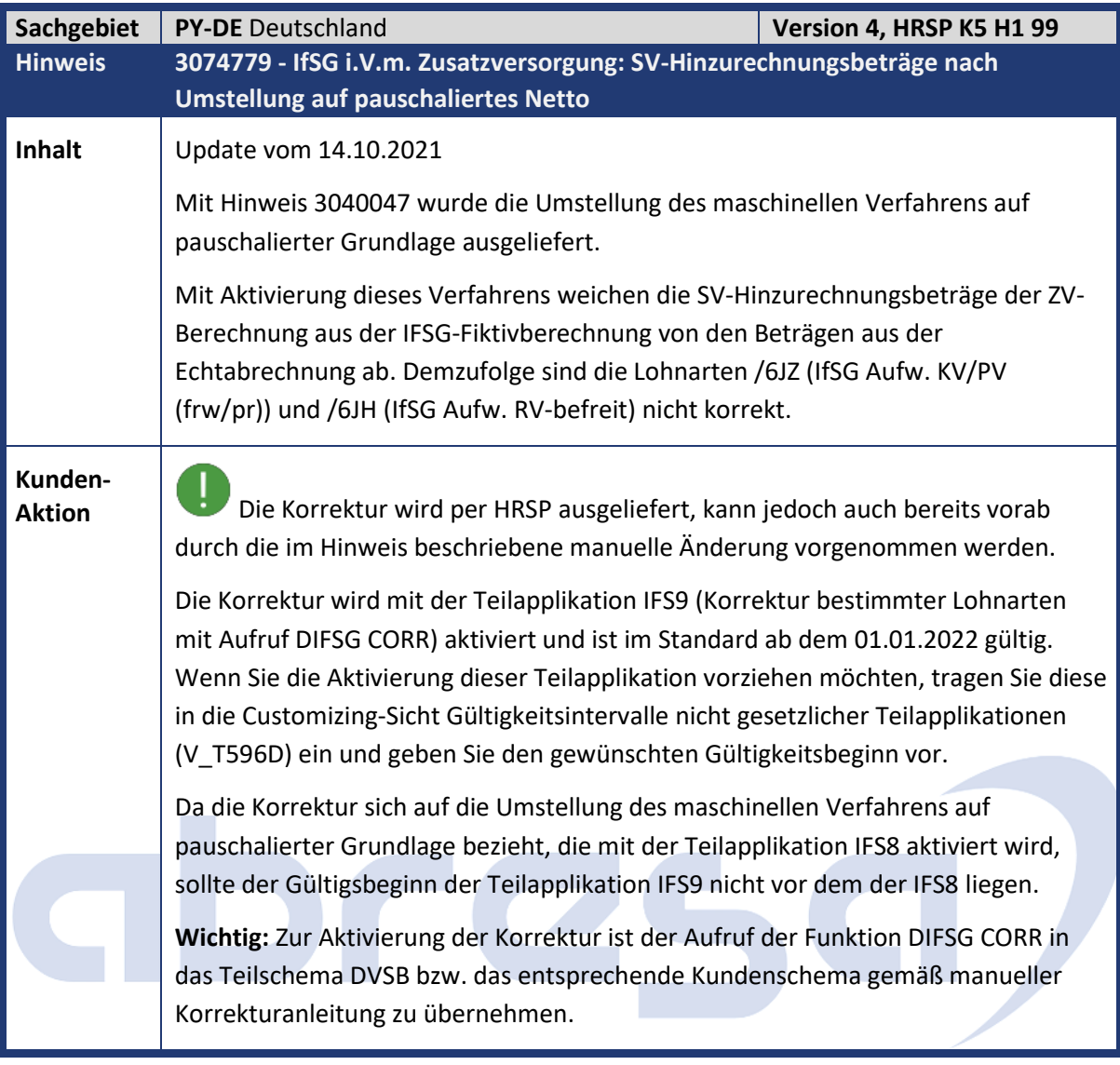

<span id="page-25-1"></span>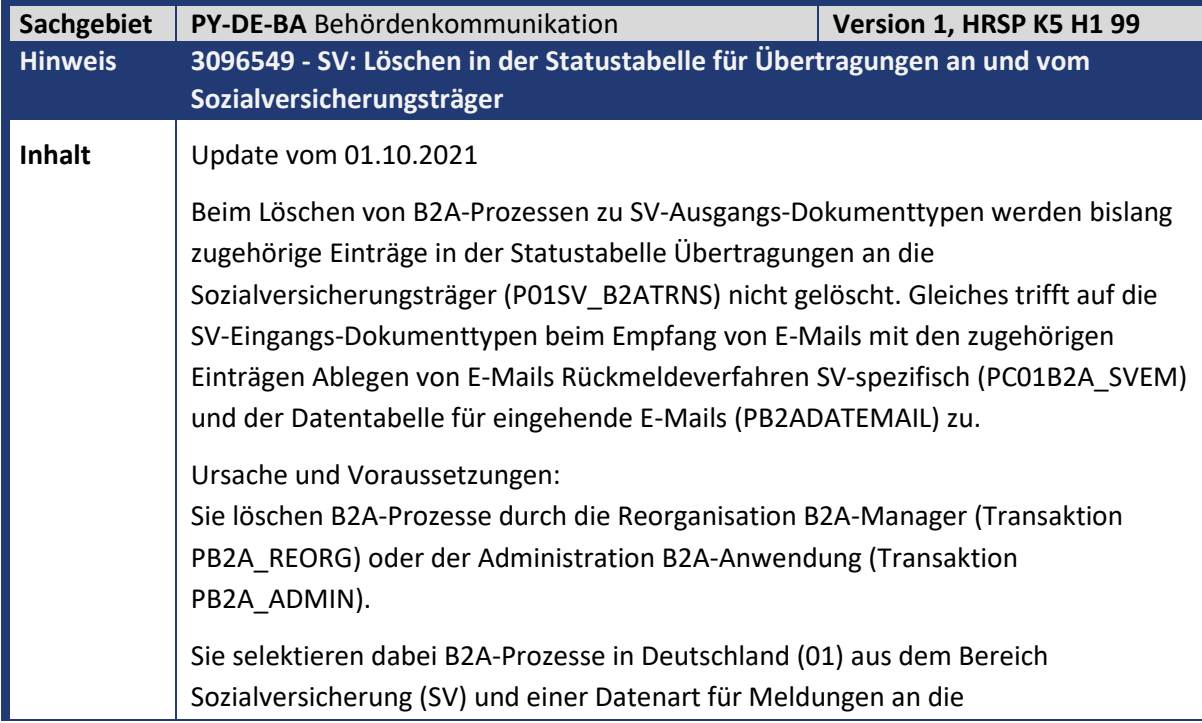

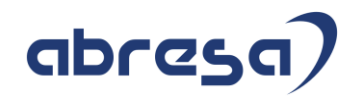

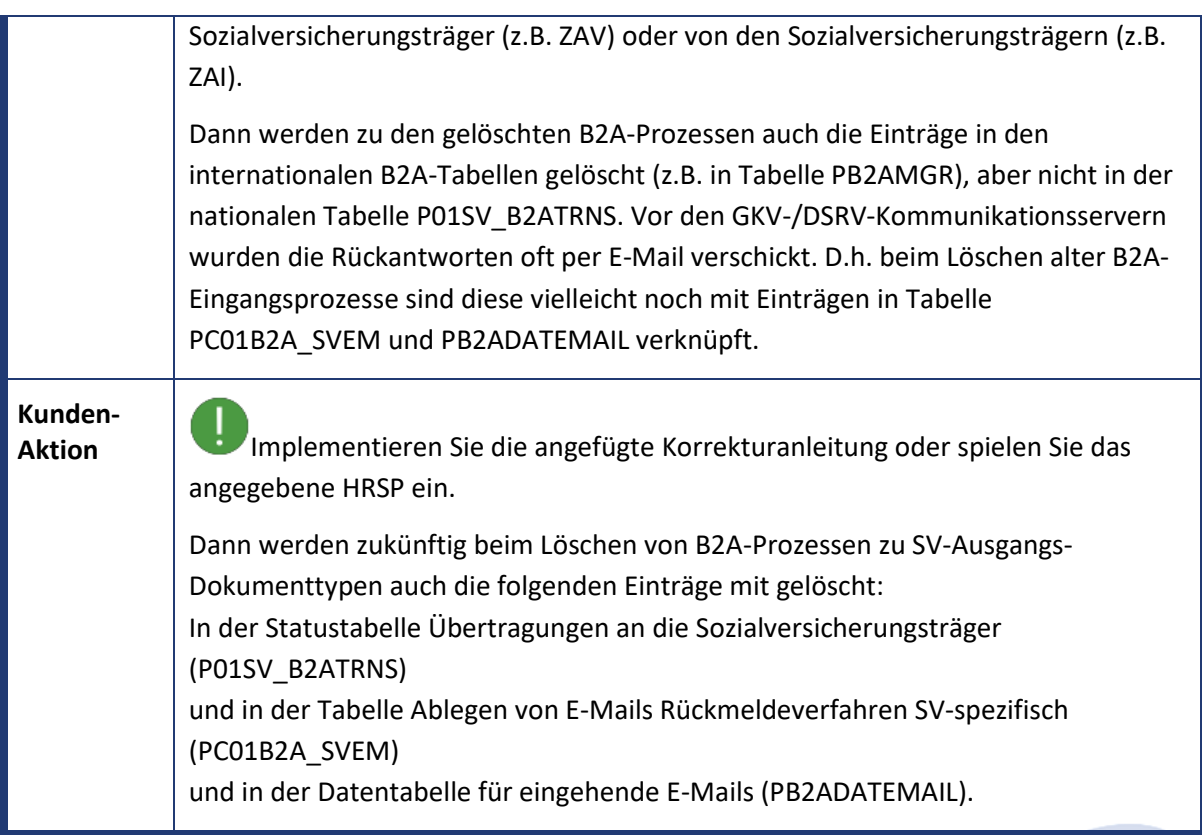

<span id="page-26-0"></span>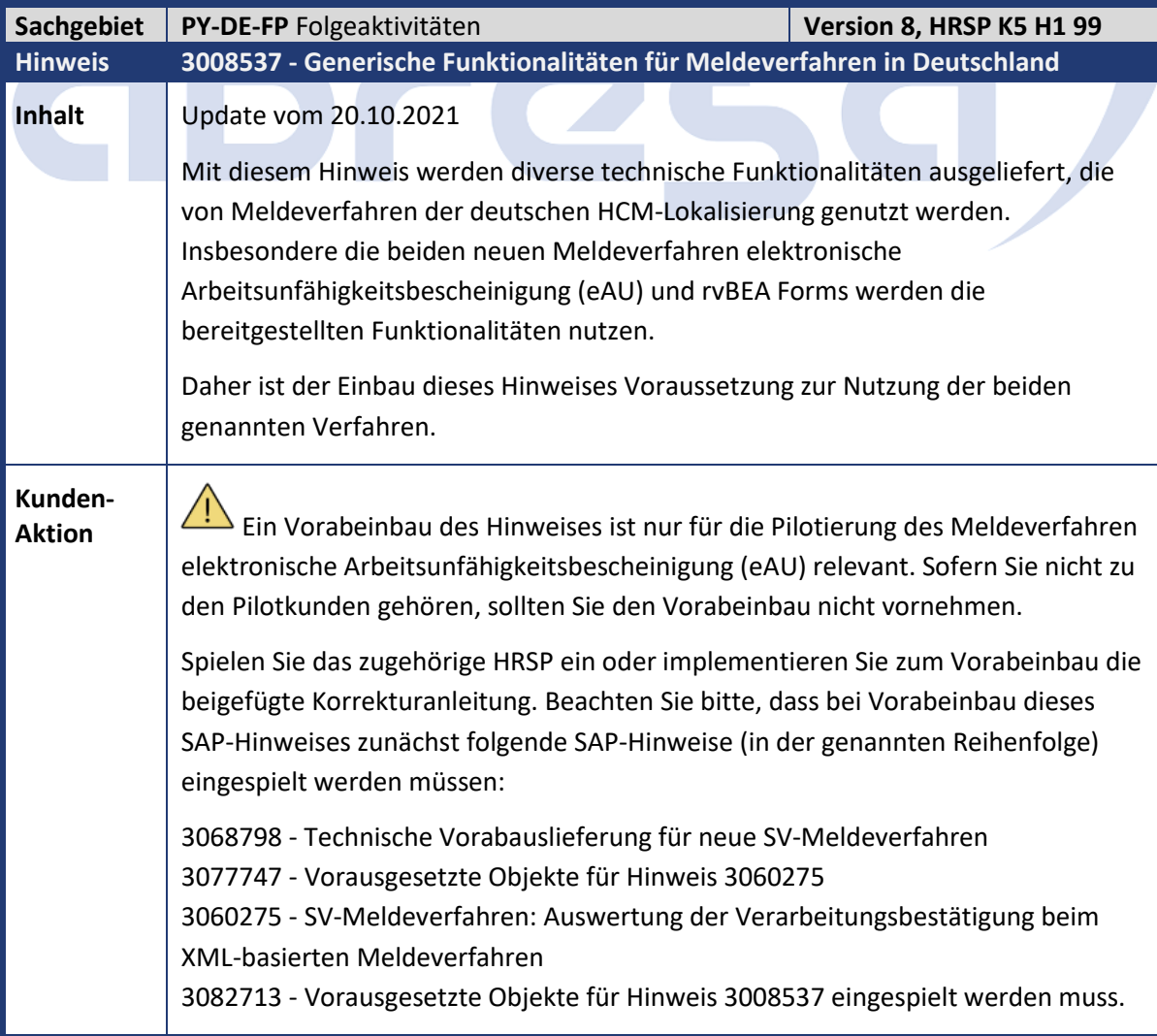

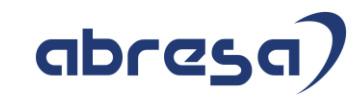

<span id="page-27-0"></span>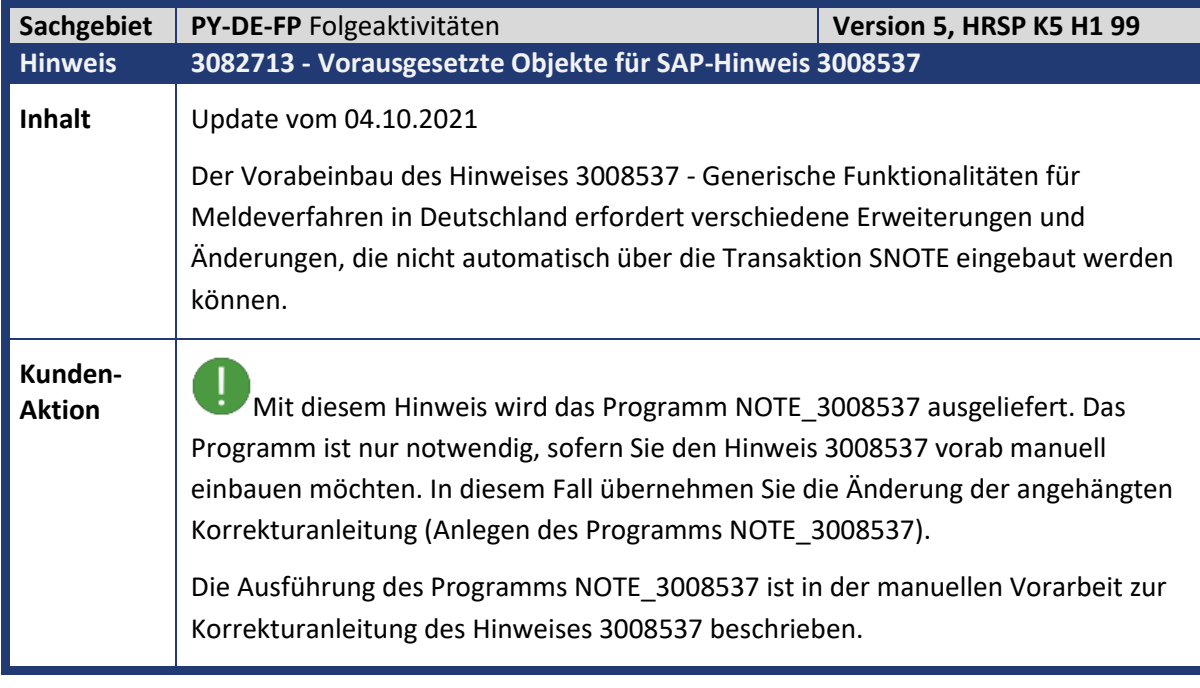

<span id="page-27-1"></span>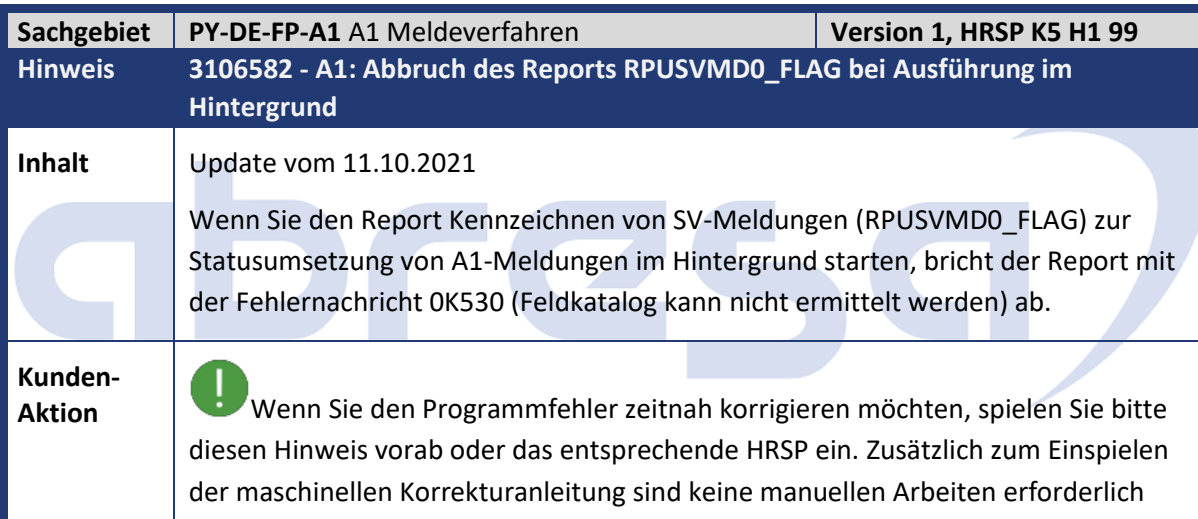

<span id="page-27-2"></span>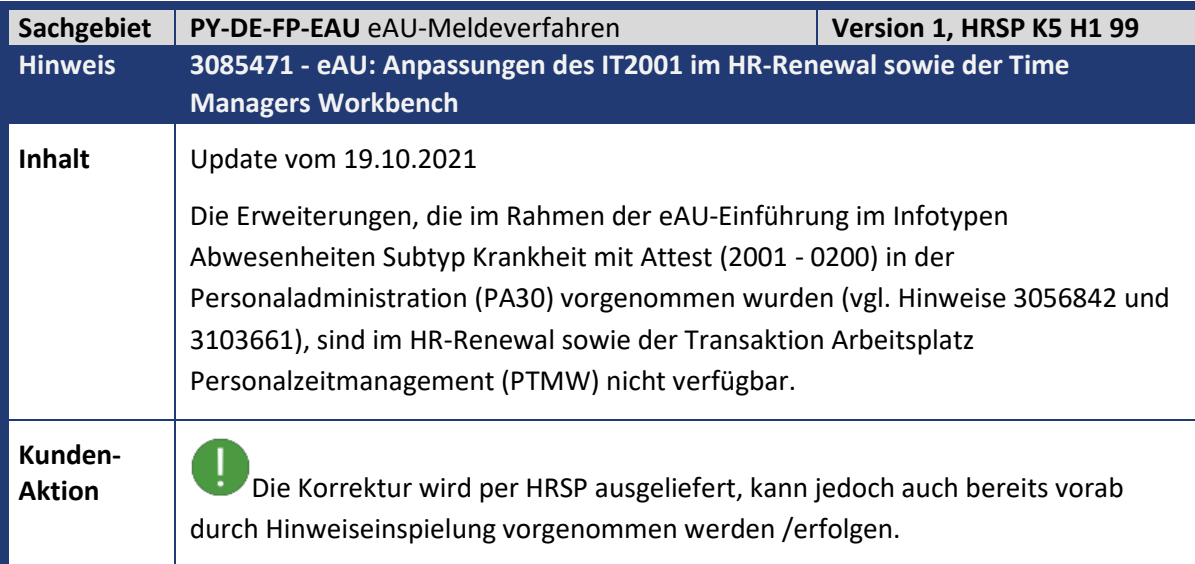

<span id="page-28-0"></span>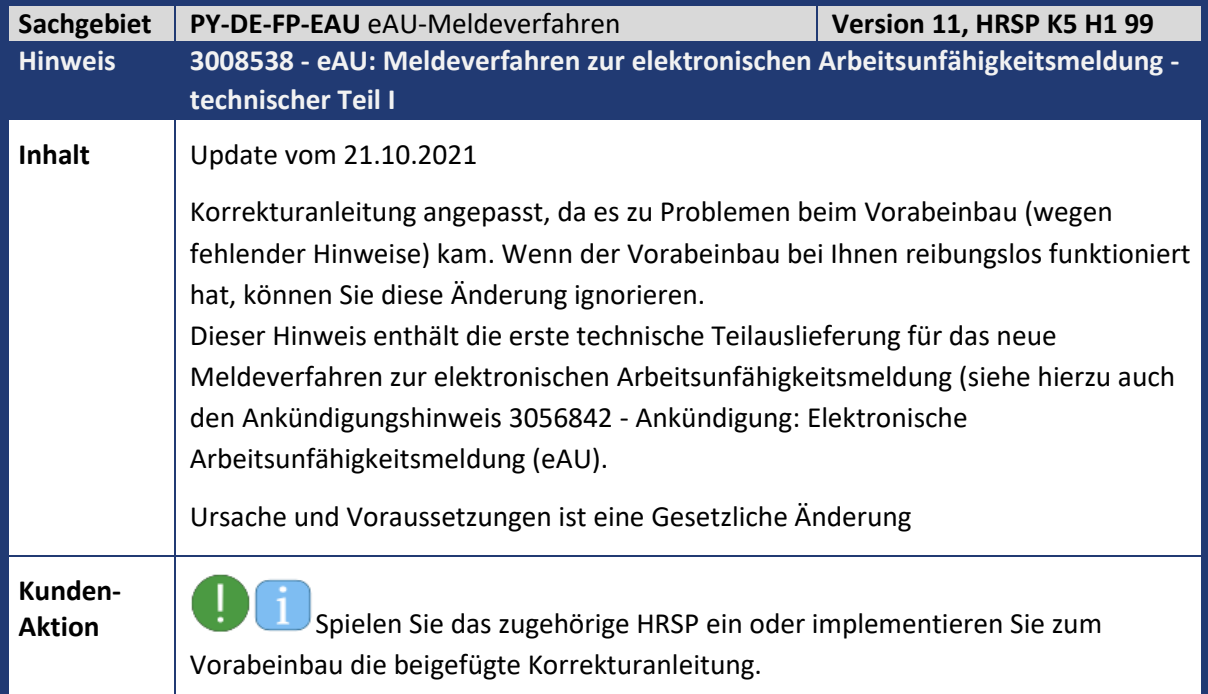

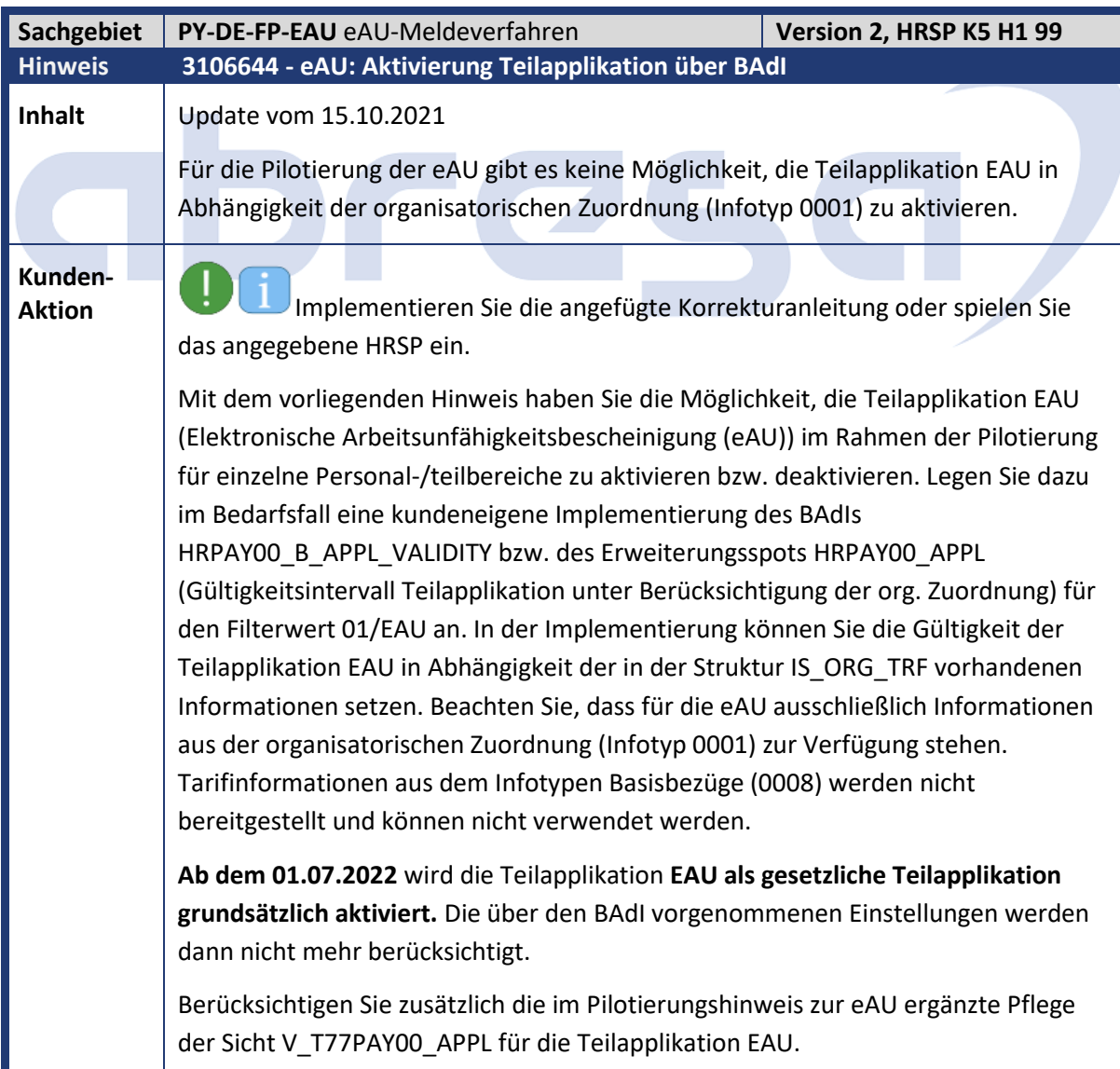

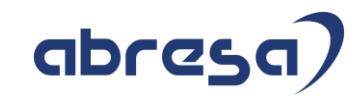

<span id="page-29-0"></span>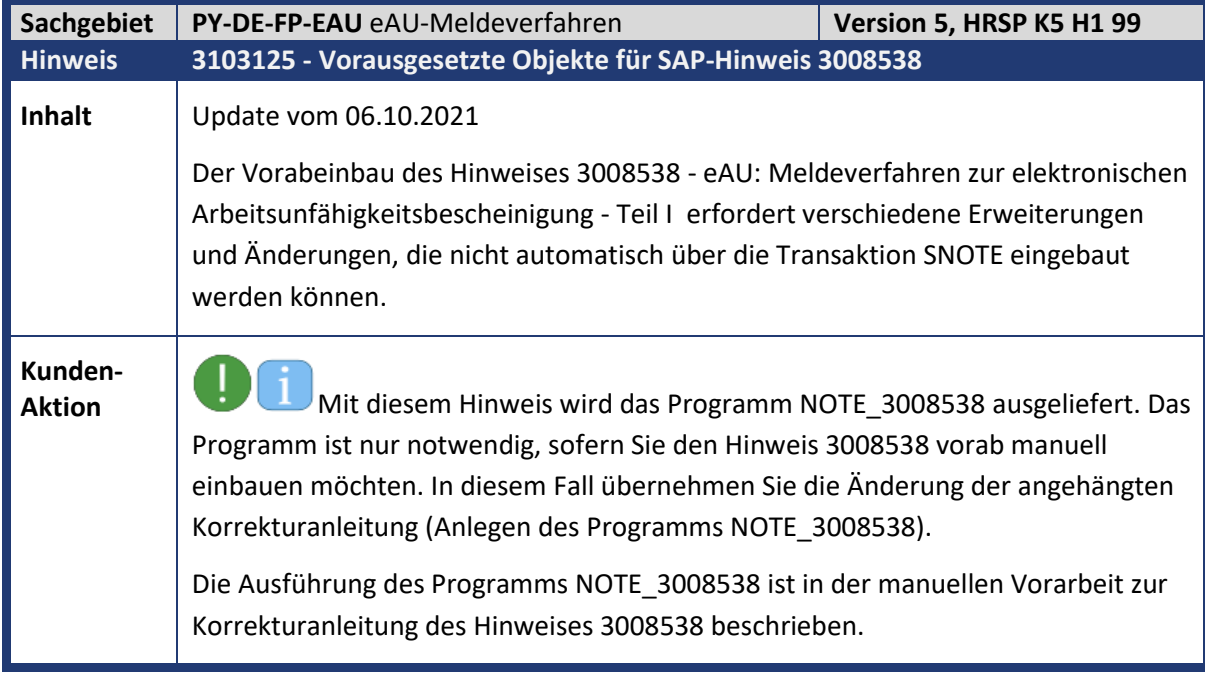

<span id="page-29-1"></span>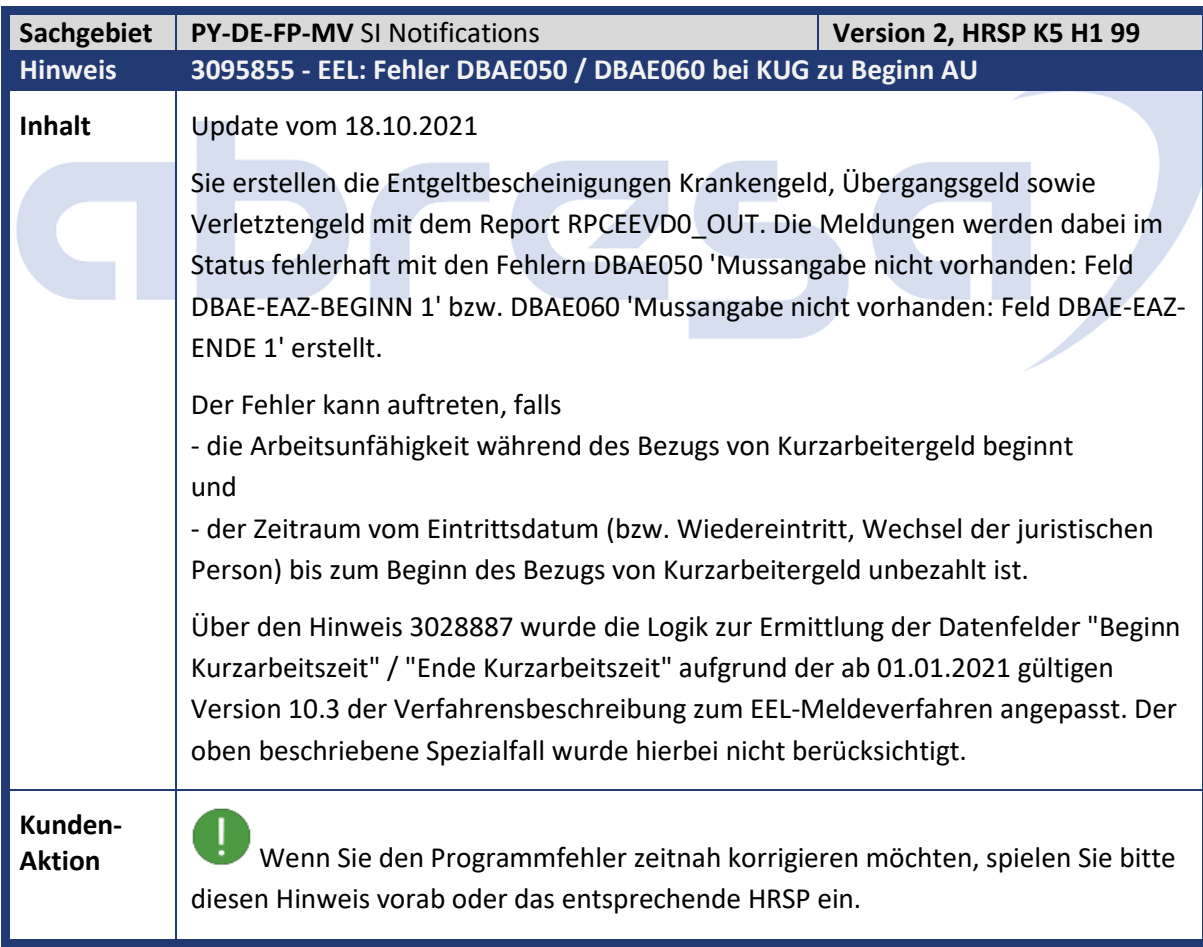

<span id="page-30-0"></span>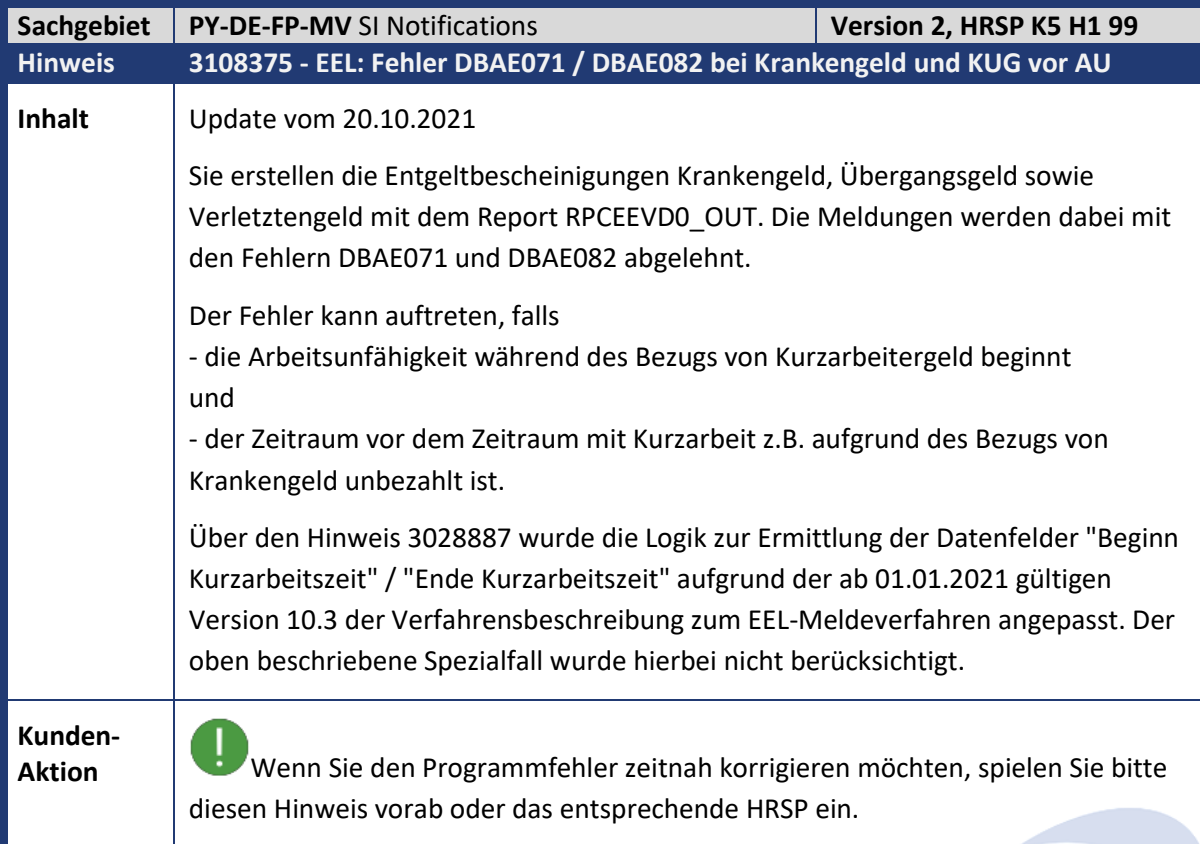

<span id="page-30-1"></span>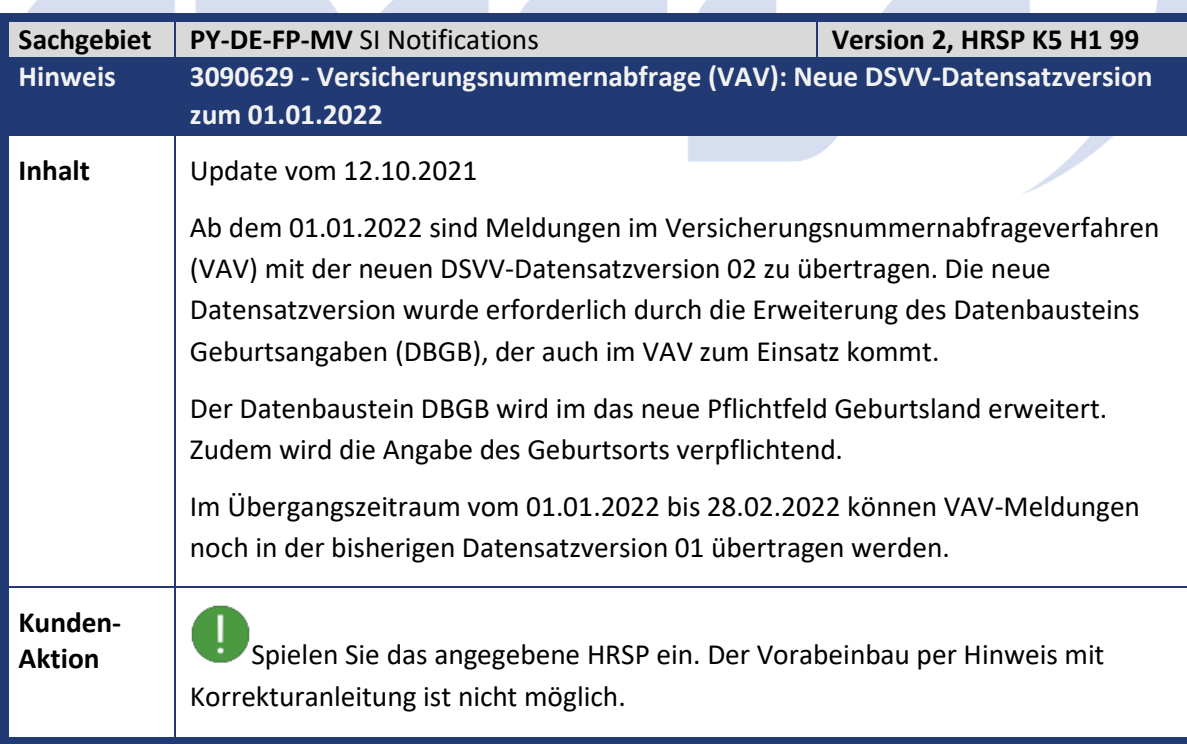

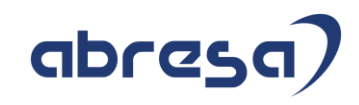

<span id="page-31-0"></span>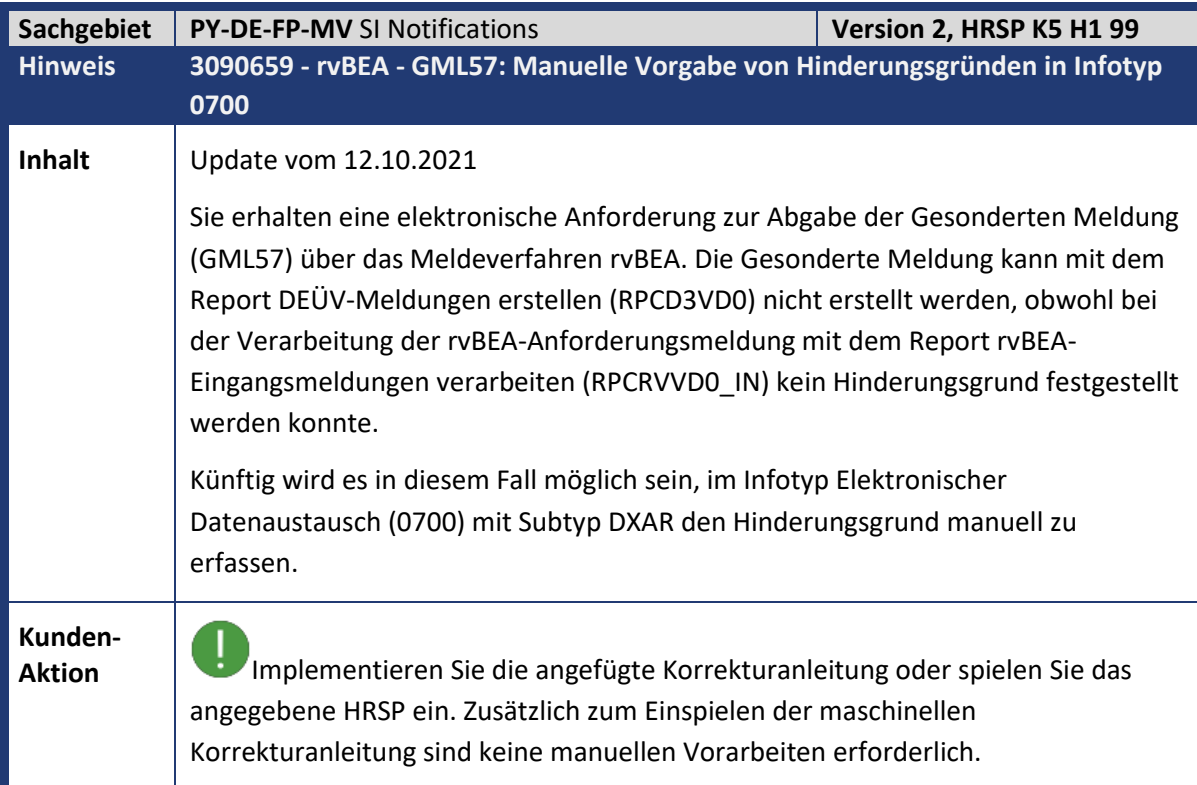

<span id="page-31-1"></span>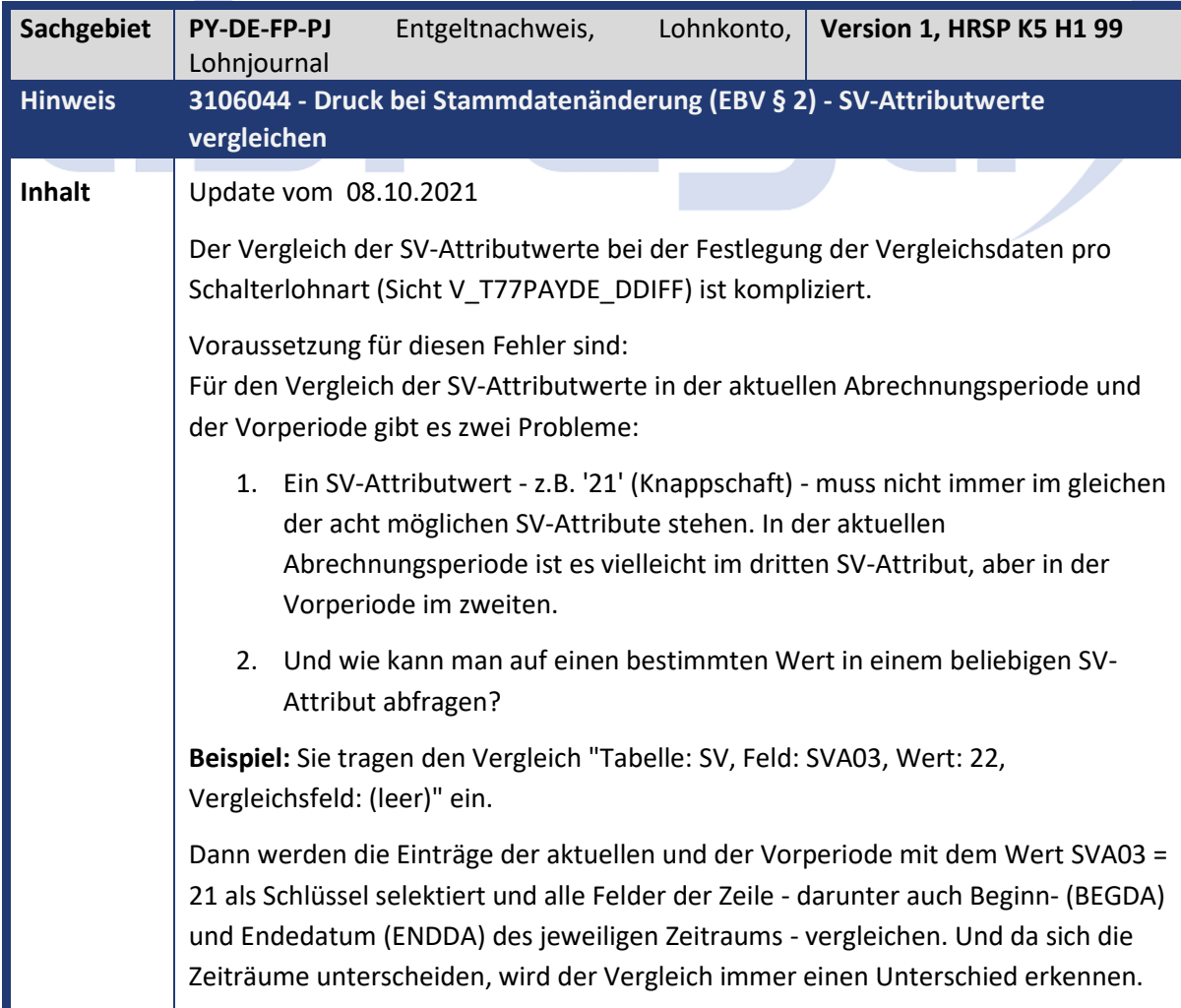

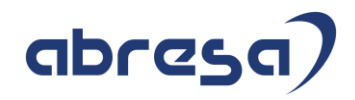

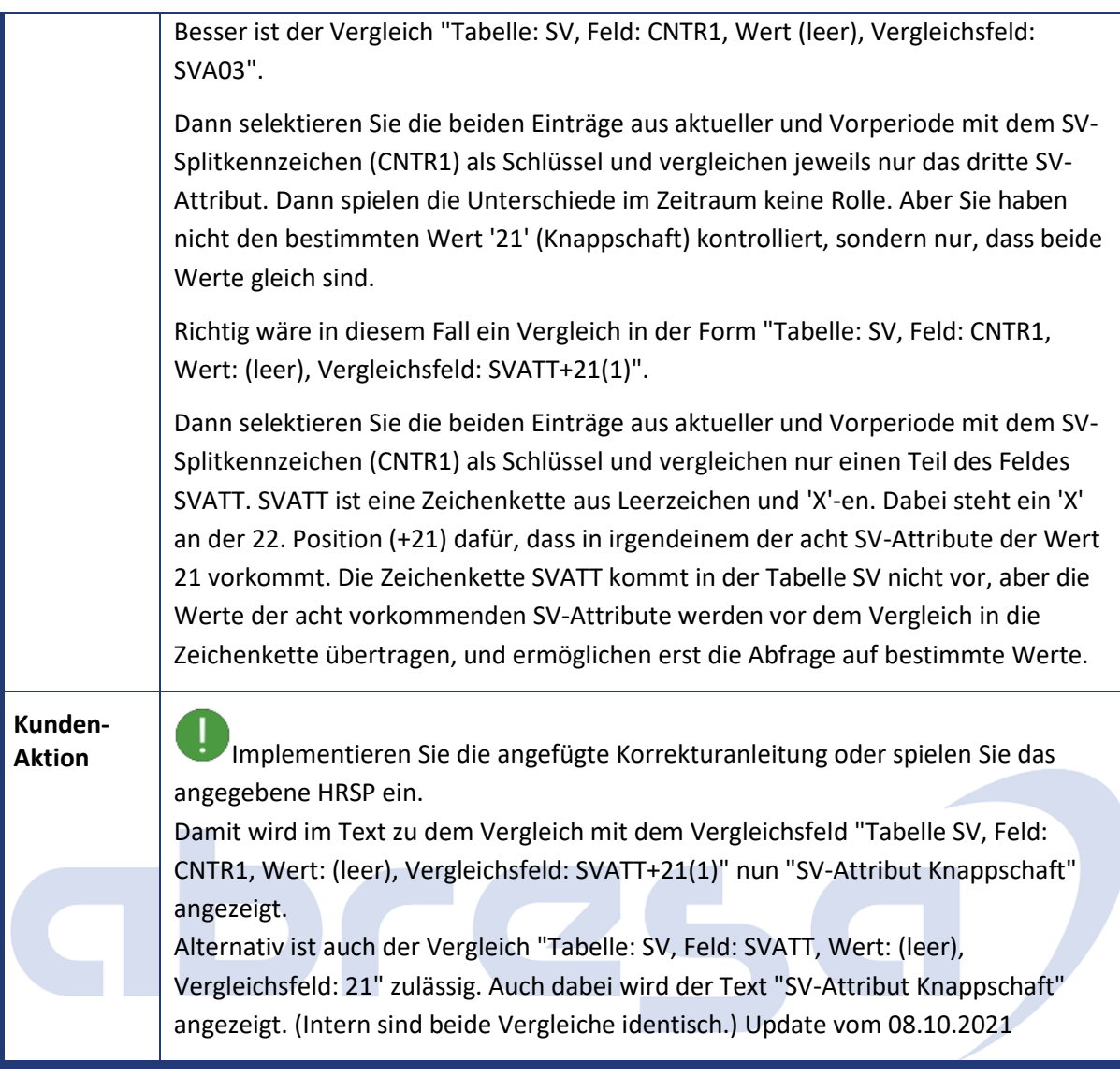

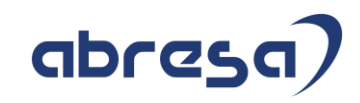

<span id="page-33-0"></span>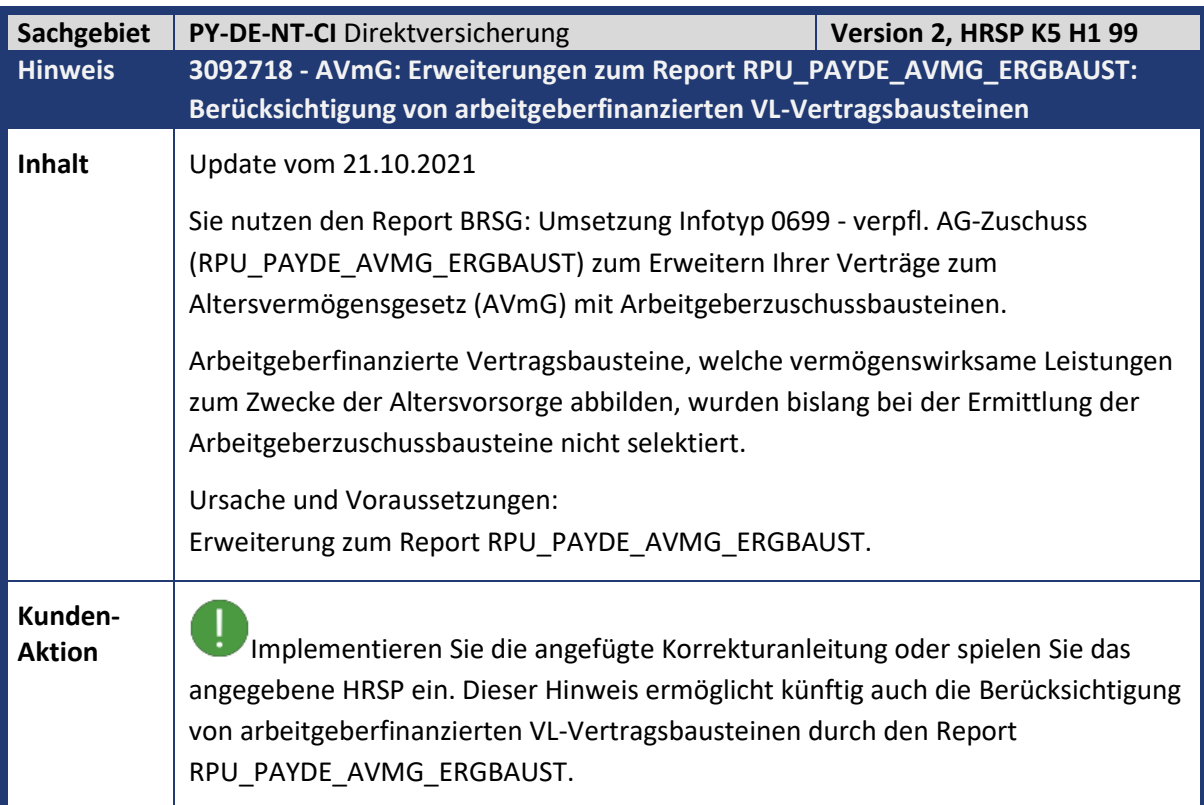

<span id="page-33-1"></span>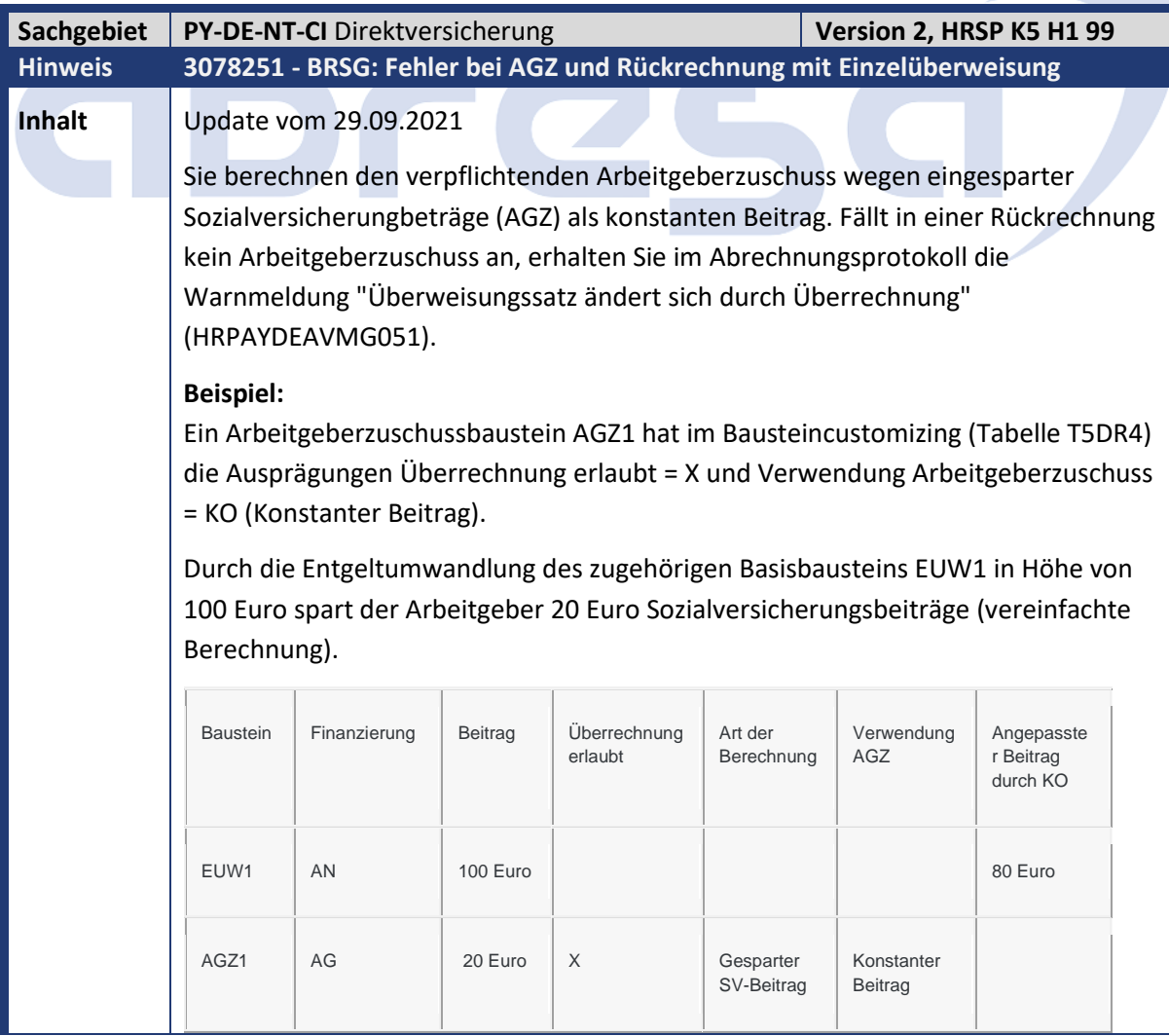

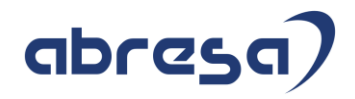

In der Originalperiode reduziert der Arbeitgeberzuschuss AGZ1 den Entgeltwandlungsbaustein EUW1 von 100 Euro auf 80 Euro.

In der Rückrechnung liest die Abrechnungsfunktion DAVMG GET den Betrag der Entgeltwandlung von 80 Euro aus dem alten Abrechnungsergebnis. Wegen der erlaubten Überrechnung berechnet die Abrechnungsfunktion DAVMG AGZ den Arbeitgeberzuschuss neu. Fällt kein Arbeitgeberzuschuss an, wird der Arbeitnehmerbaustein fälschlich nicht auf den alten Wert vor der Reduzierung erhöht. Der zugehörige Basisbaustein EUW1 behält den alten reduzierten Betrag.

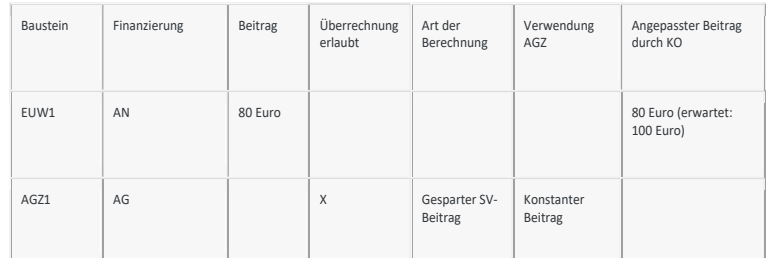

Der Überweisungsbetrag muss weiterhin in Summe 100 Euro betragen.

**Kunden-**

**Aktion** Wenn Sie den Programmfehler zeitnah korrigieren möchten, spielen Sie bitte diesen Hinweis vorab oder das entsprechende HRSP ein.

<span id="page-34-0"></span>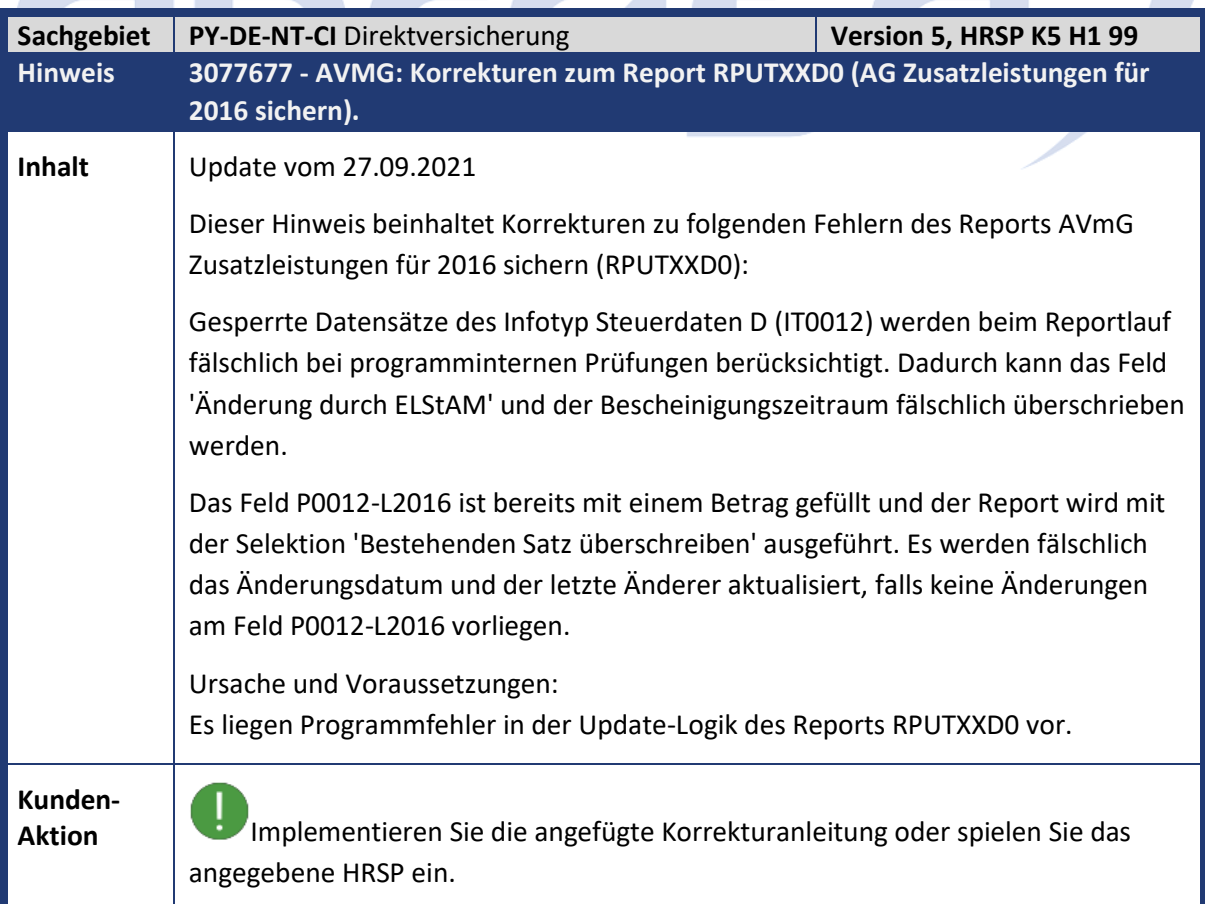

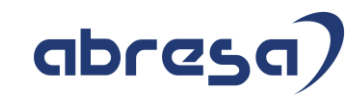

<span id="page-35-0"></span>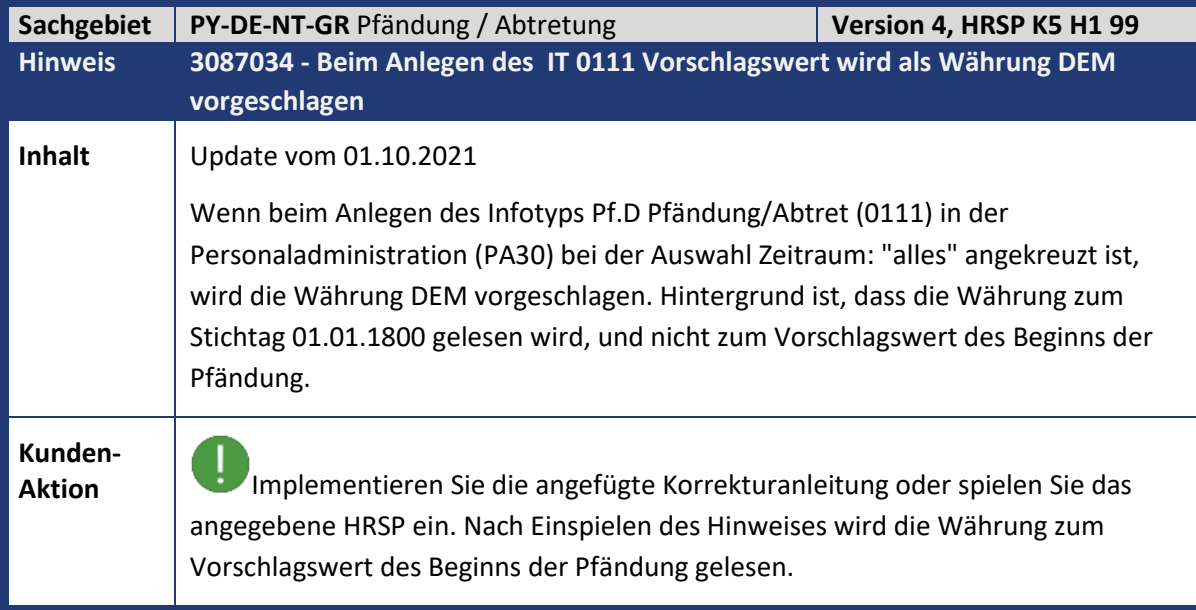

<span id="page-35-1"></span>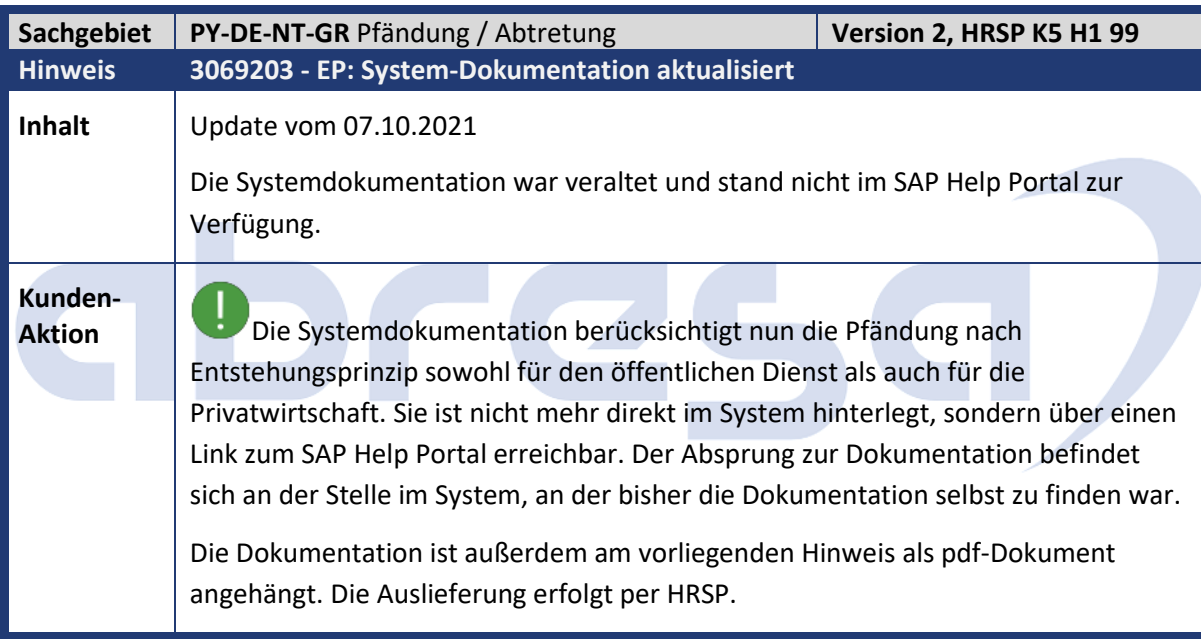

<span id="page-35-2"></span>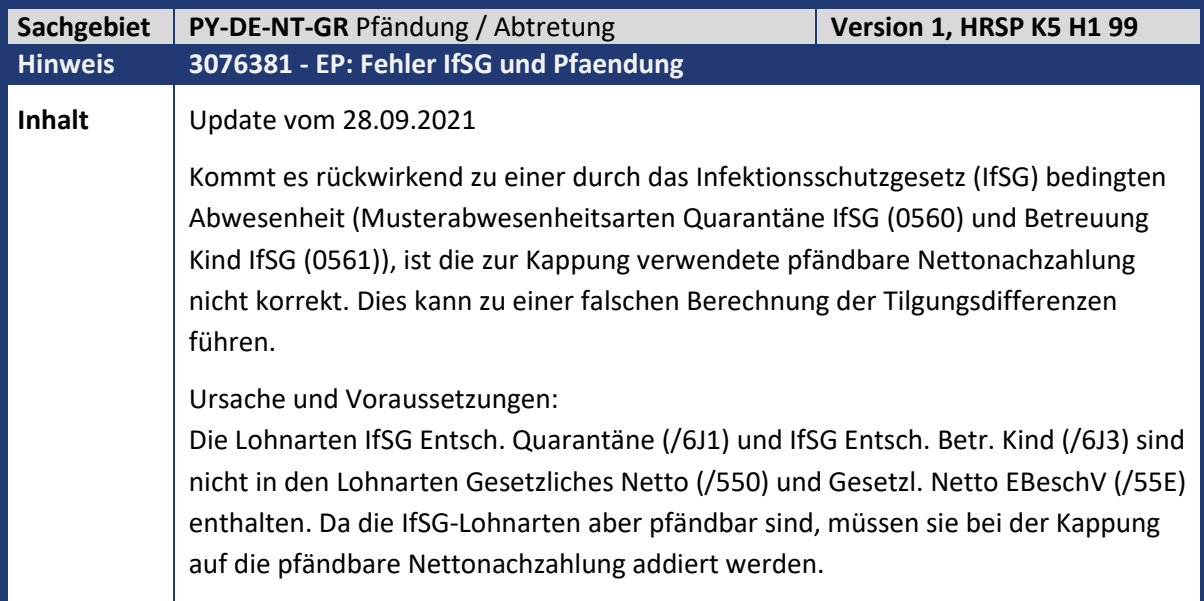
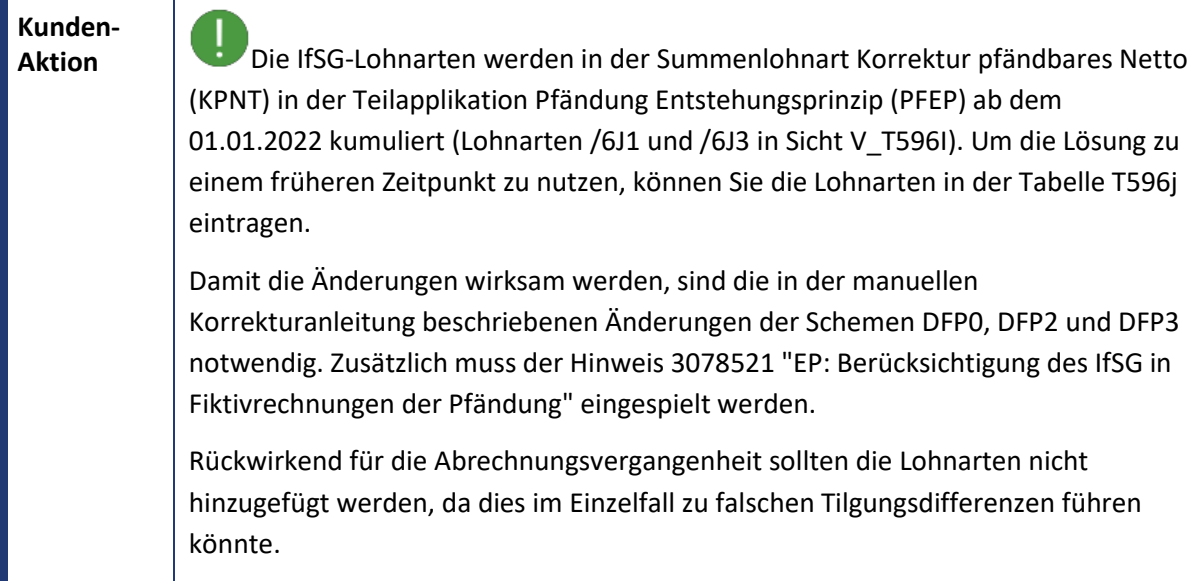

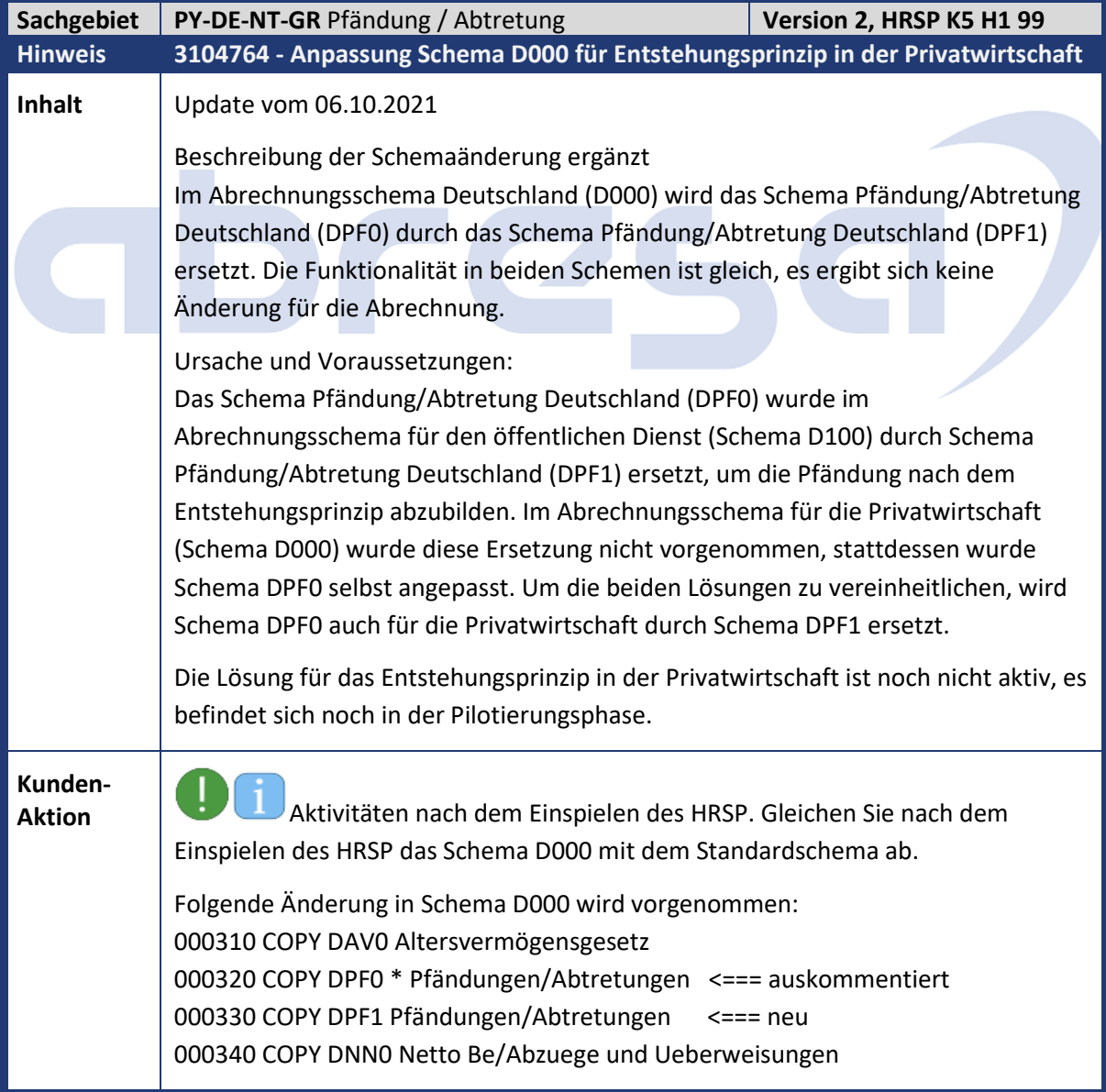

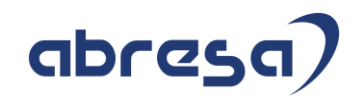

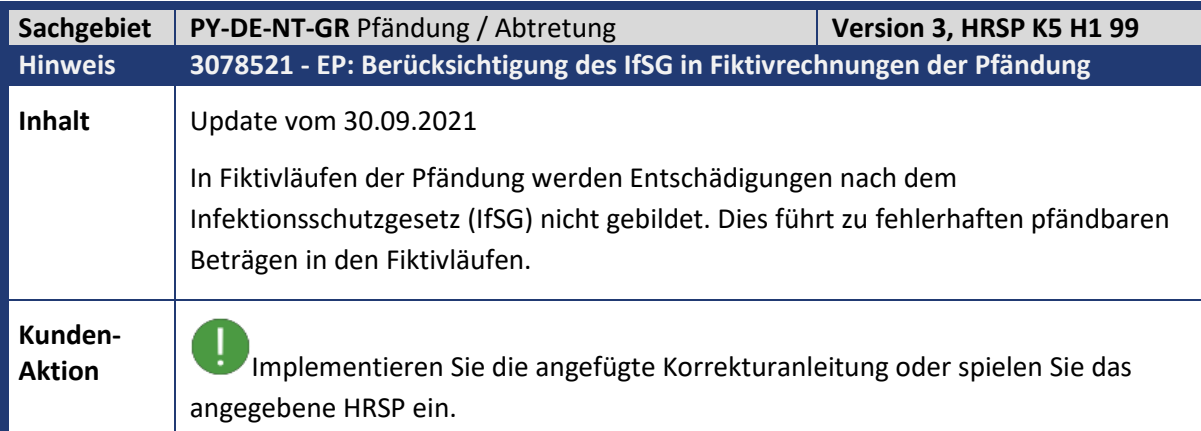

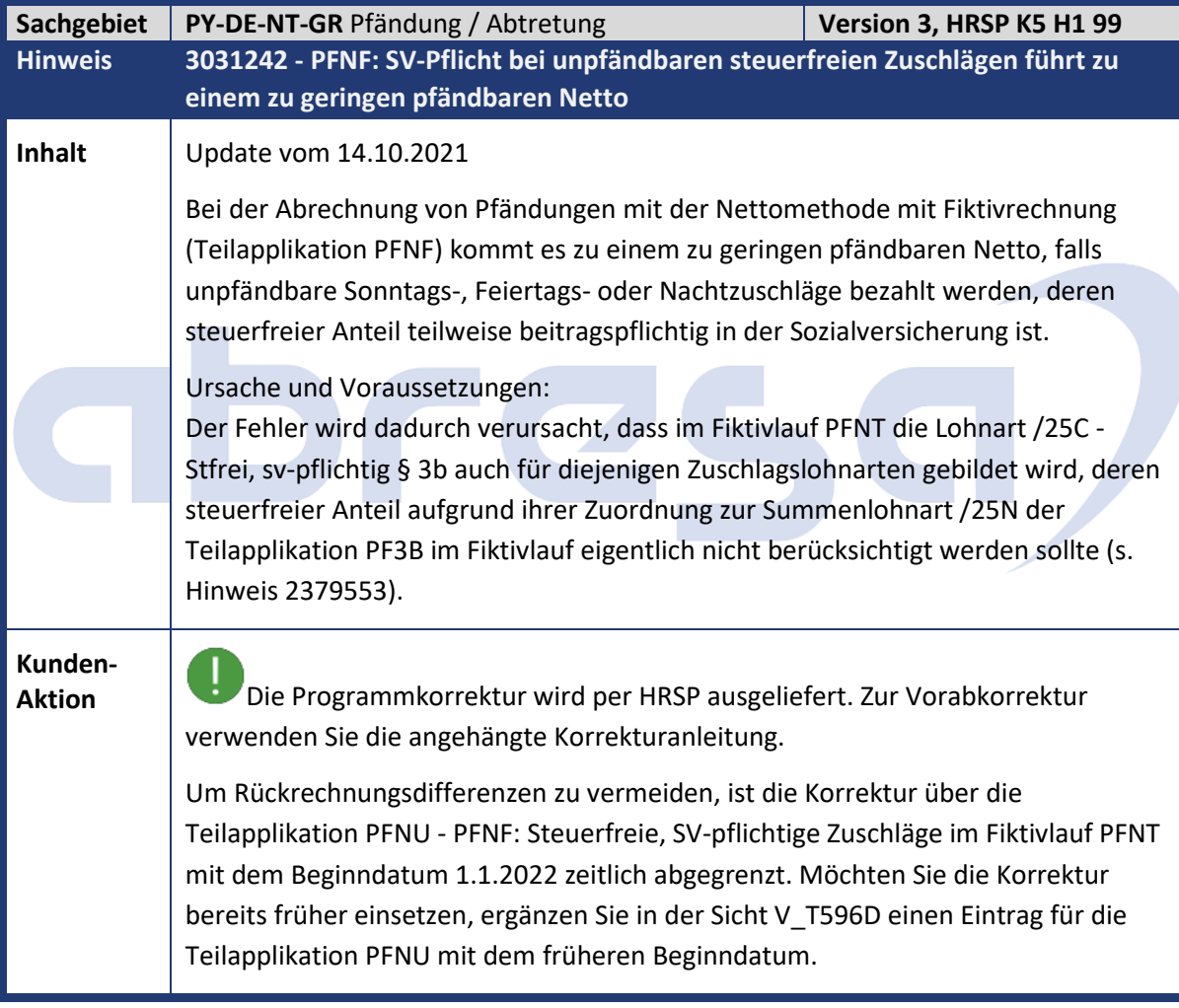

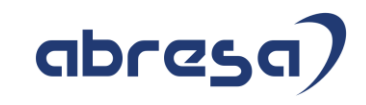

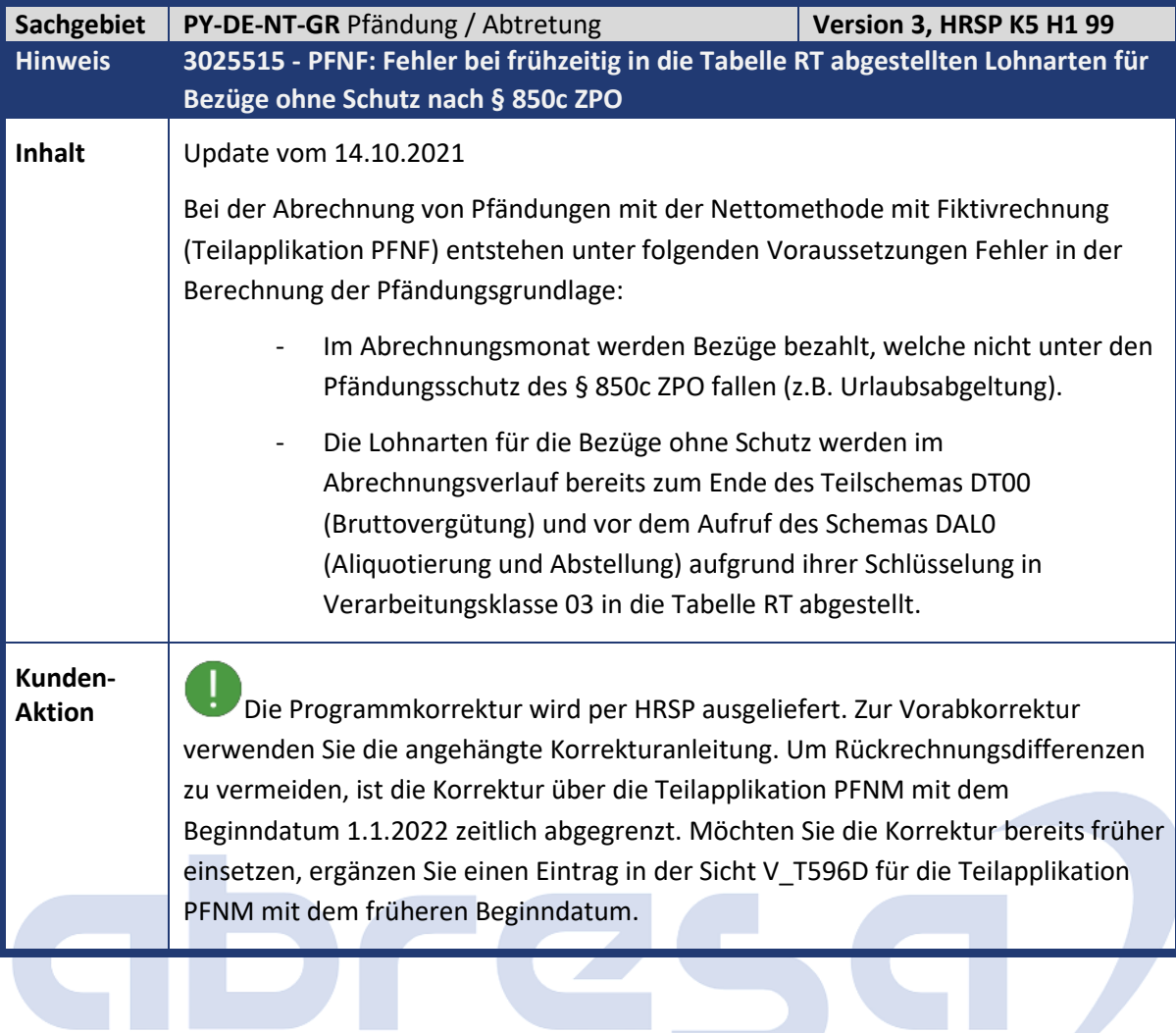

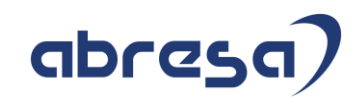

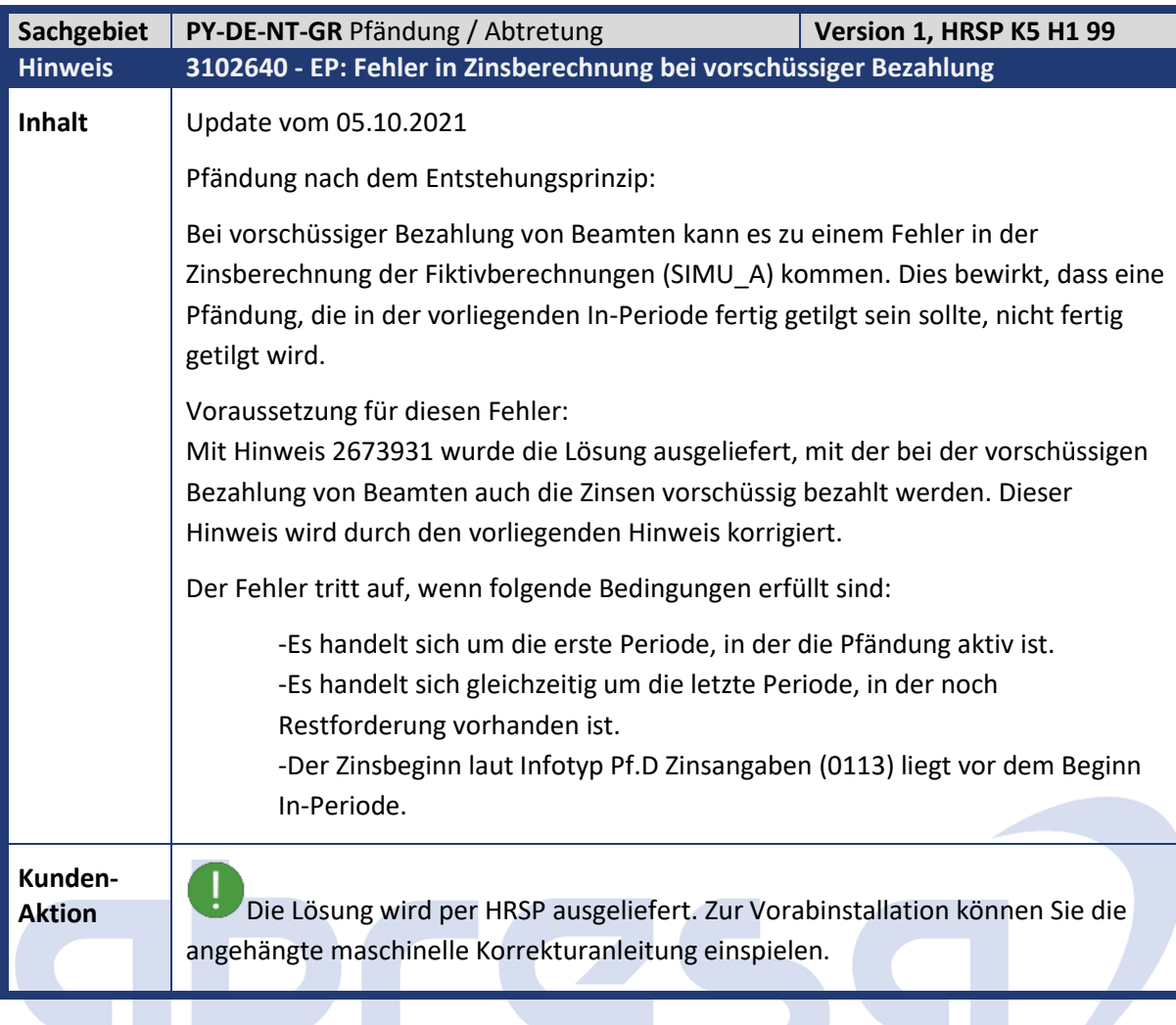

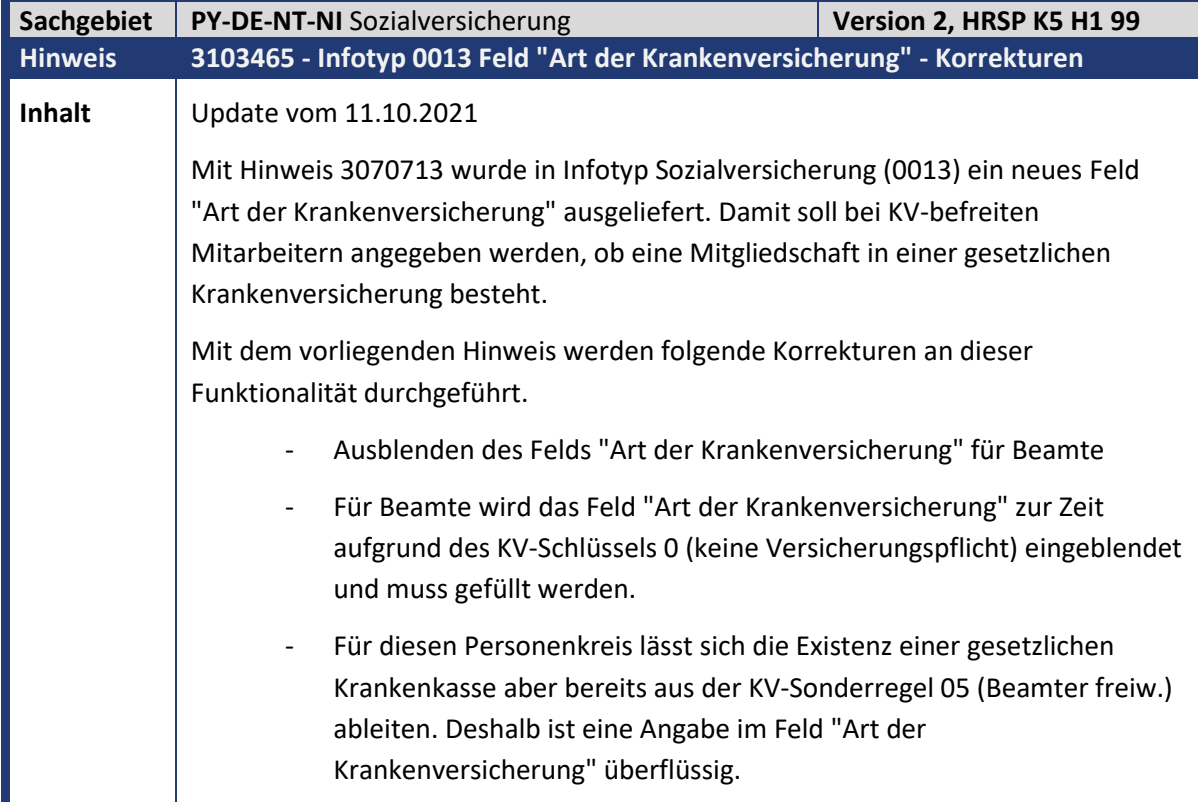

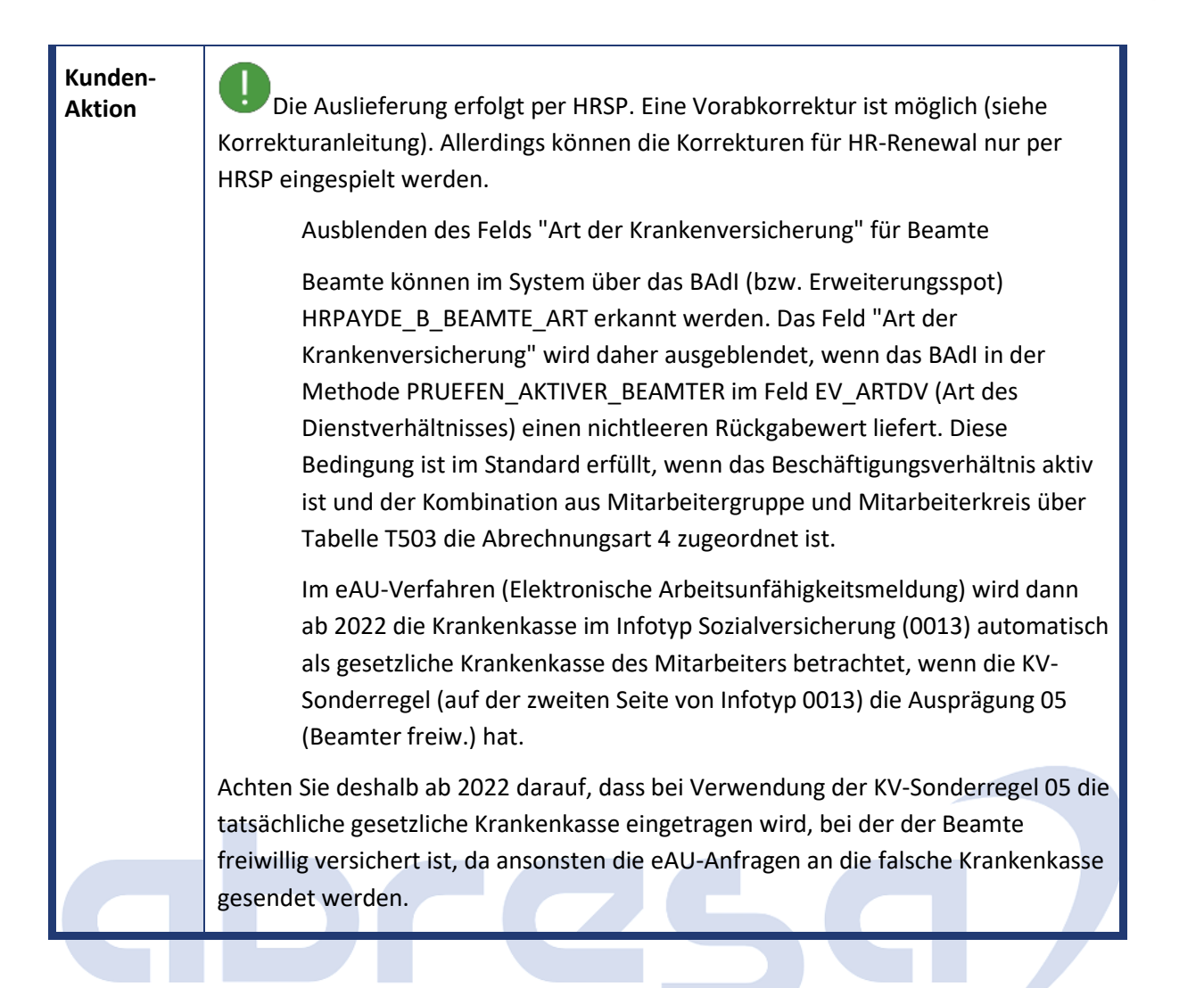

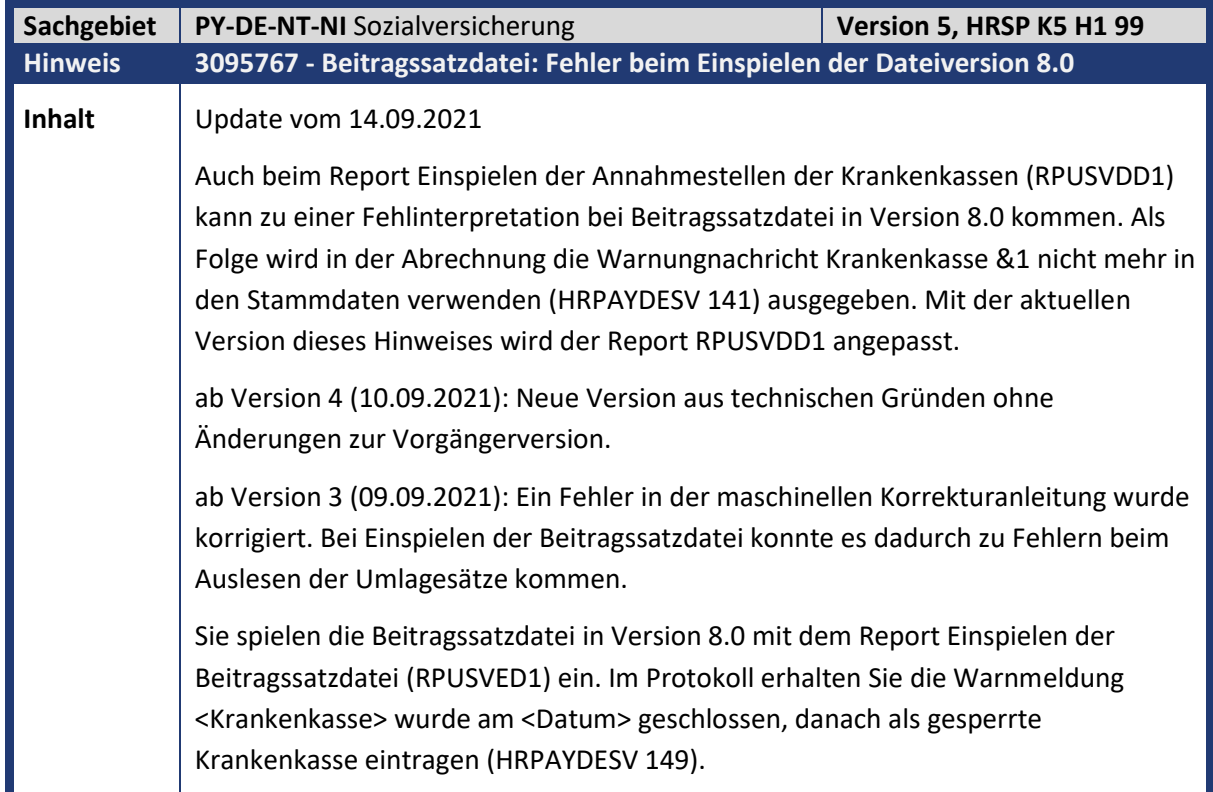

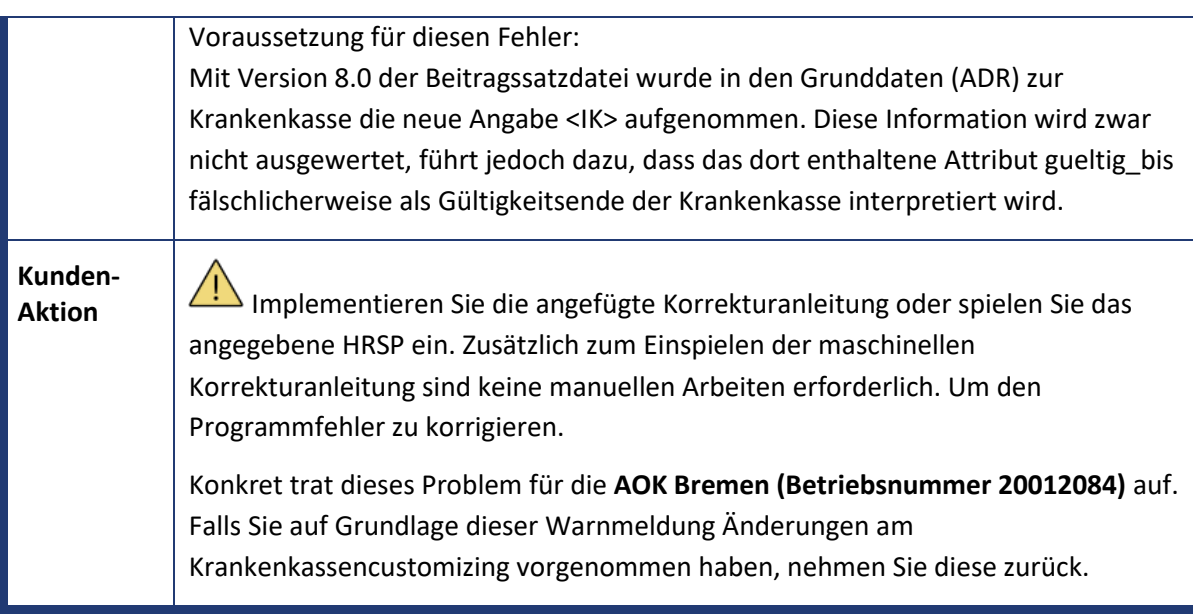

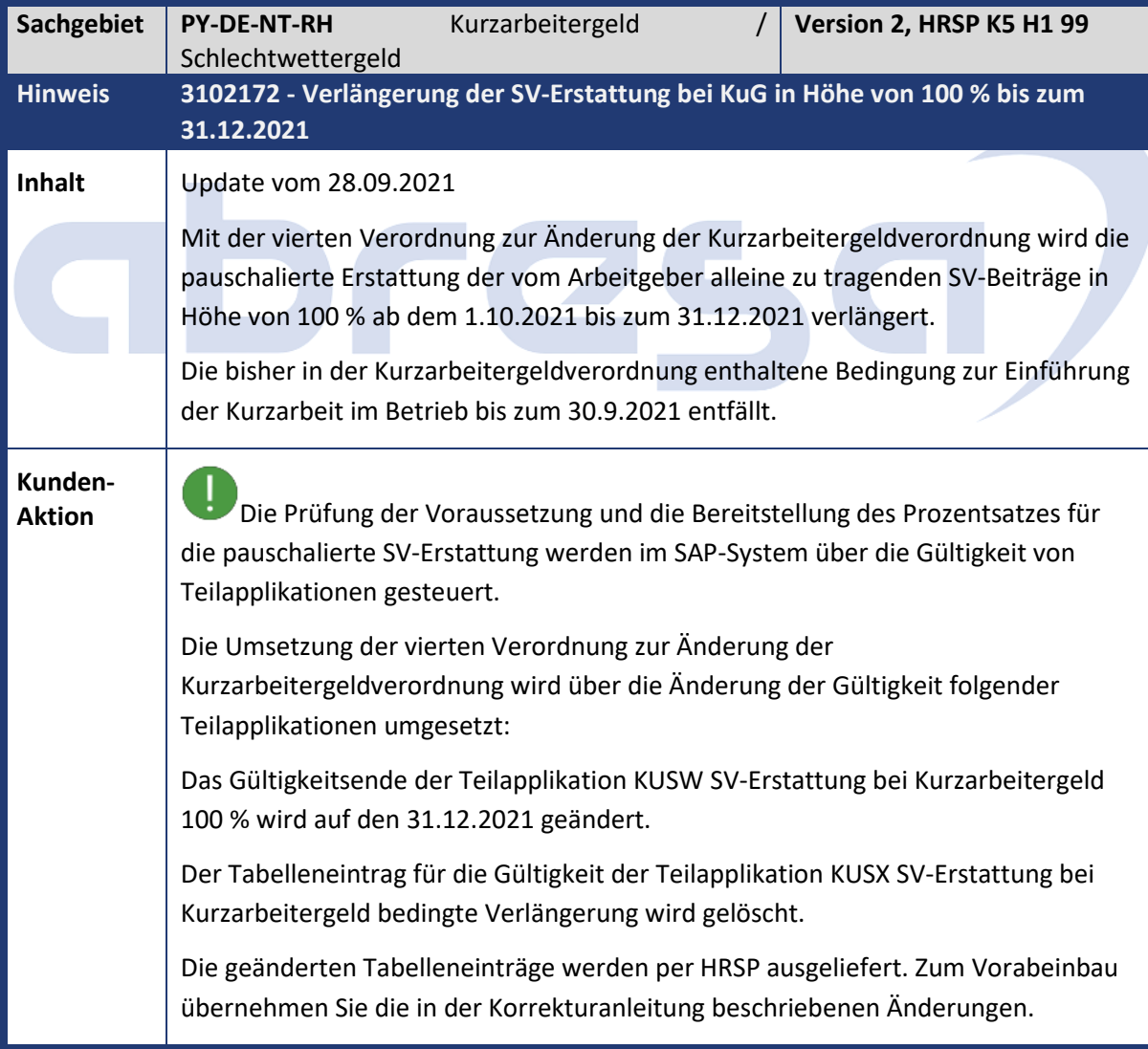

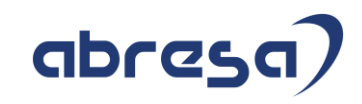

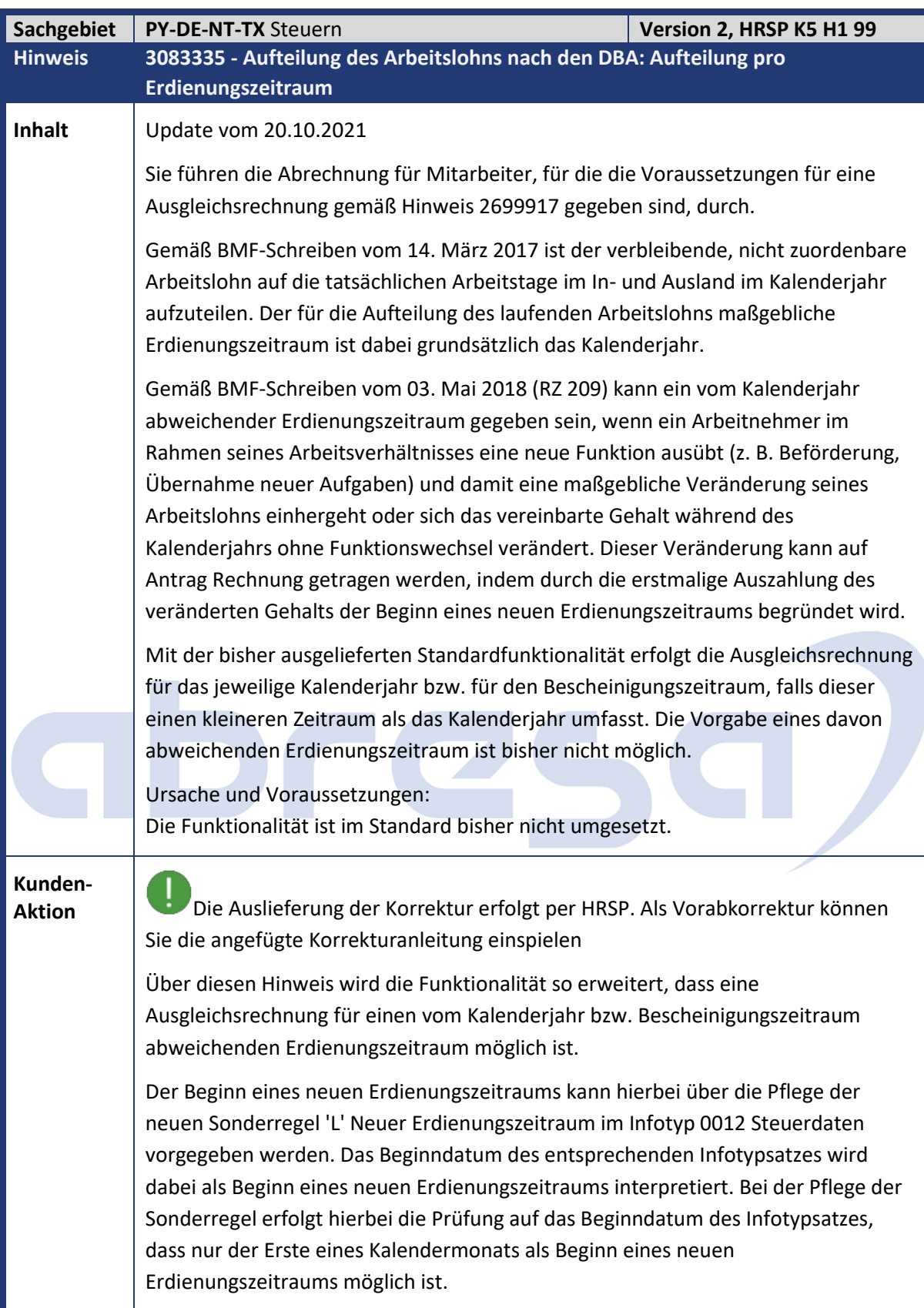

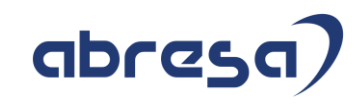

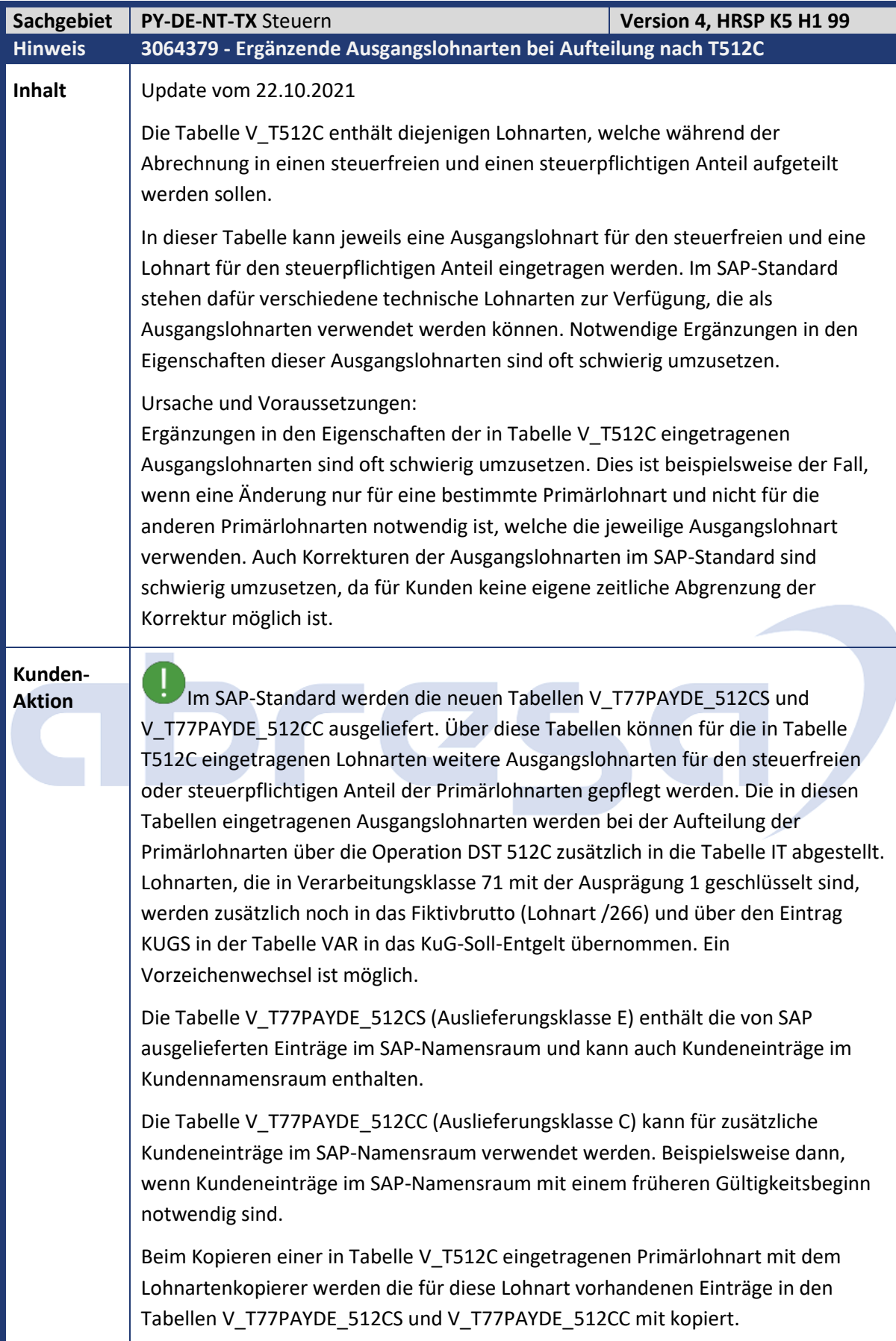

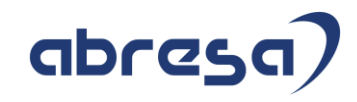

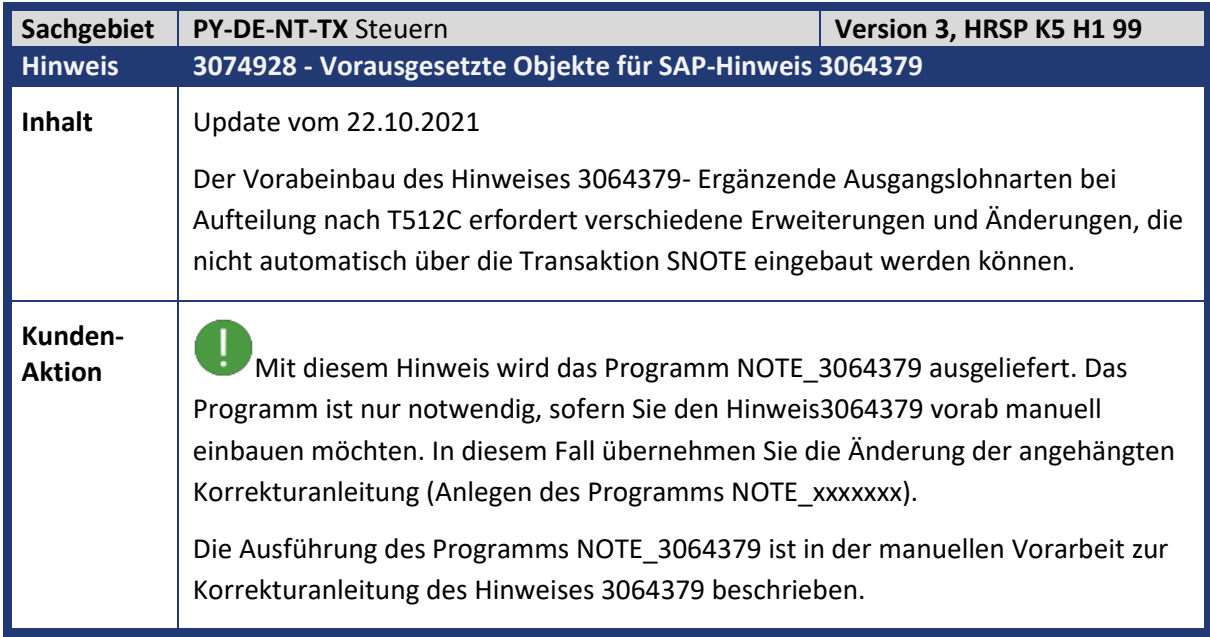

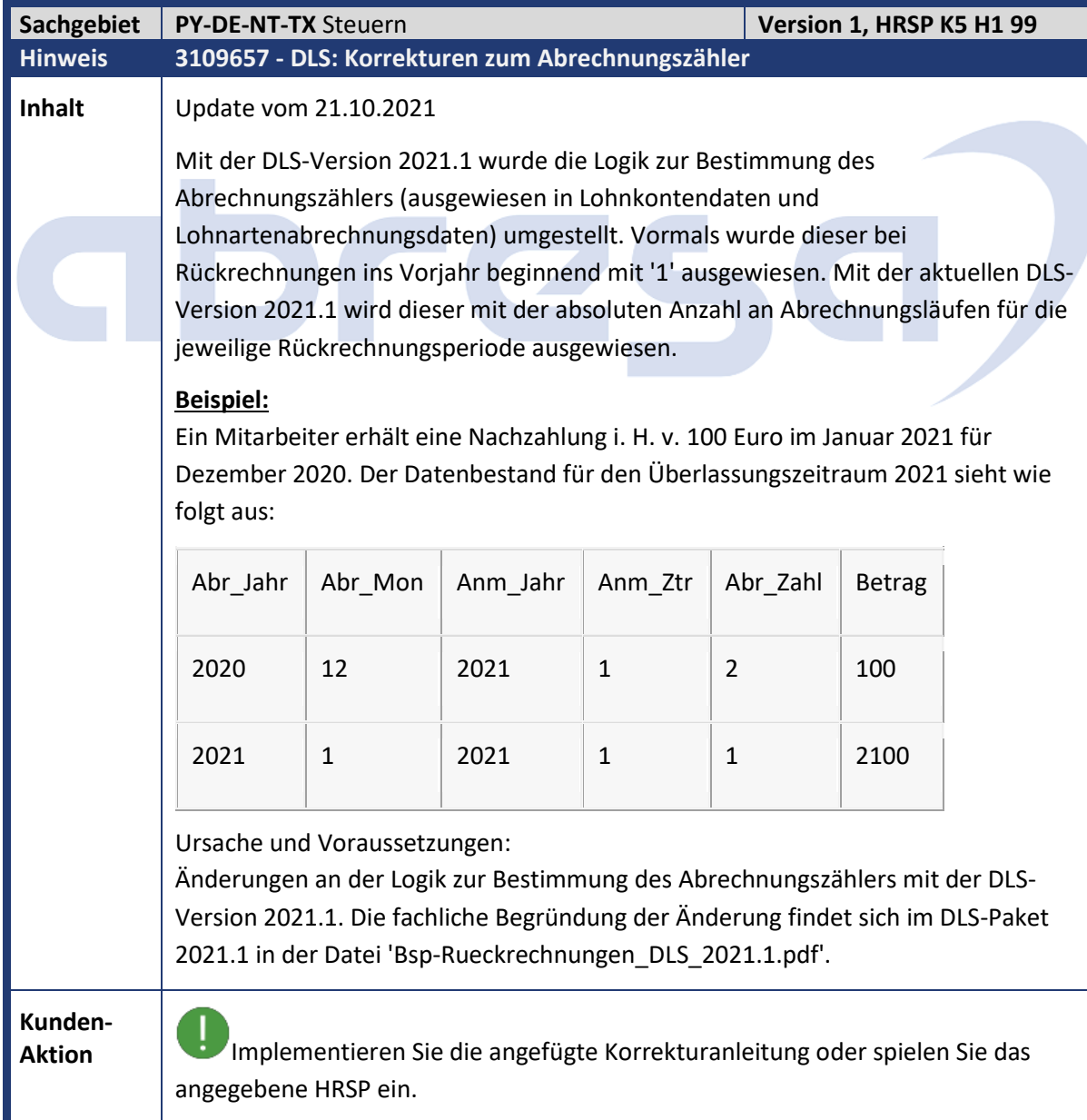

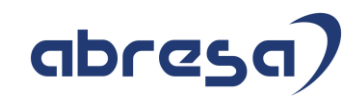

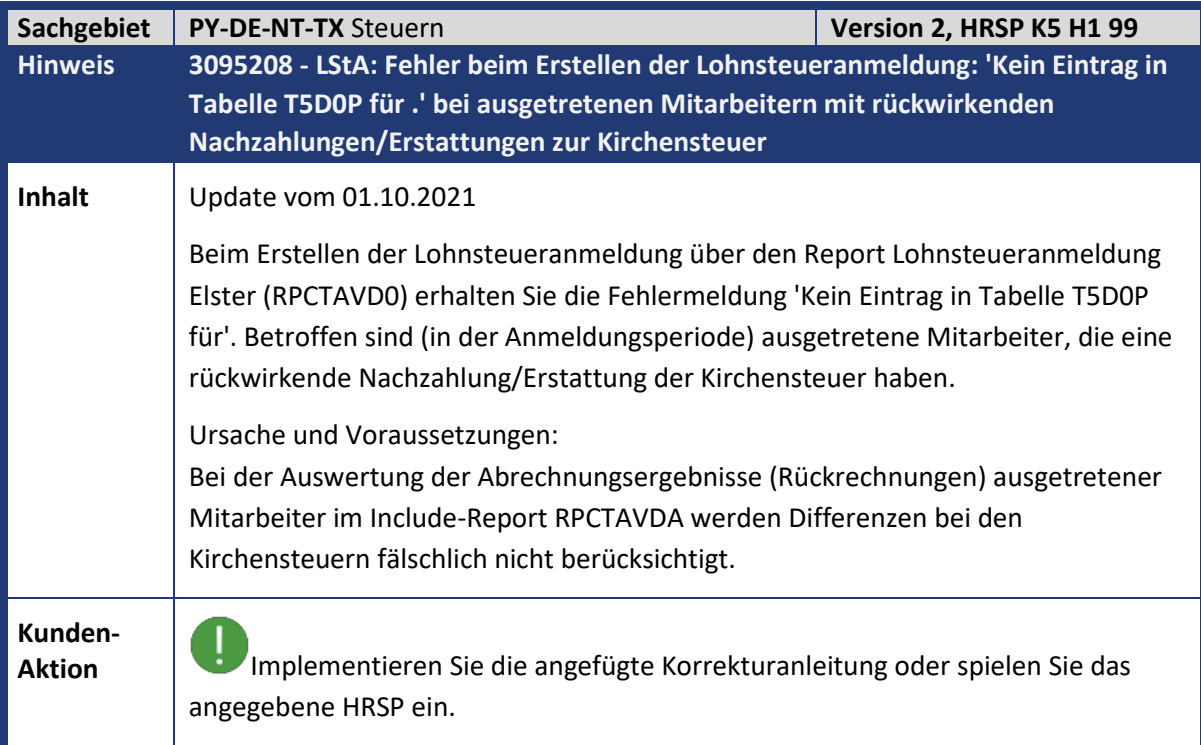

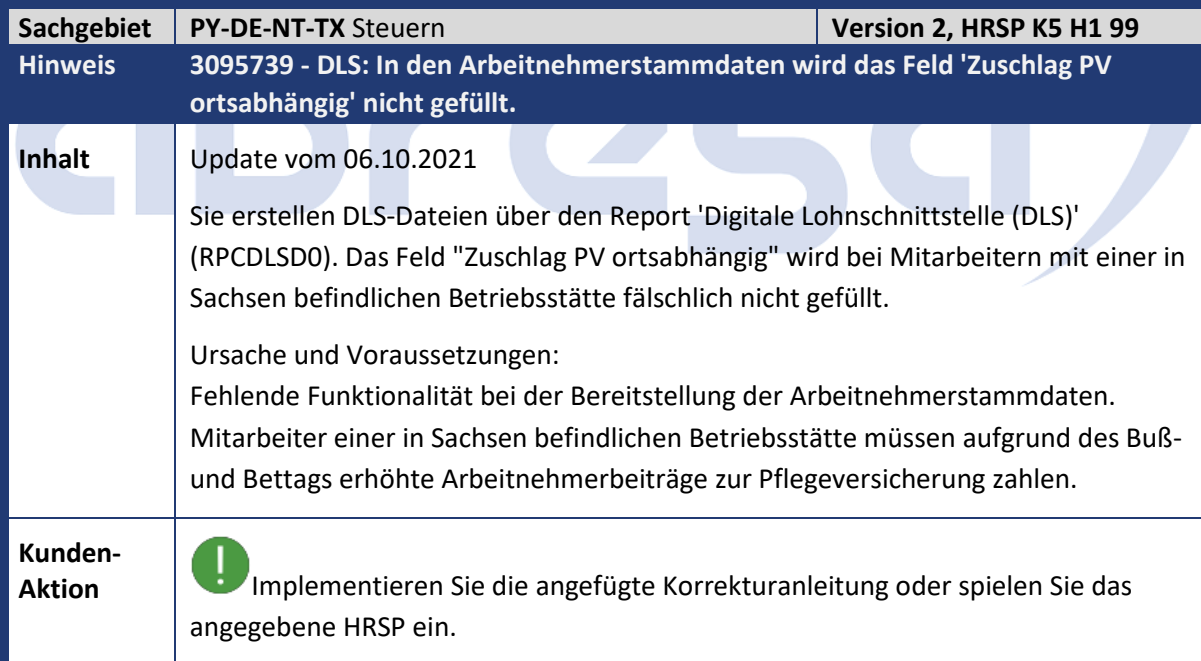

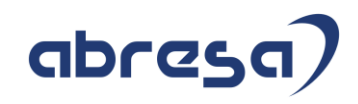

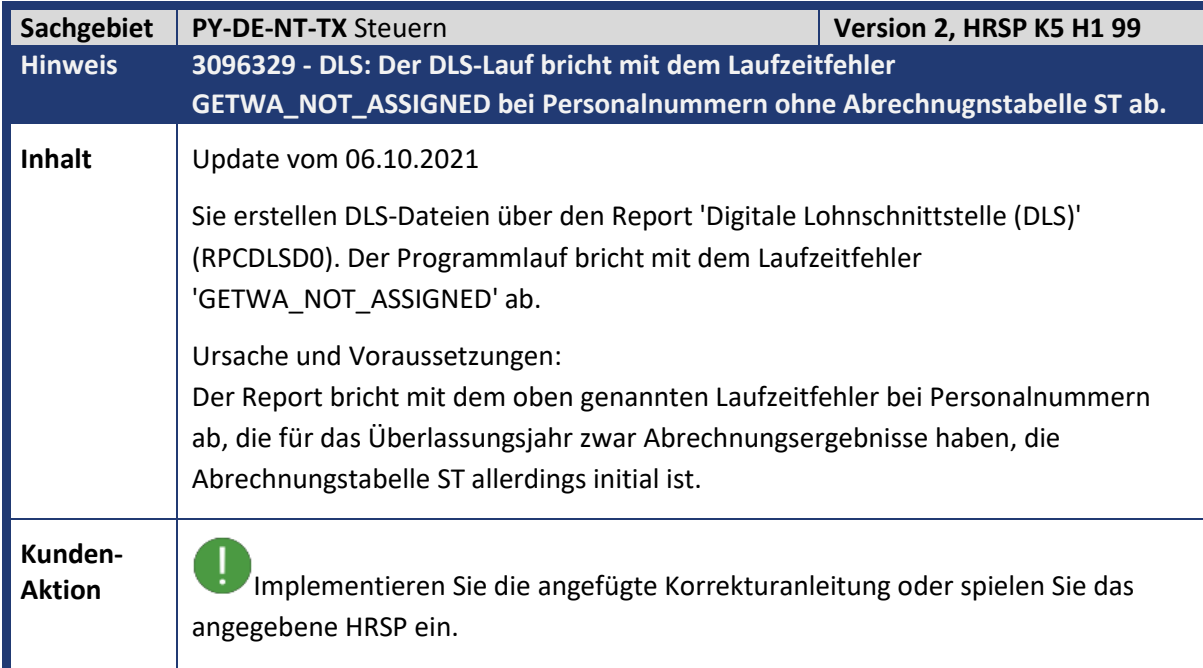

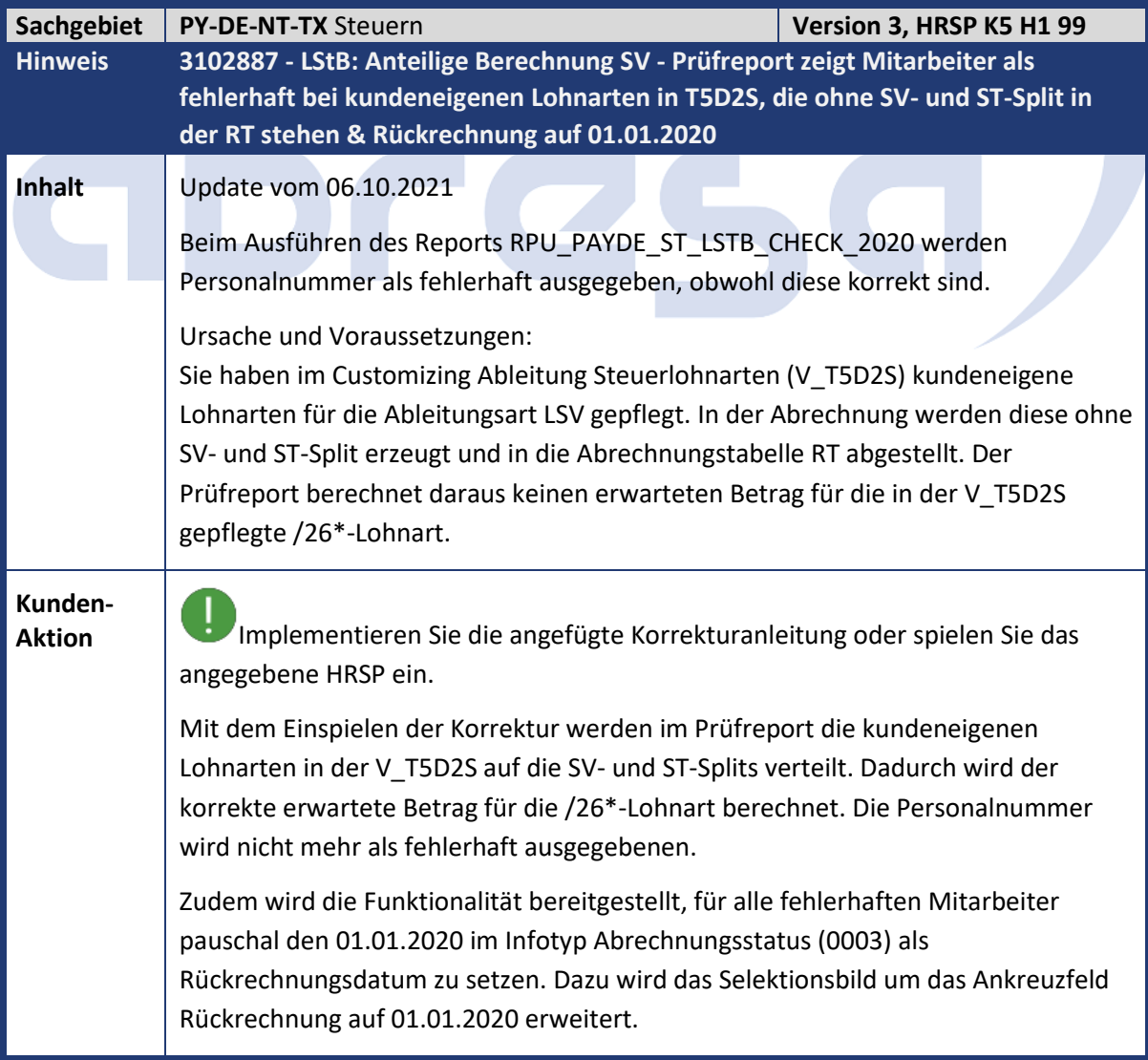

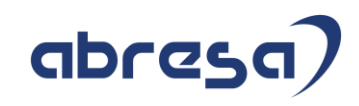

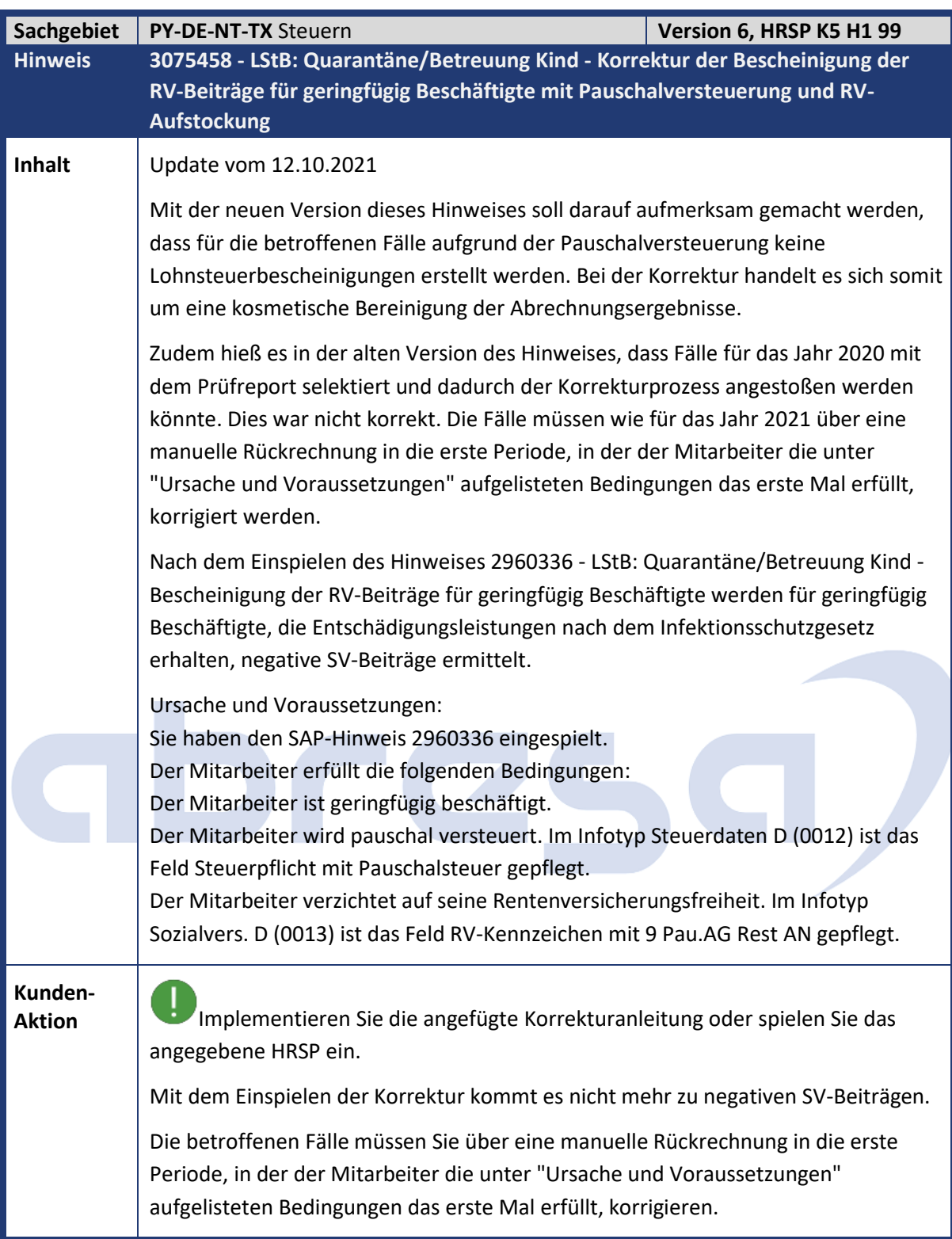

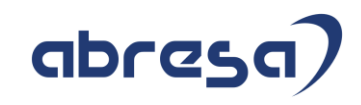

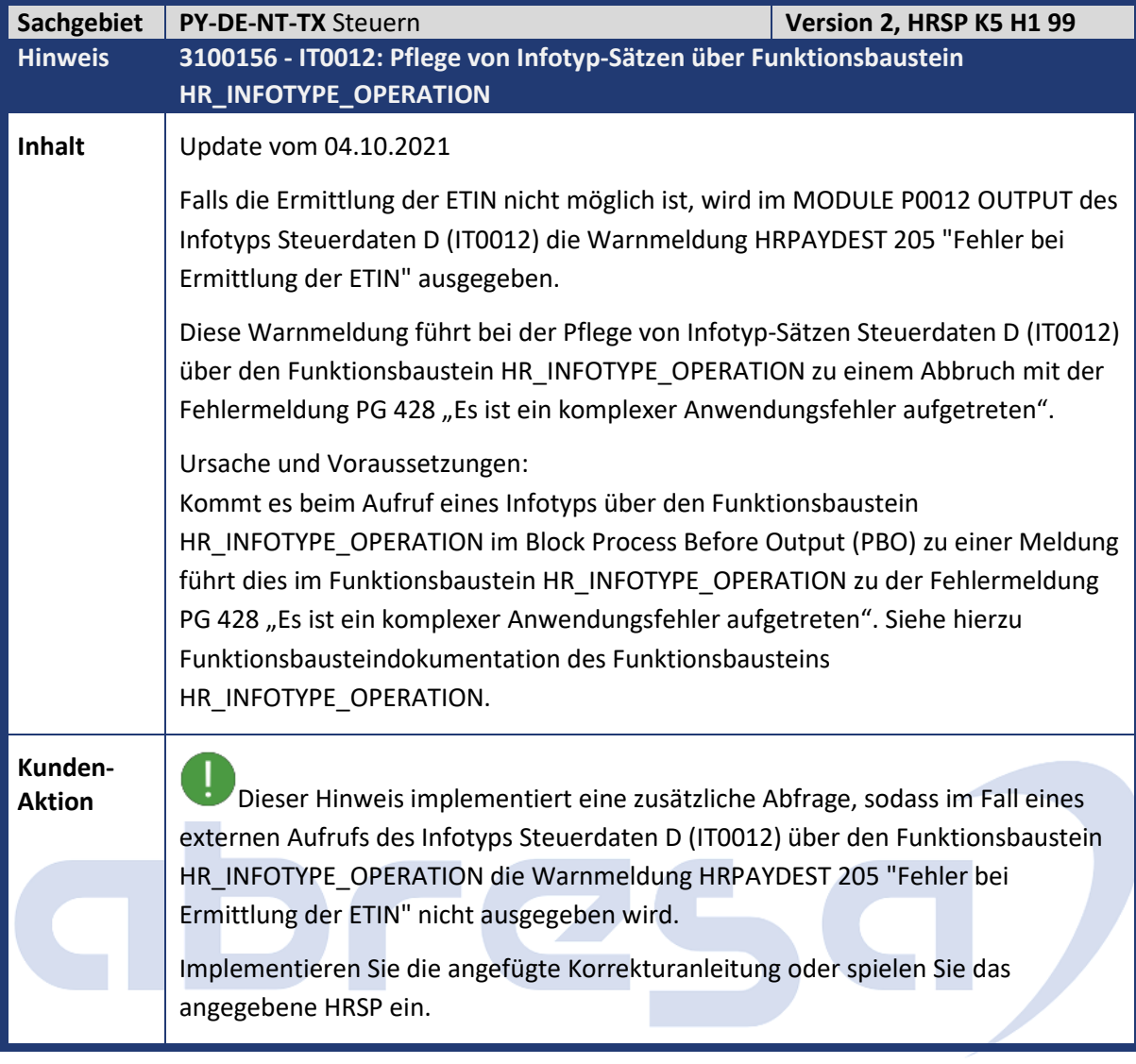

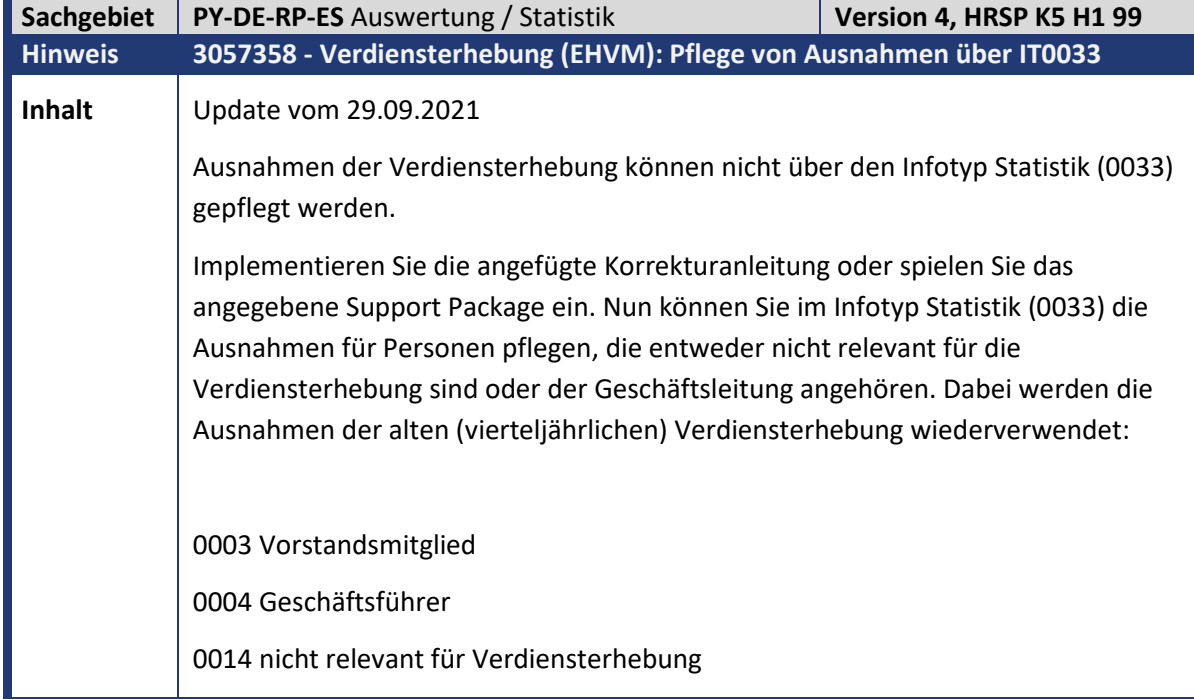

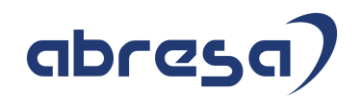

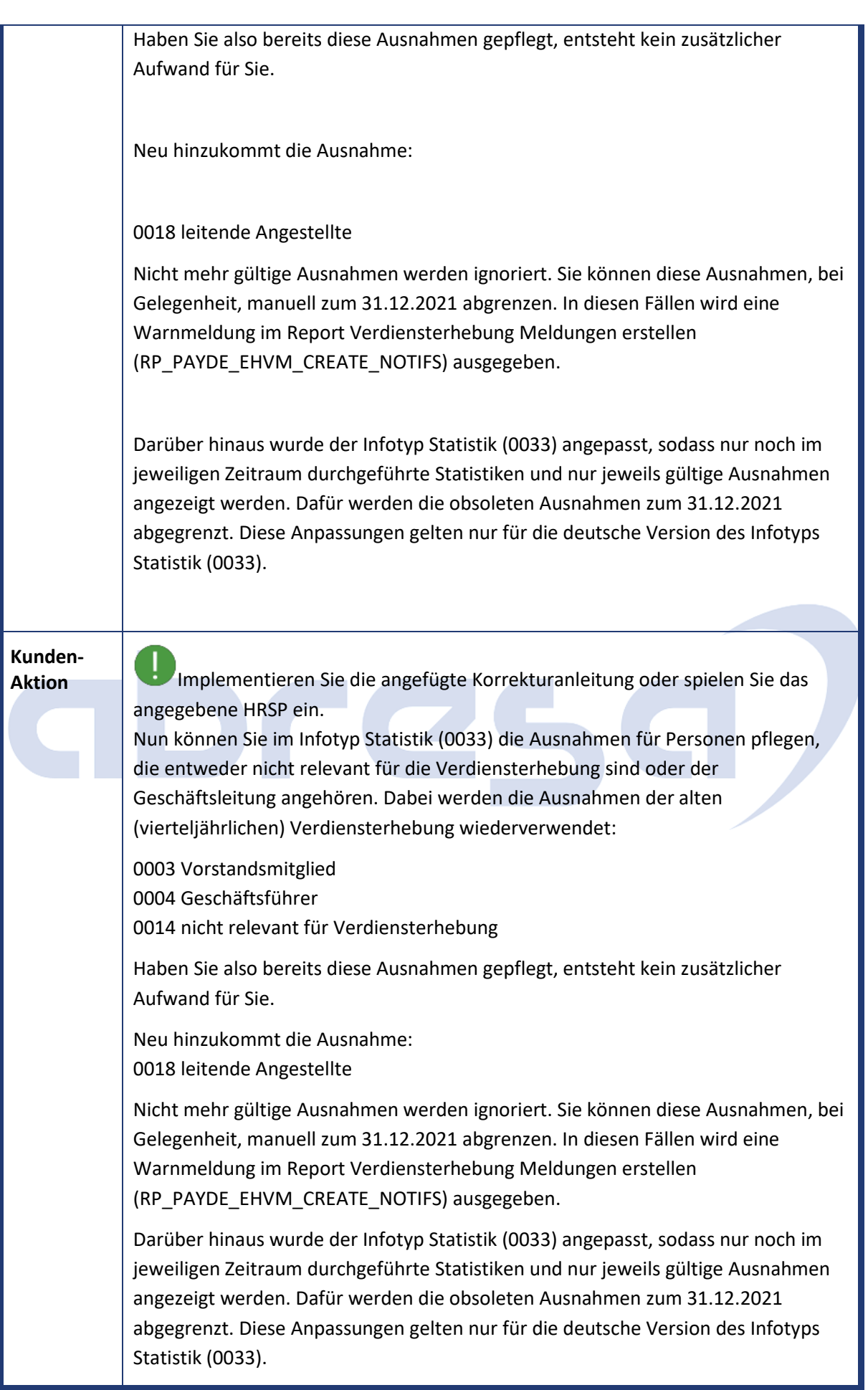

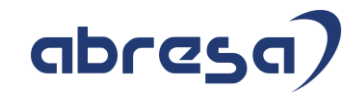

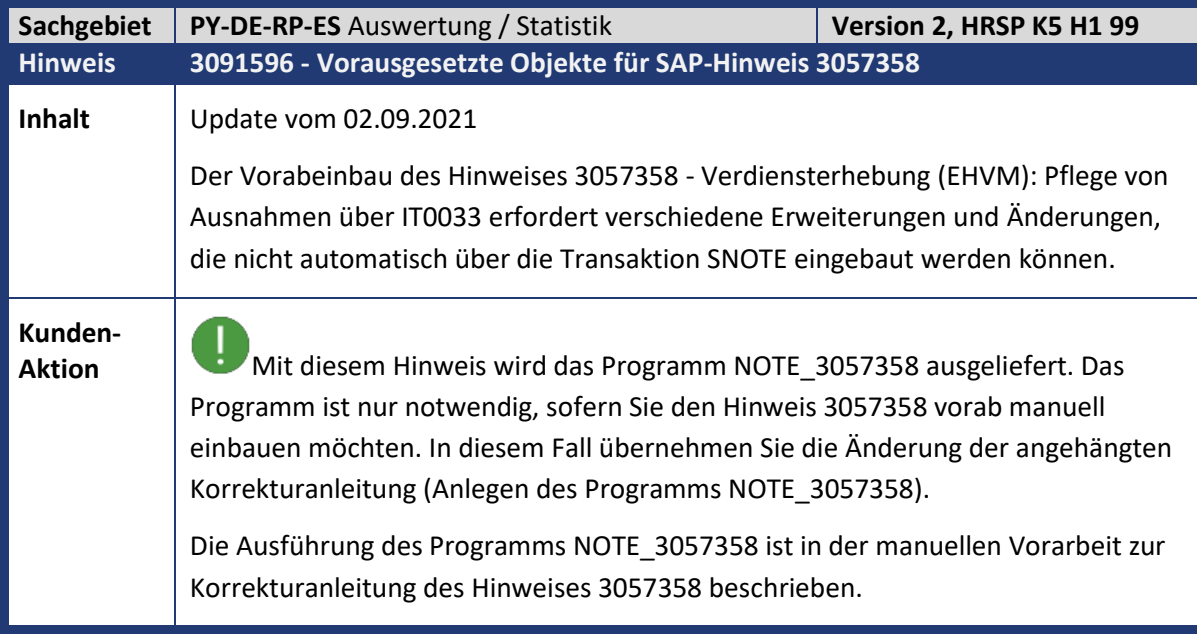

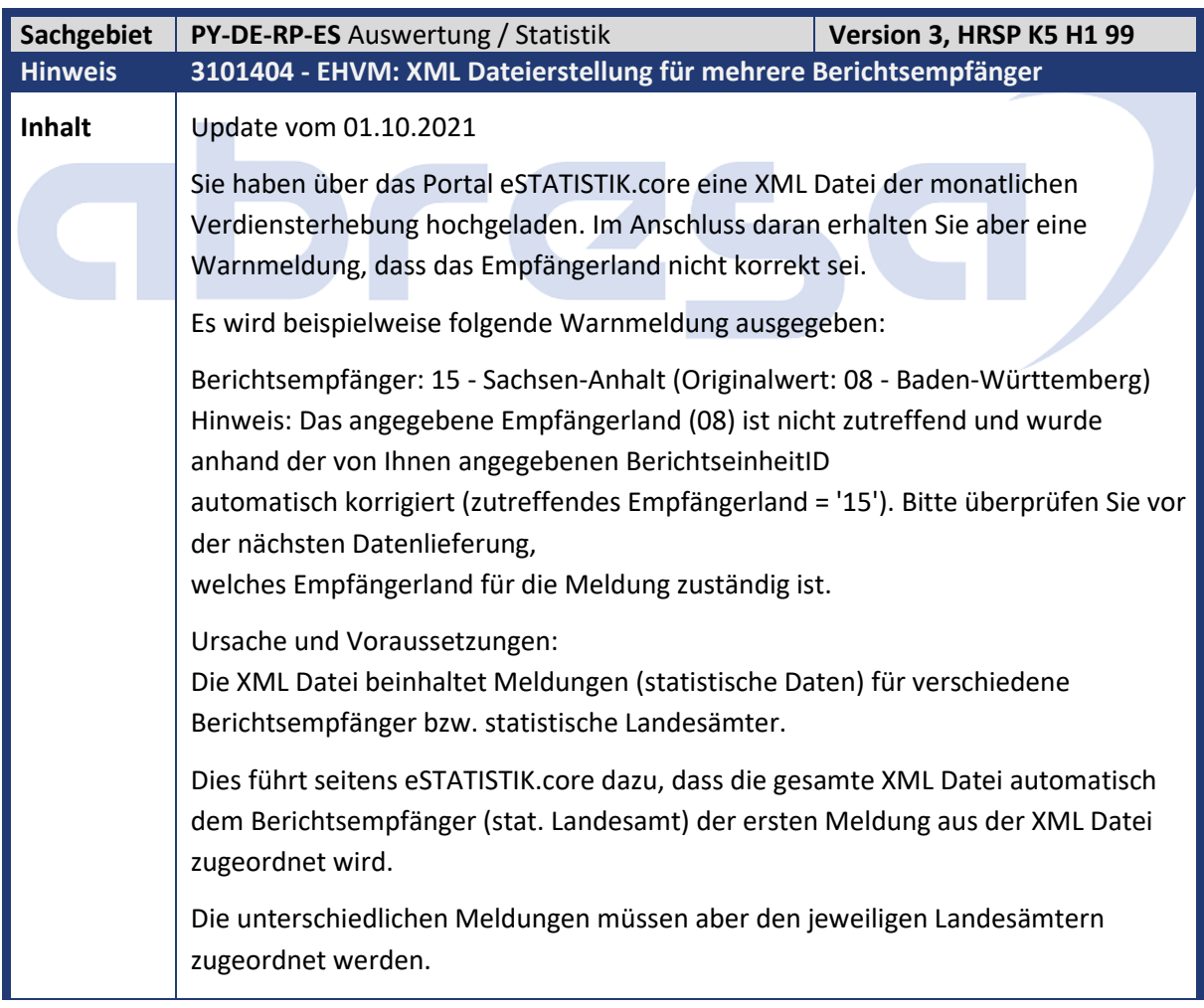

#### **Kunden-**

**Aktion**<br>**Aktioneer Meldung der jeweilige**<br>
Aktioneer Programmänderung werden jeder Meldung der jeweilige Berichtsempfänger zugeordnet. Implementieren Sie die angefügte Korrekturanleitung oder spielen Sie das angegebene HRSP ein.

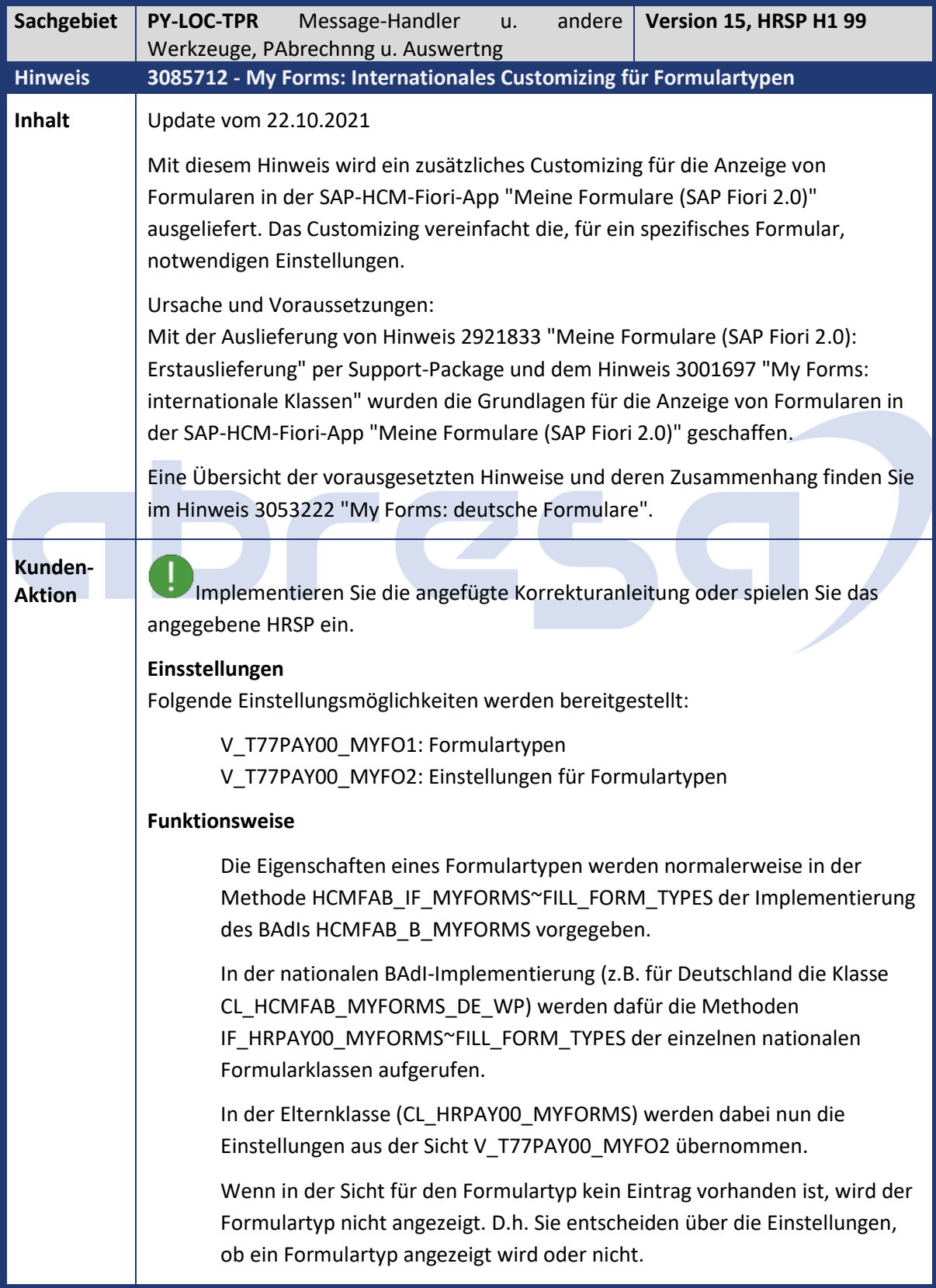

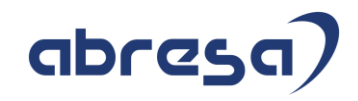

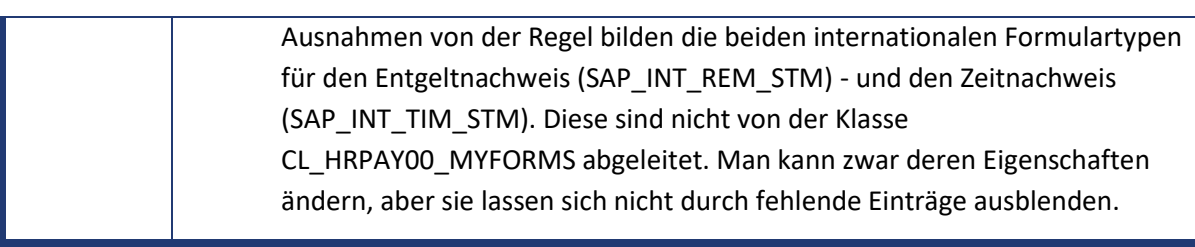

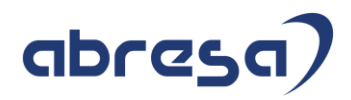

#### **2. Weitere Hinweise**

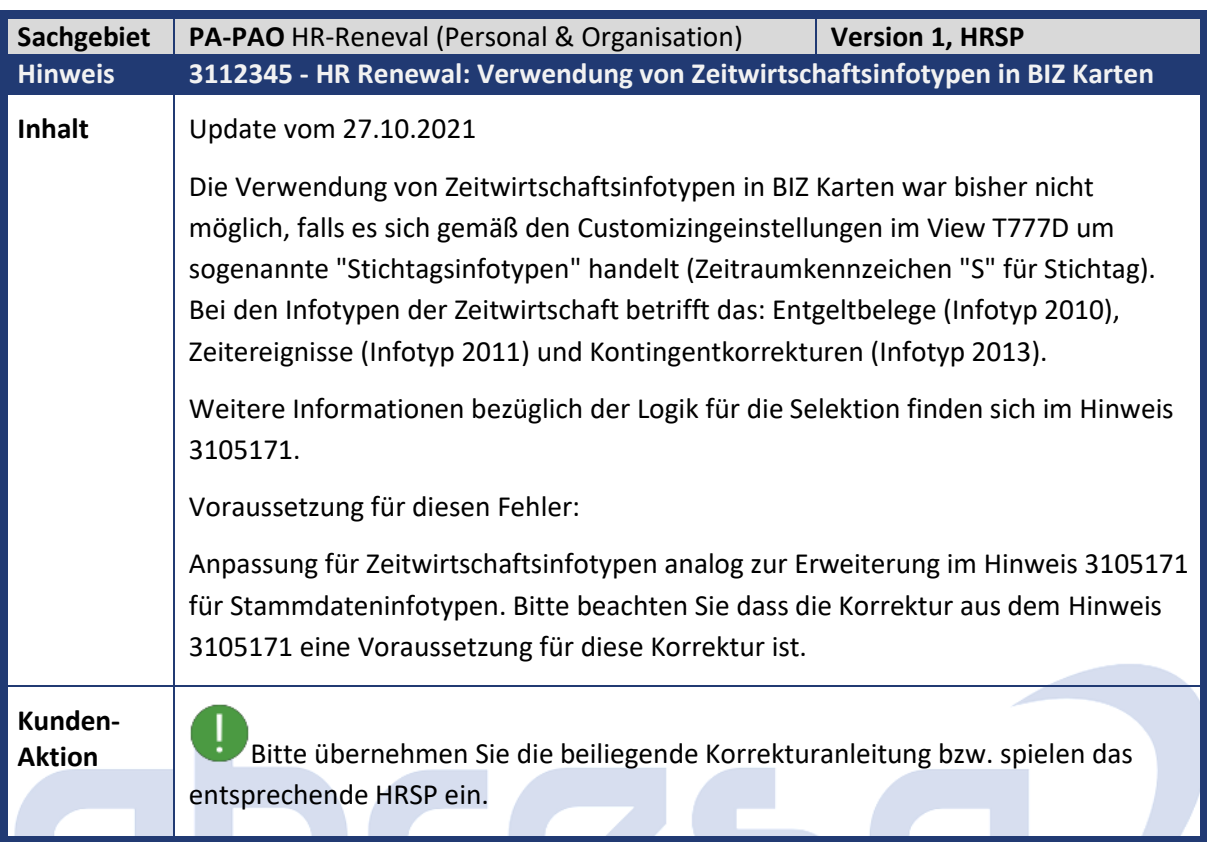

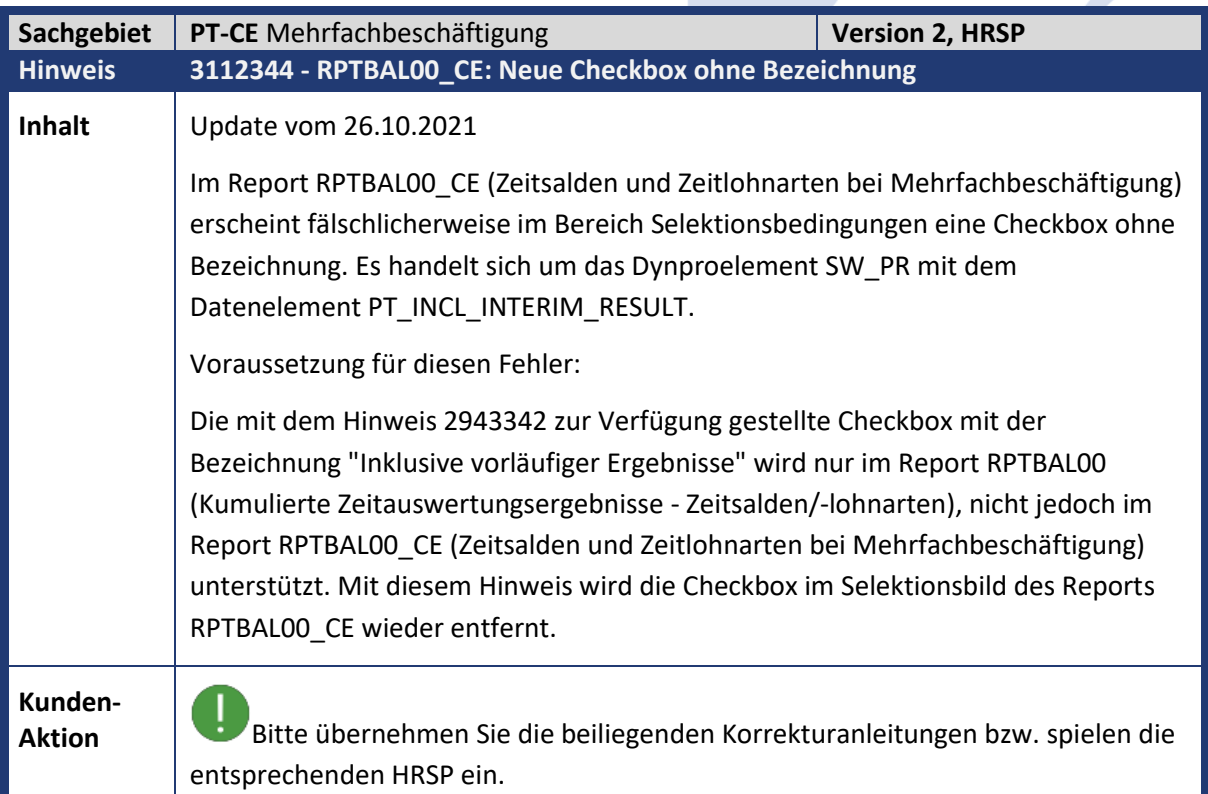

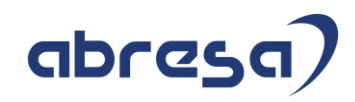

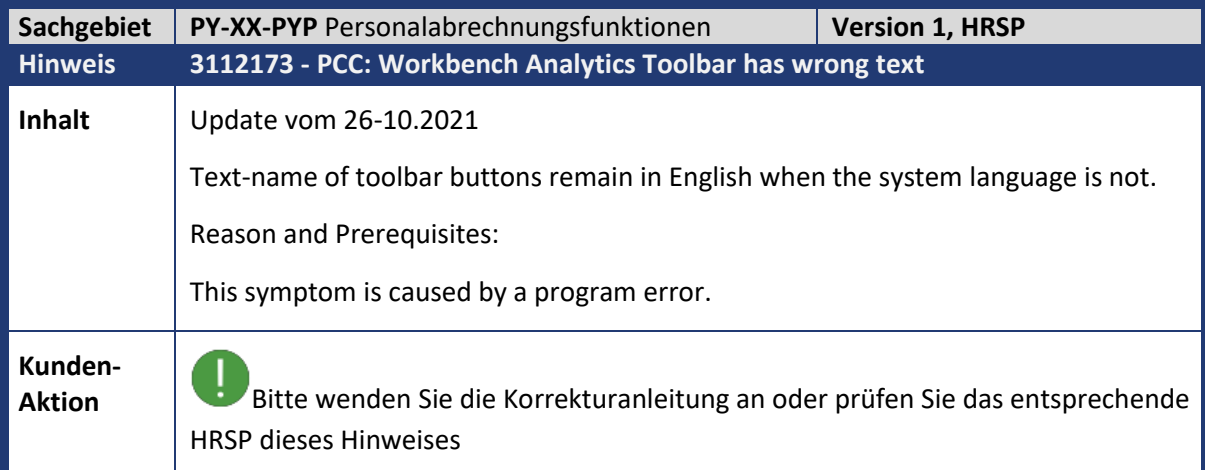

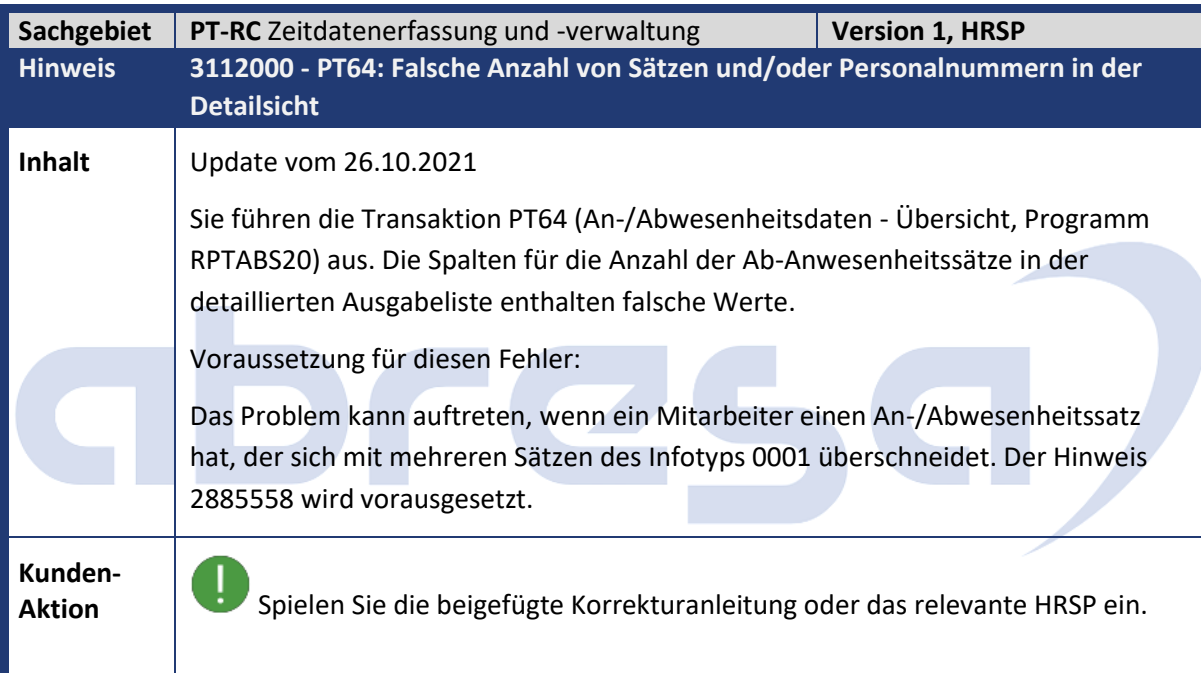

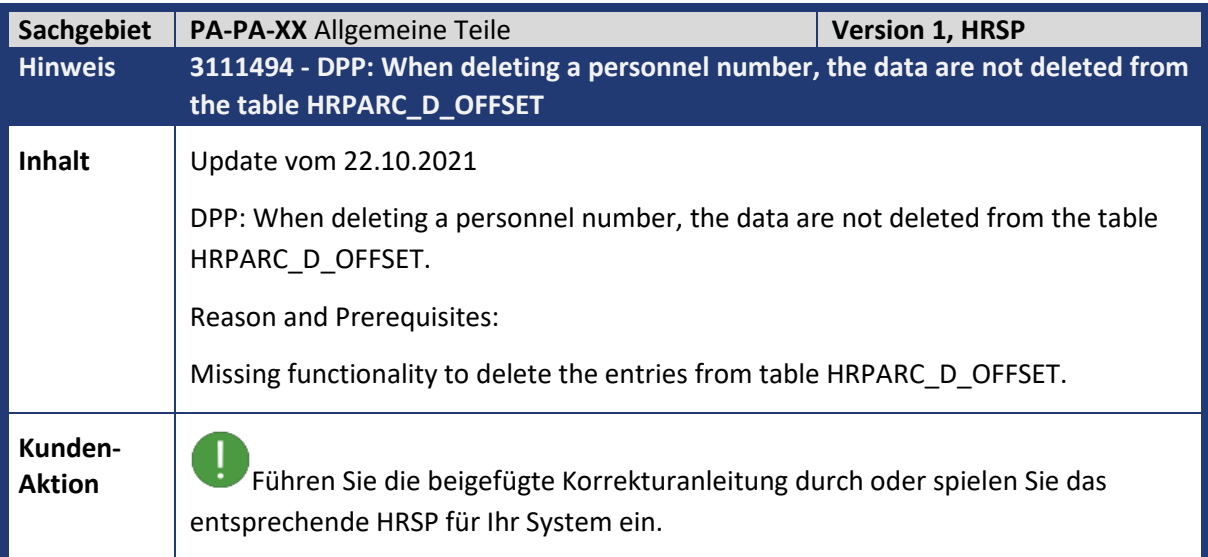

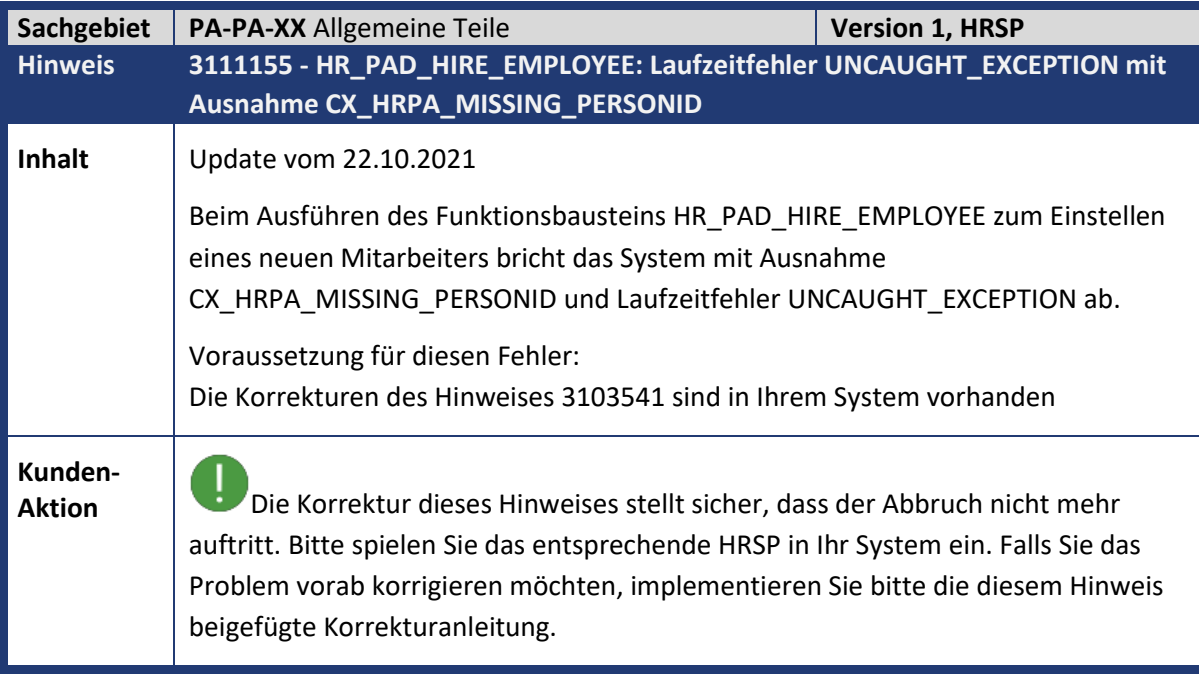

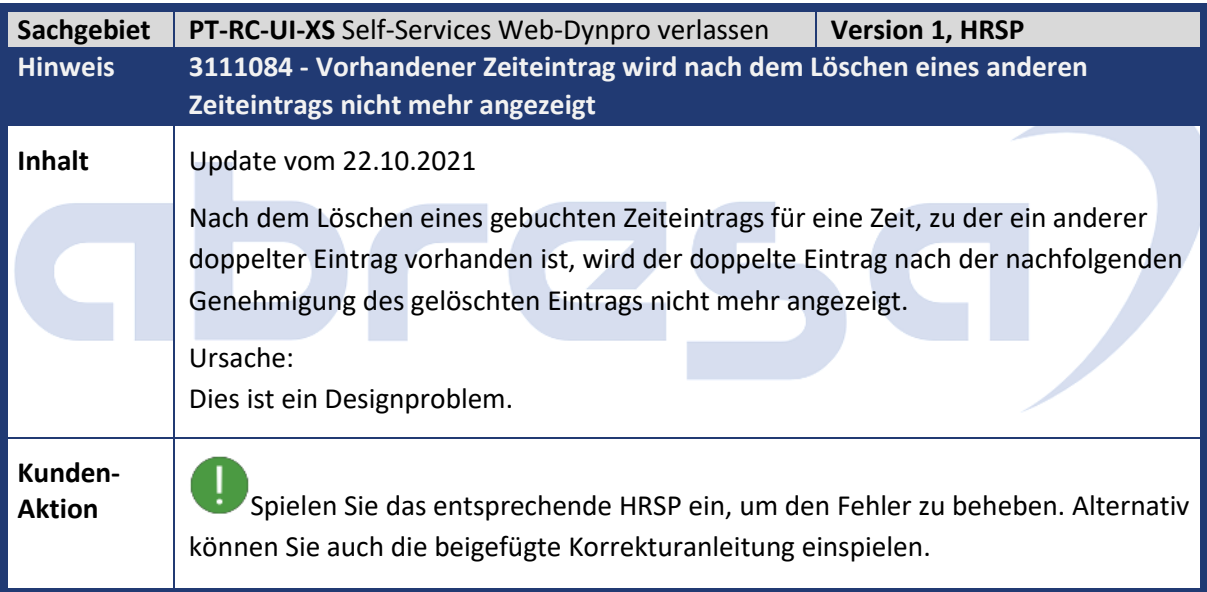

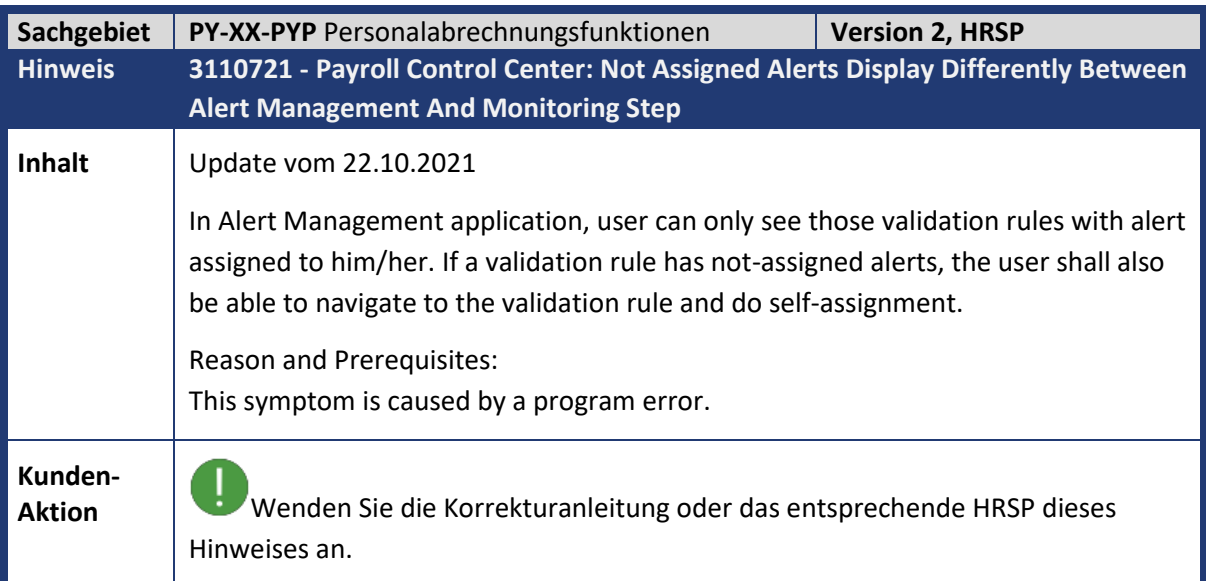

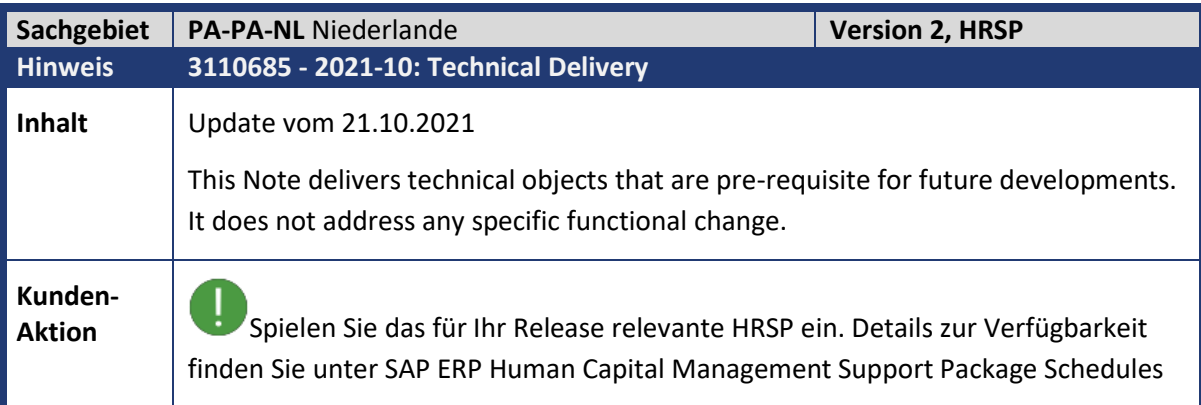

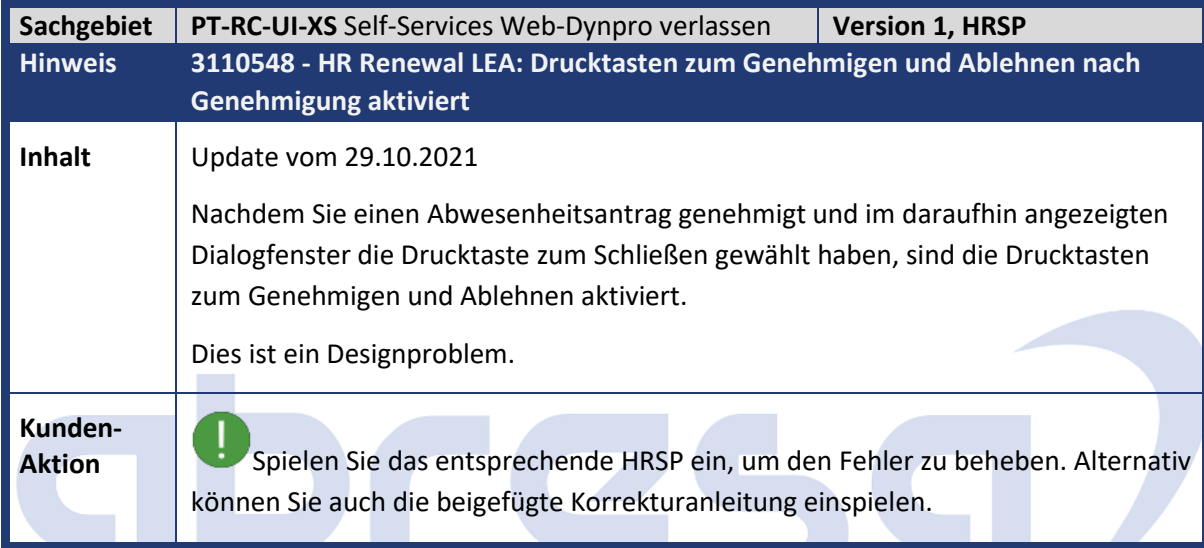

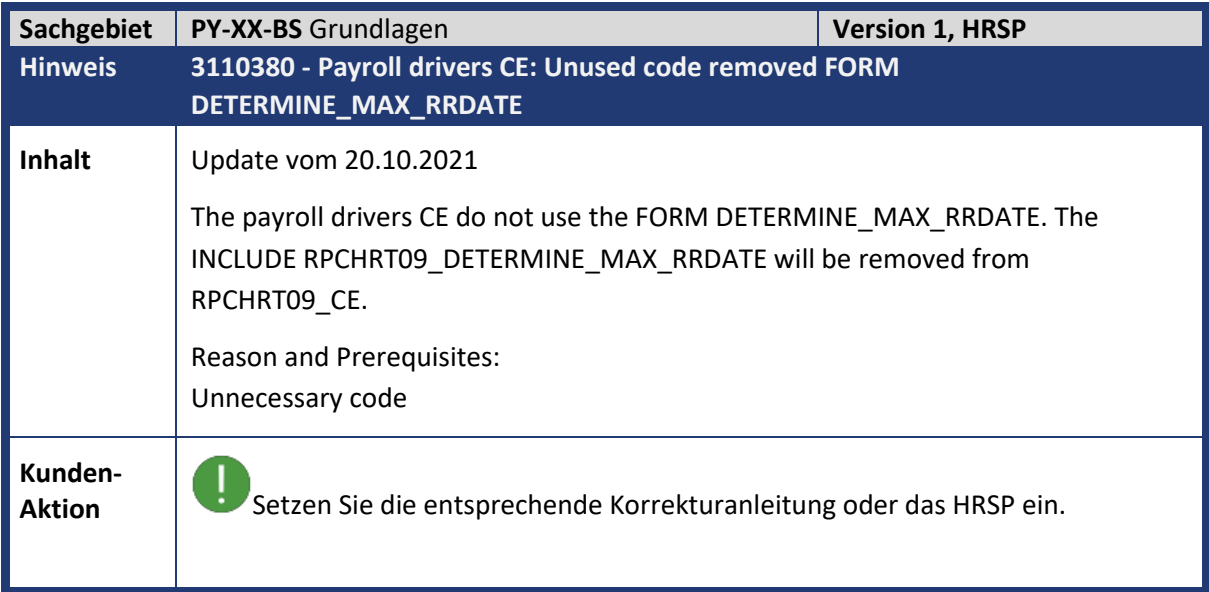

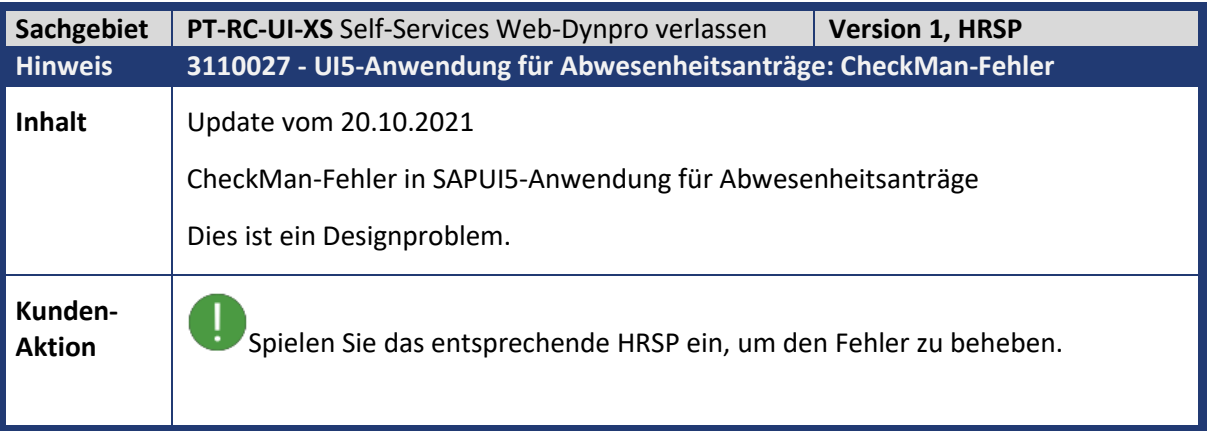

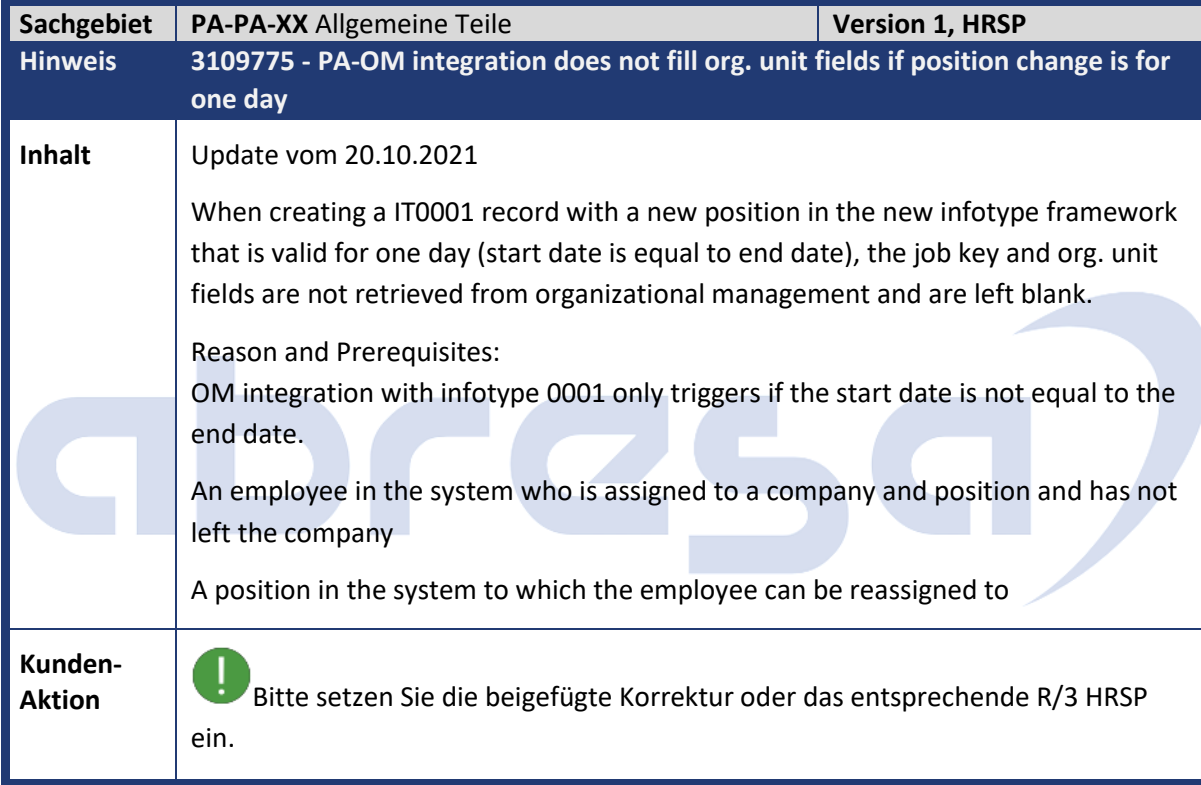

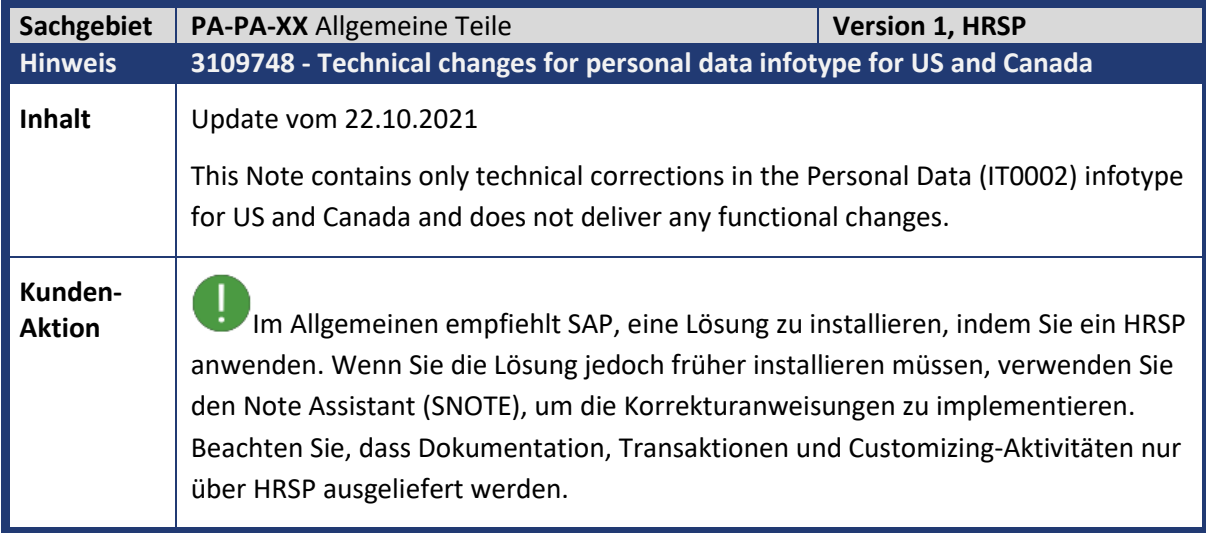

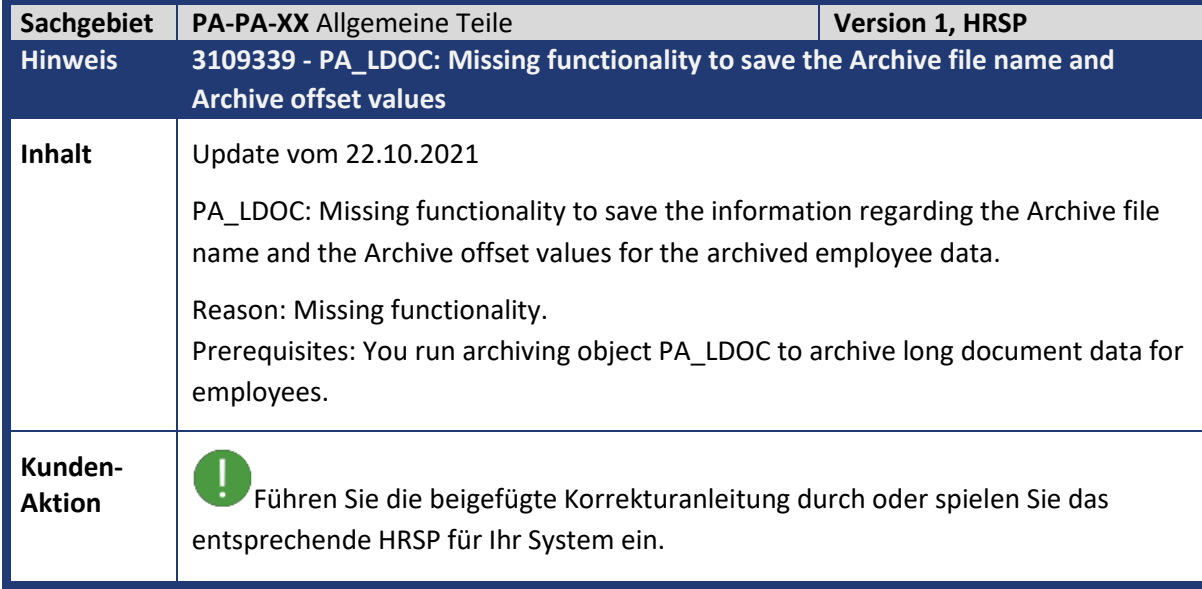

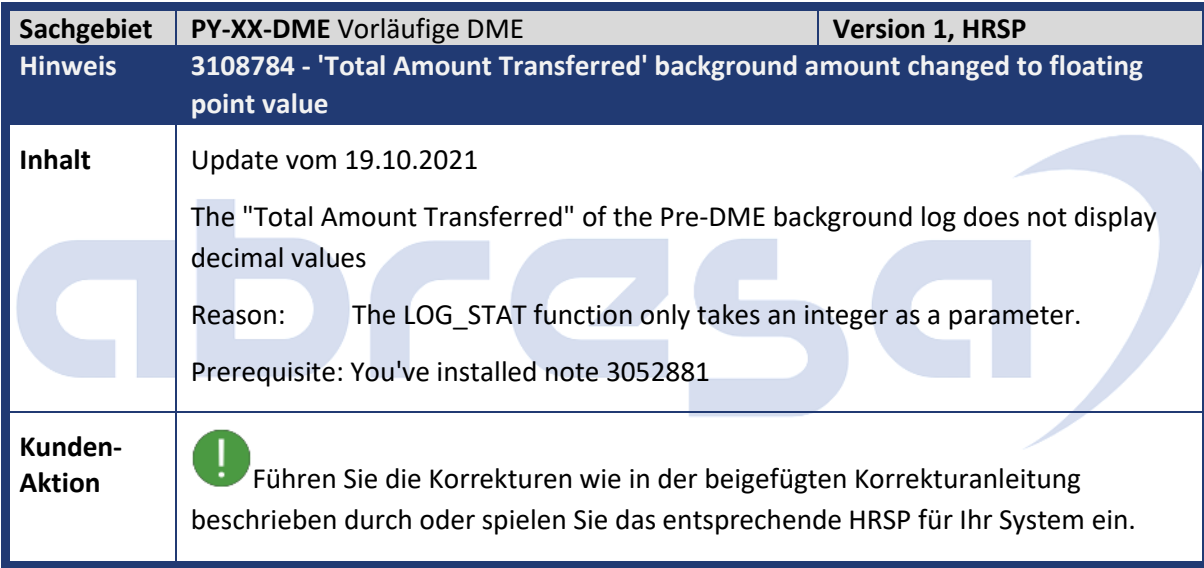

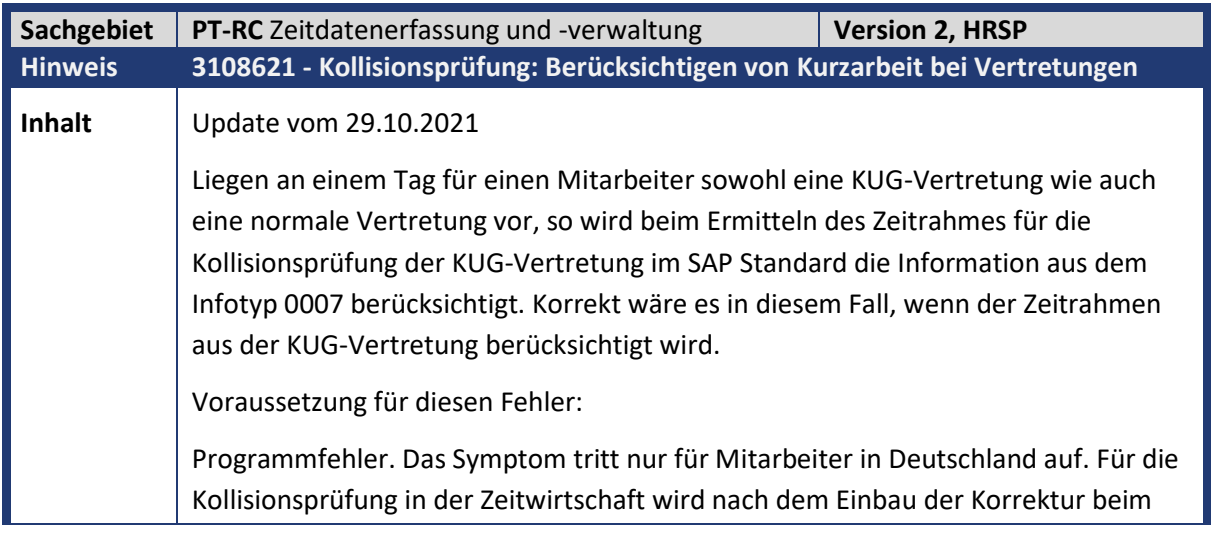

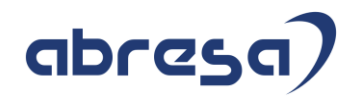

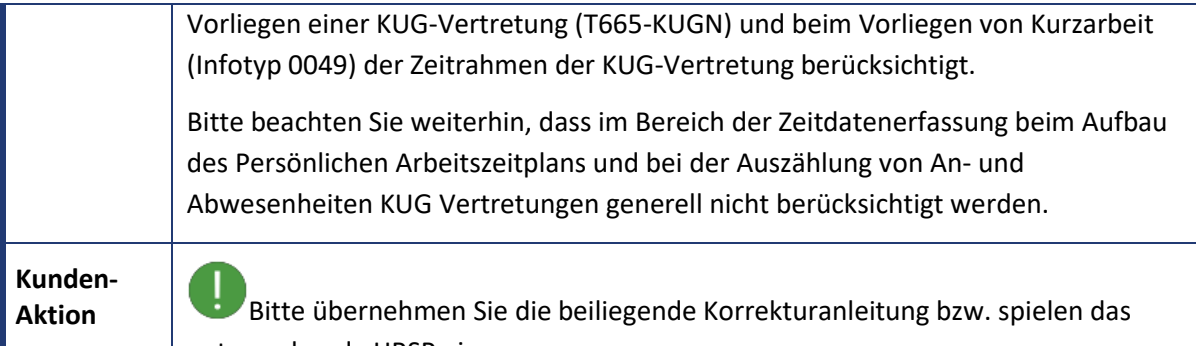

entsprechende HRSP ein.

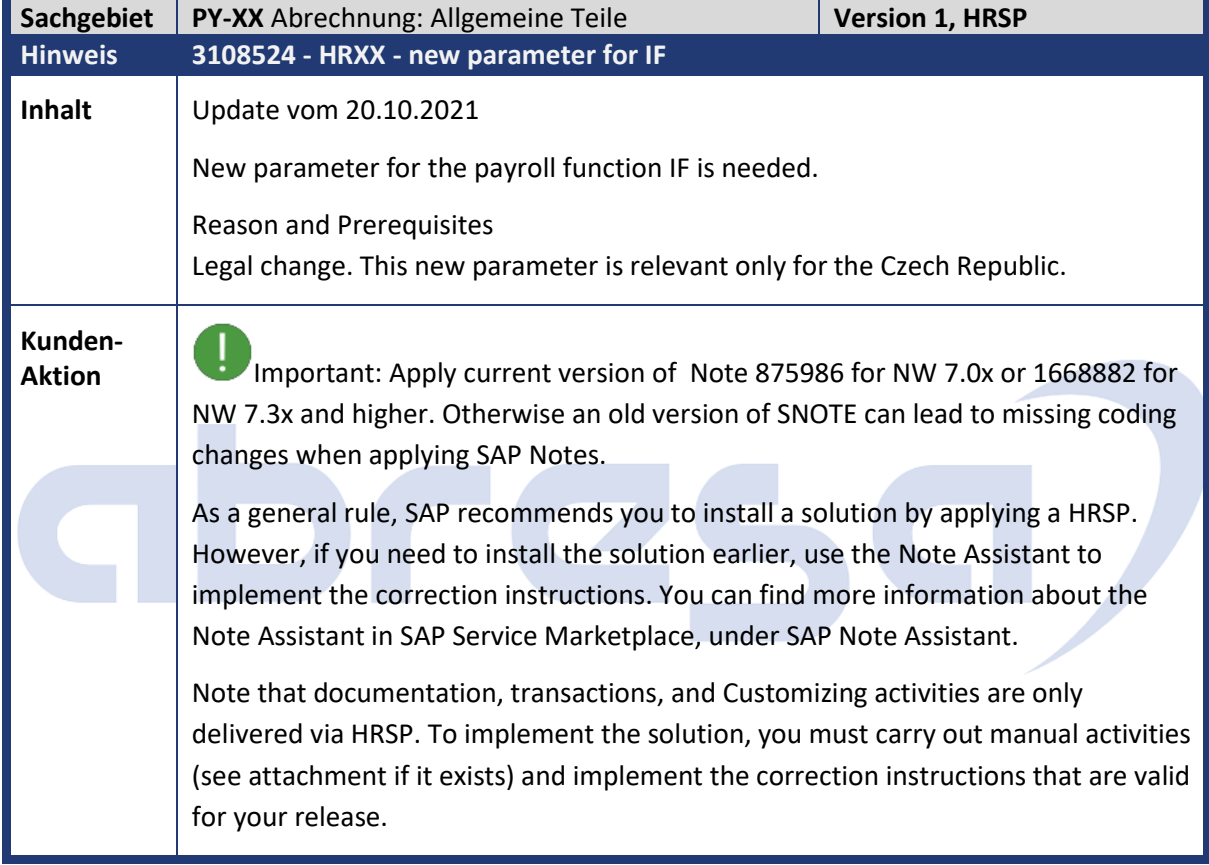

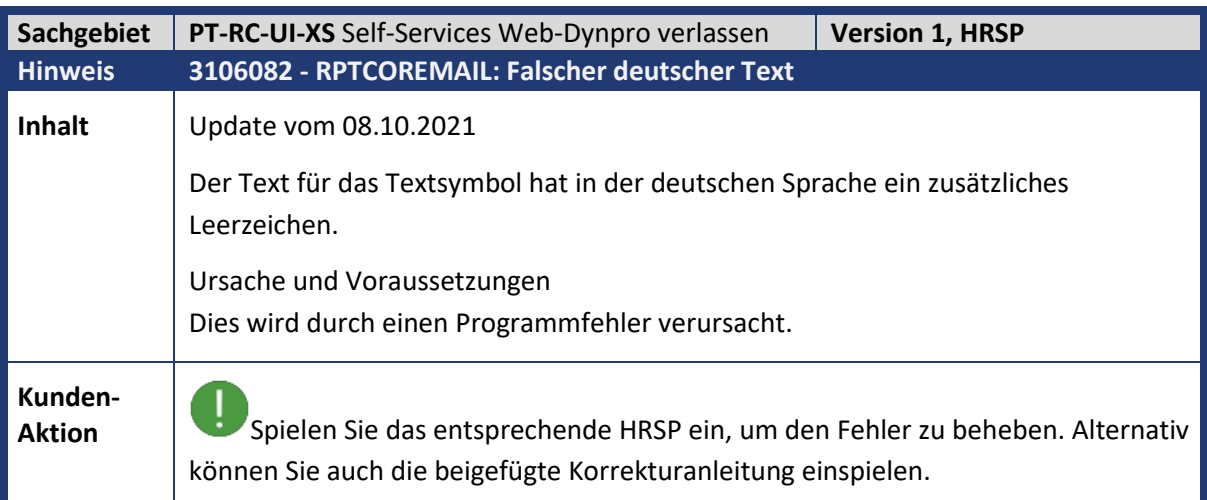

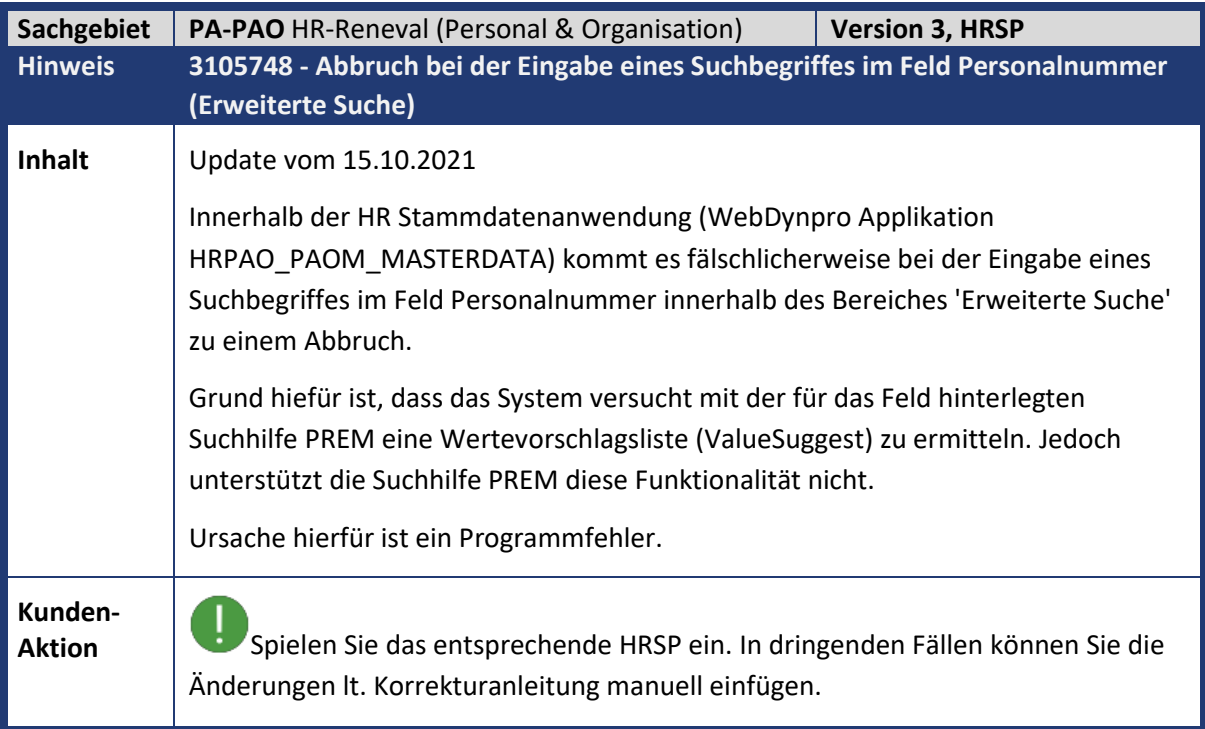

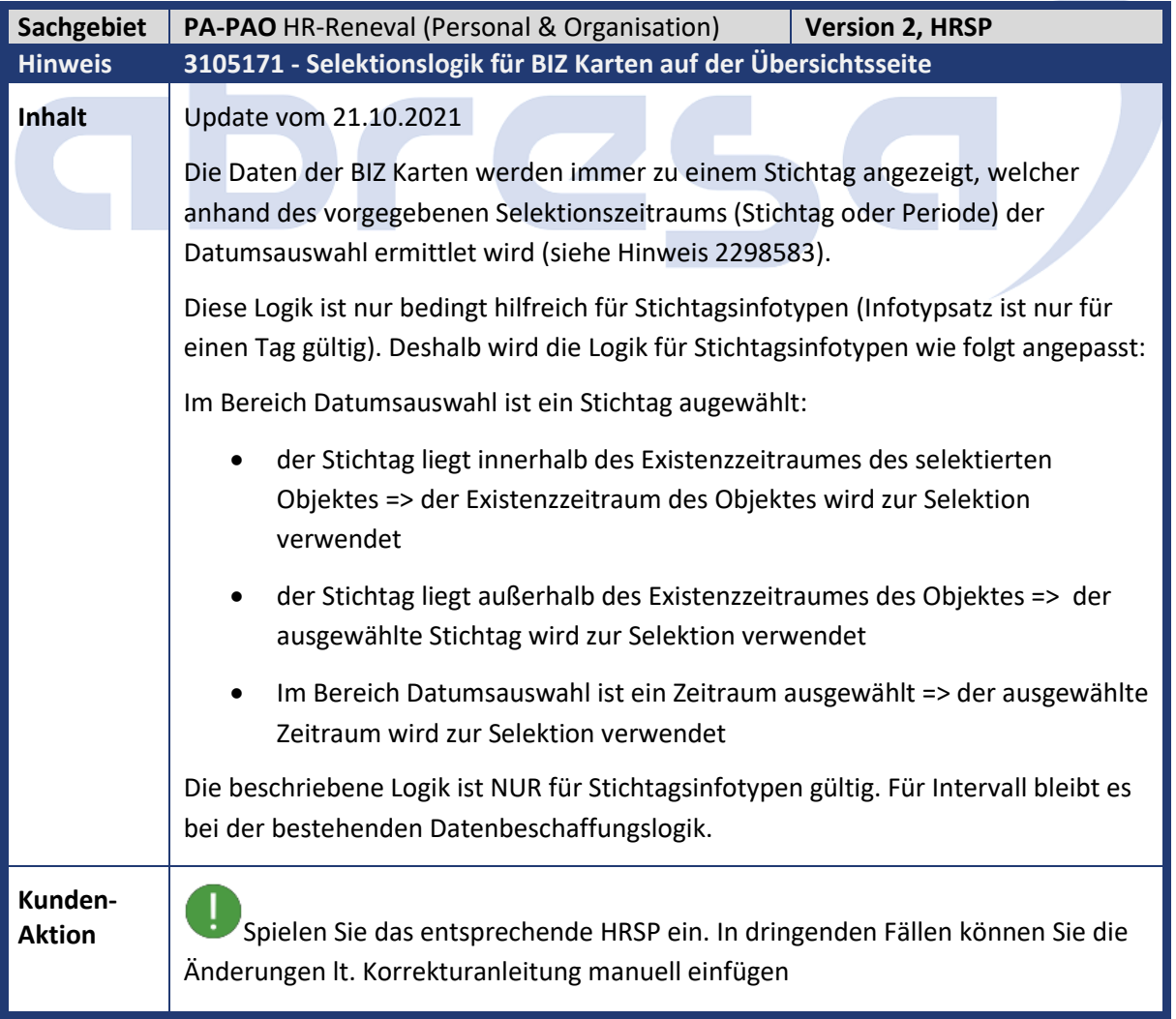

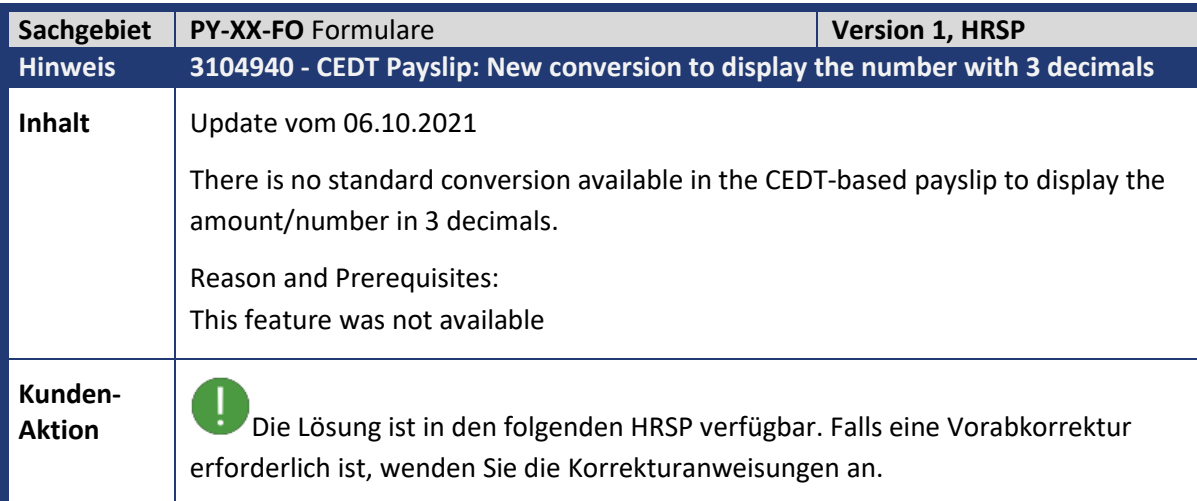

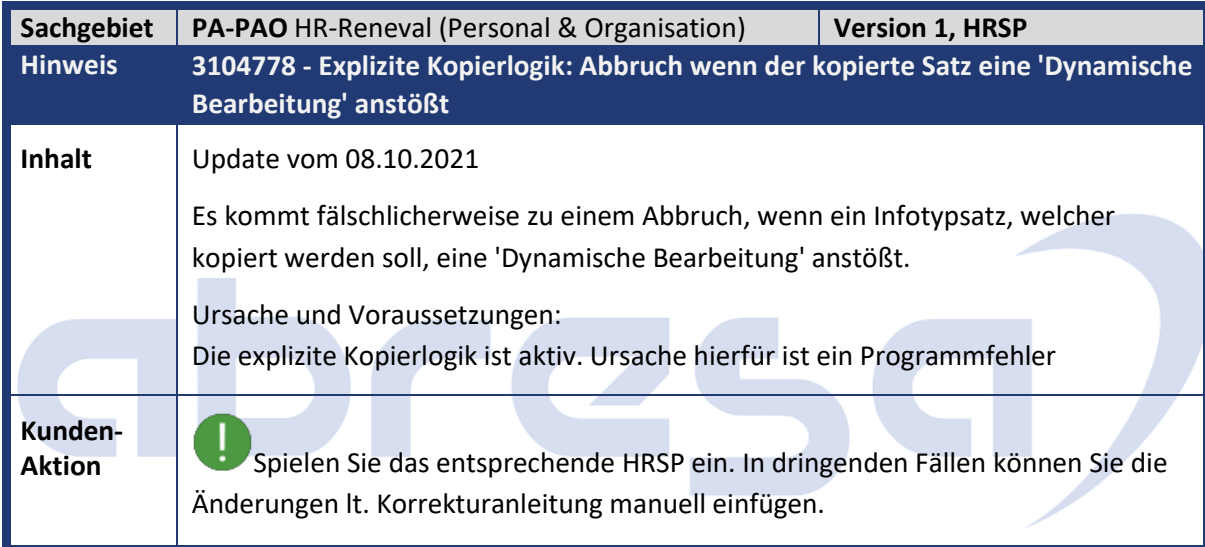

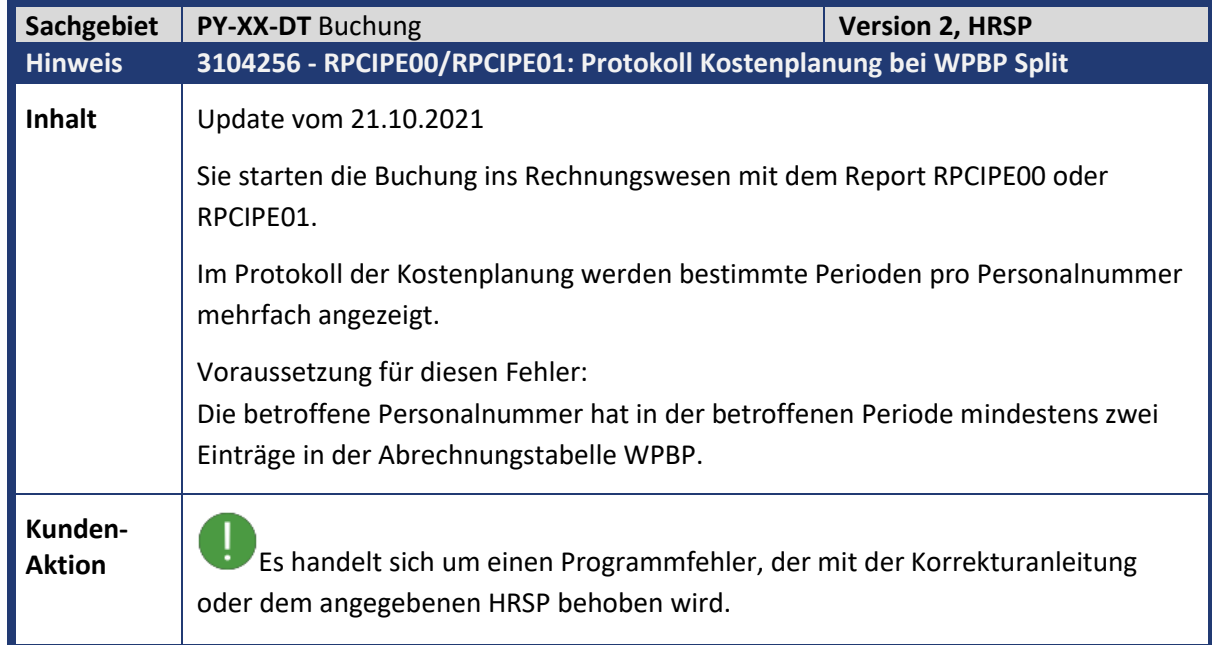

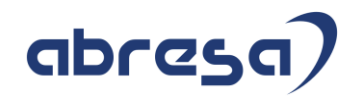

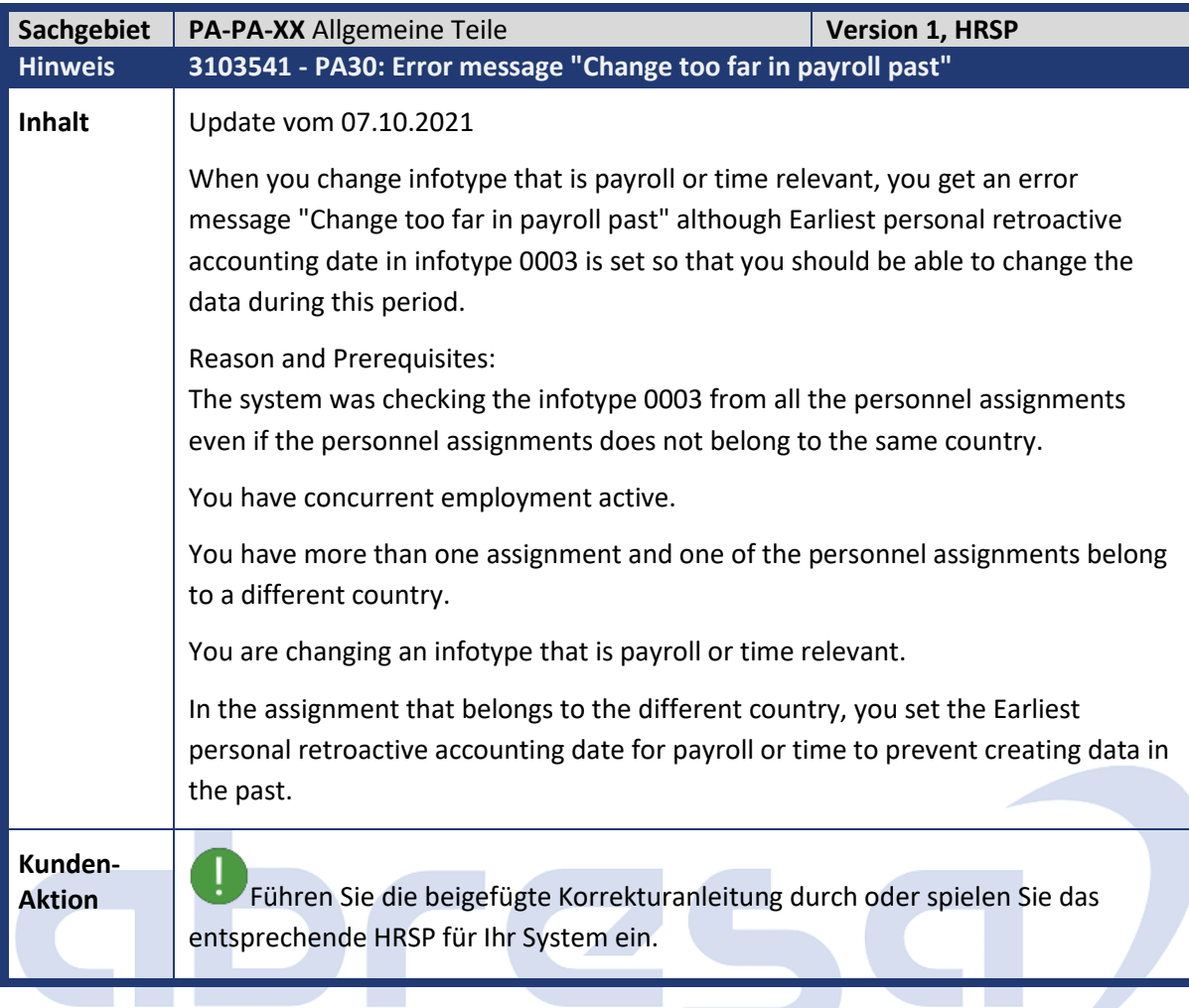

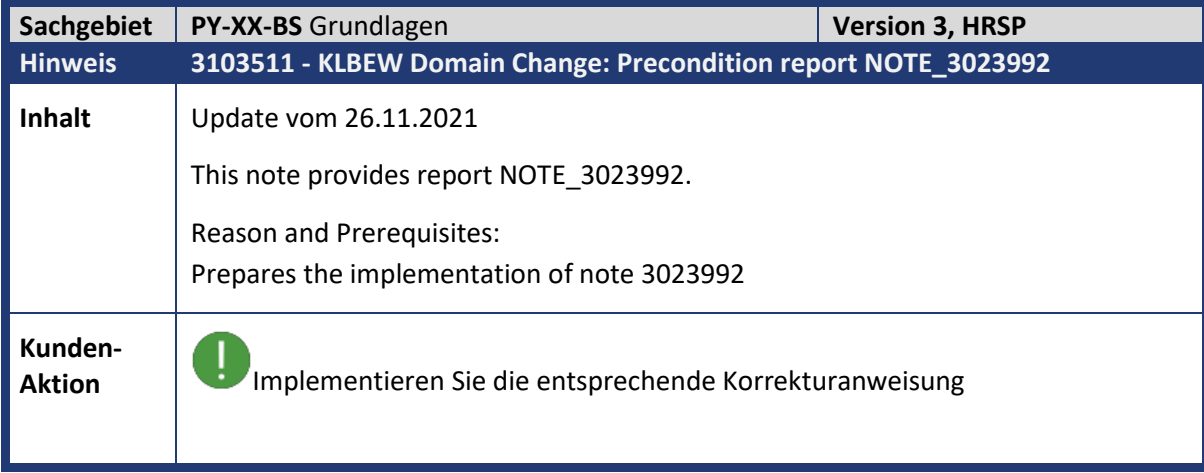

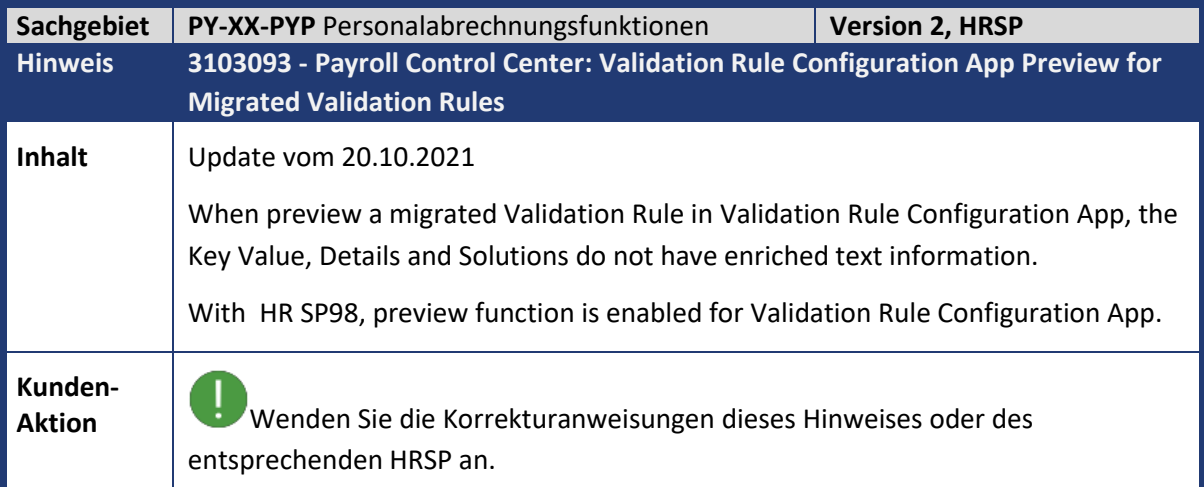

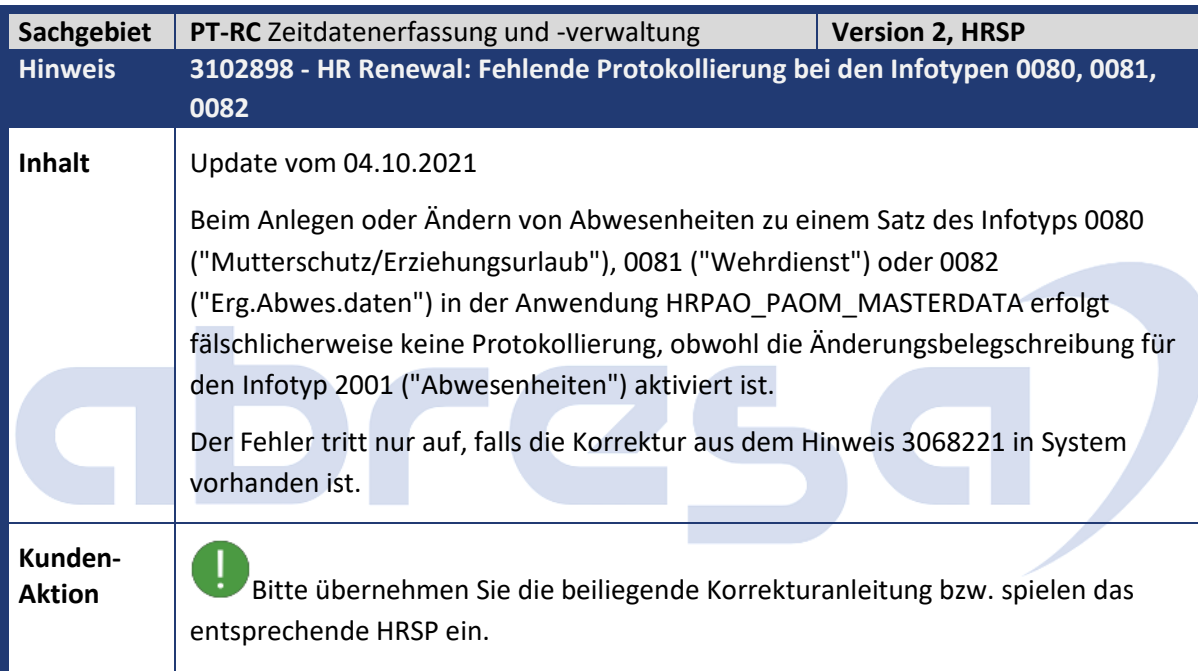

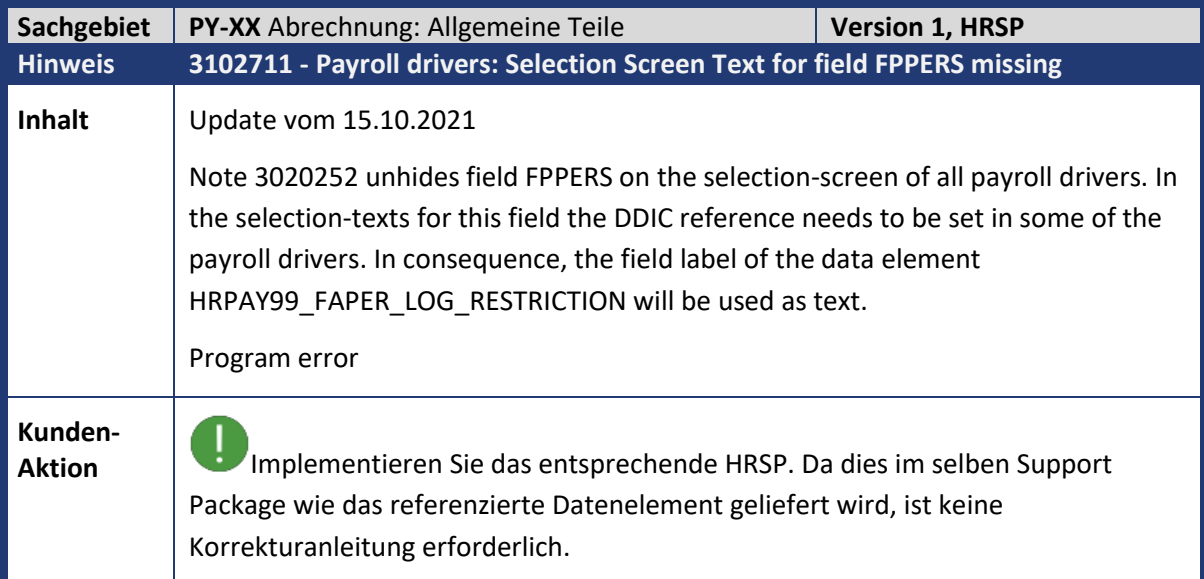

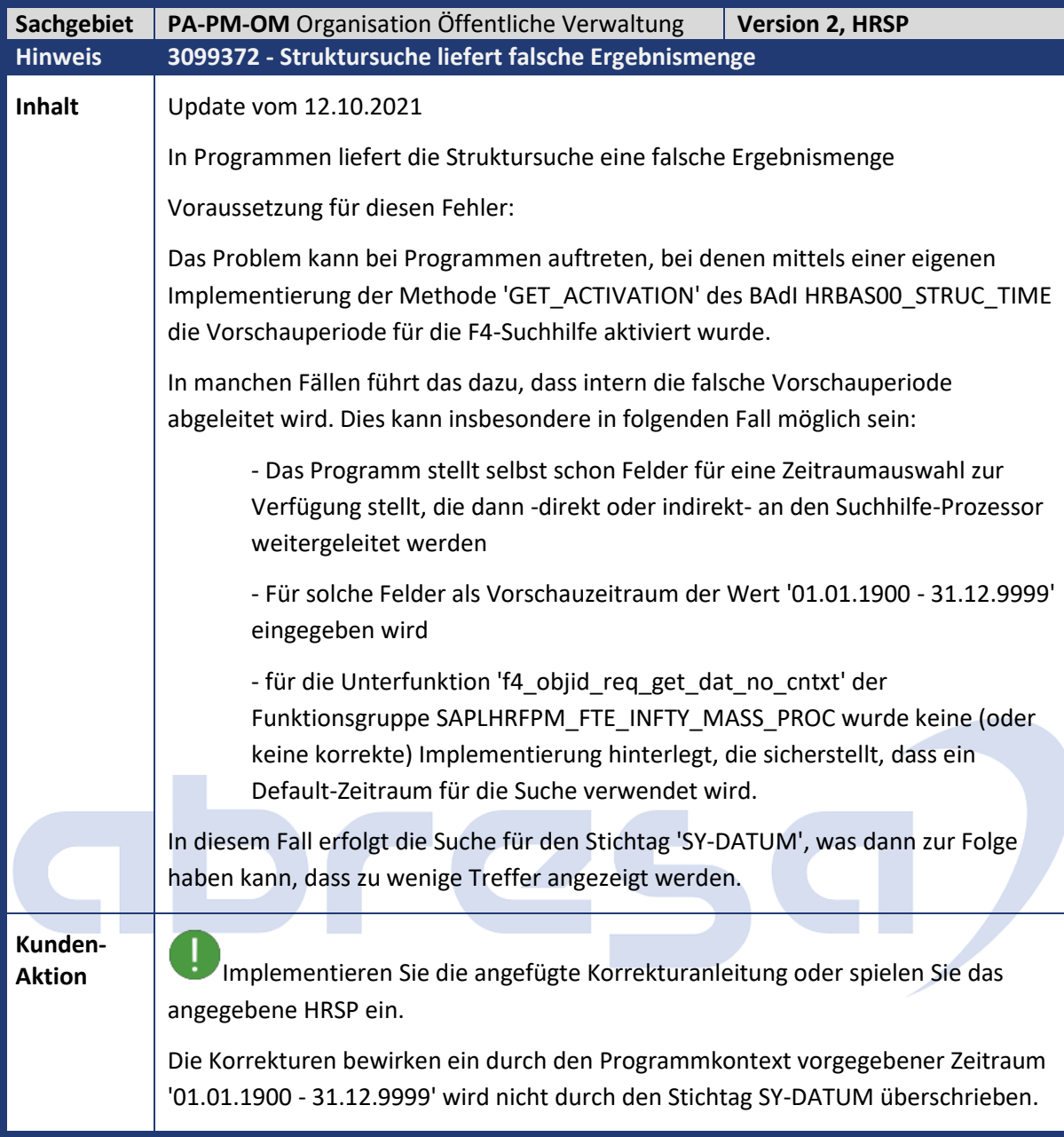

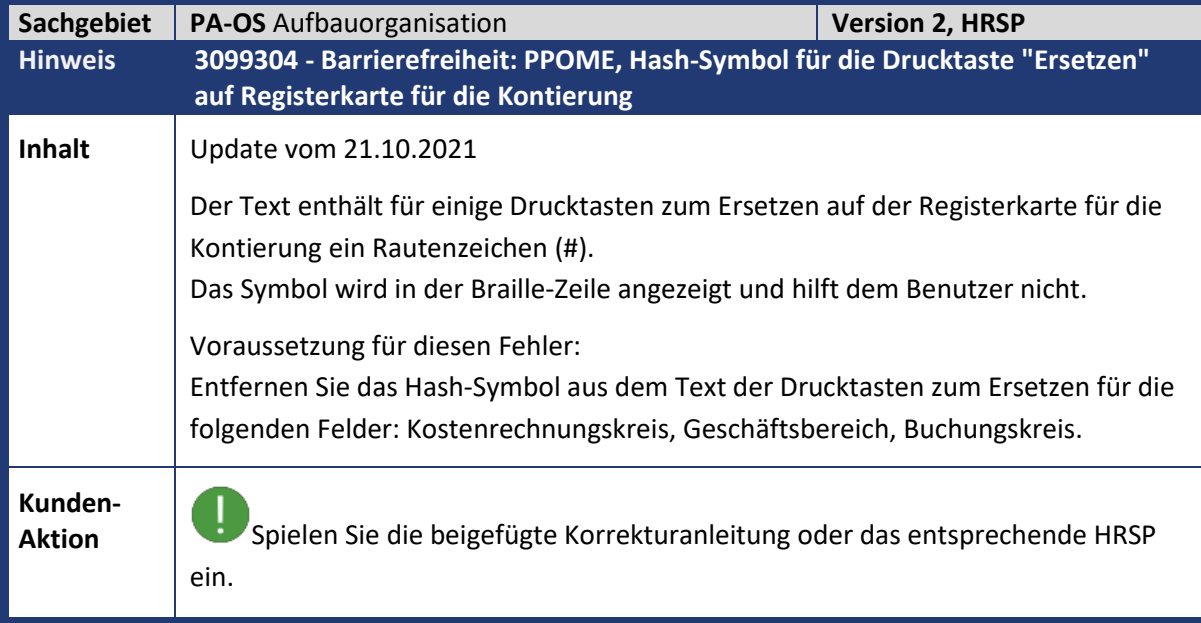

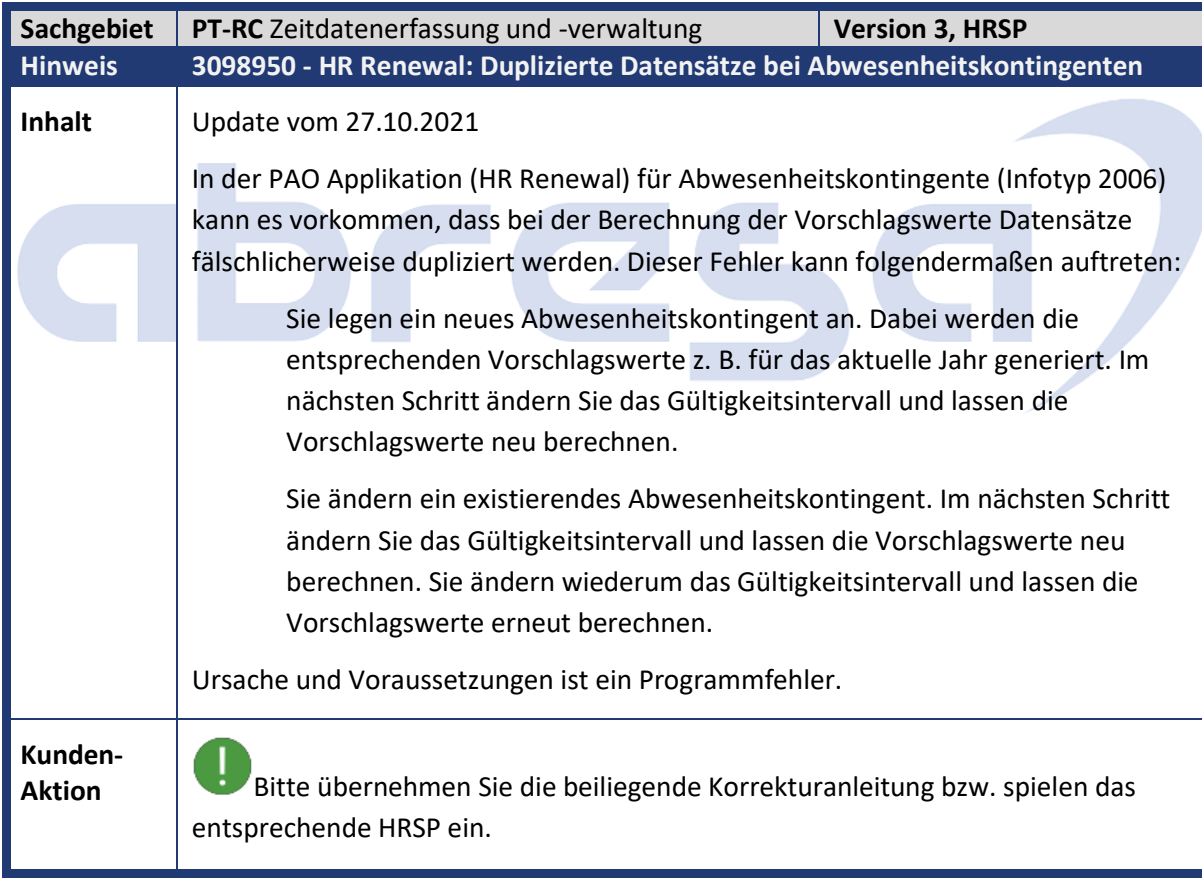

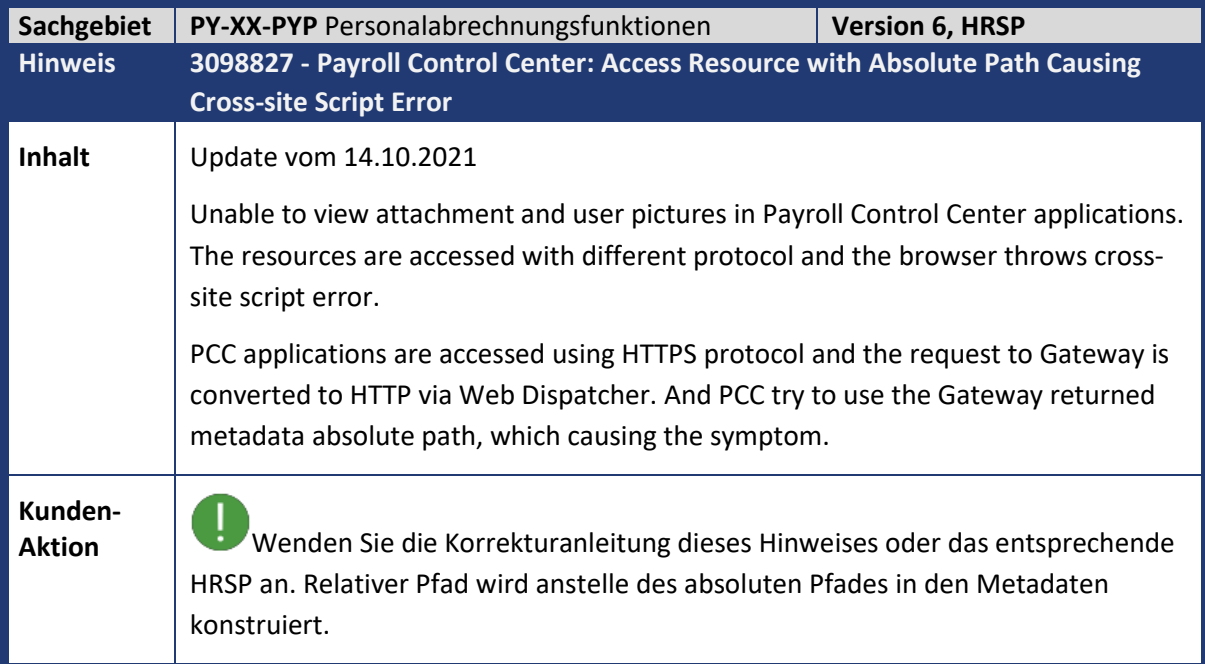

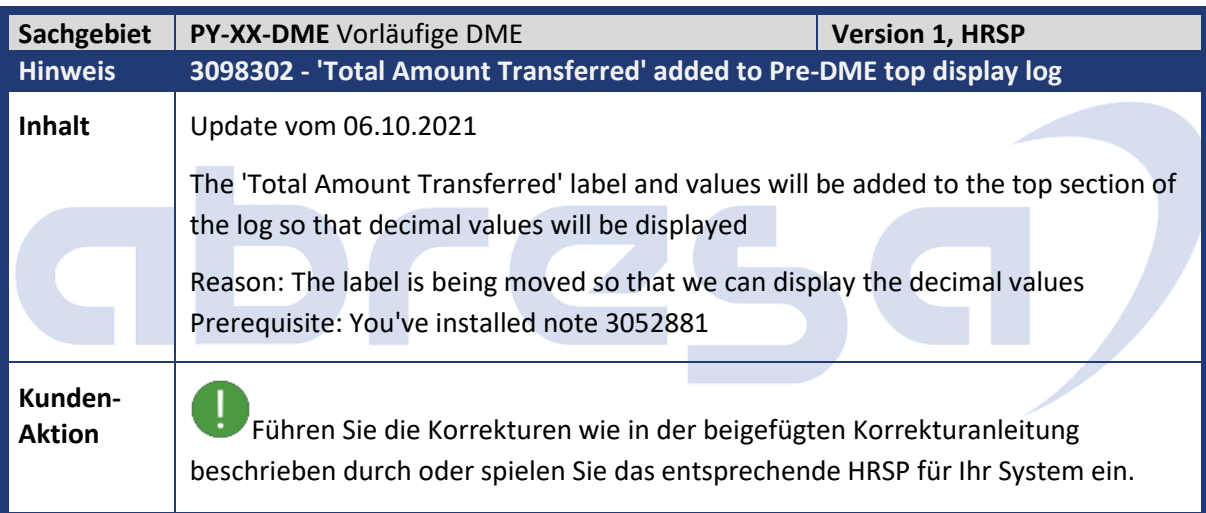

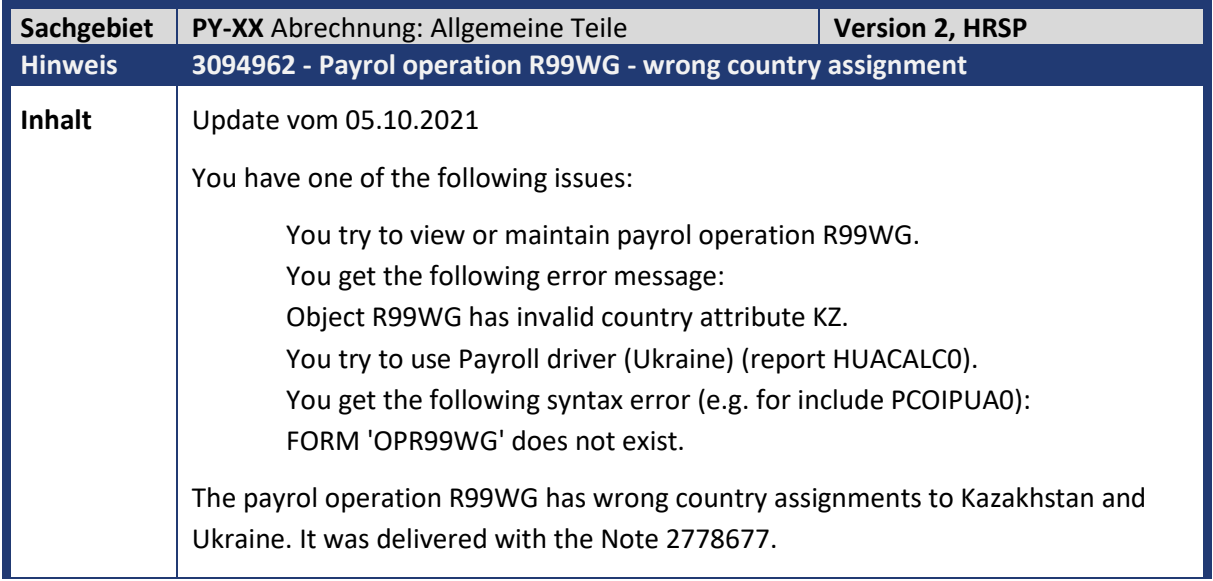

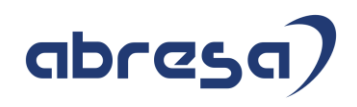

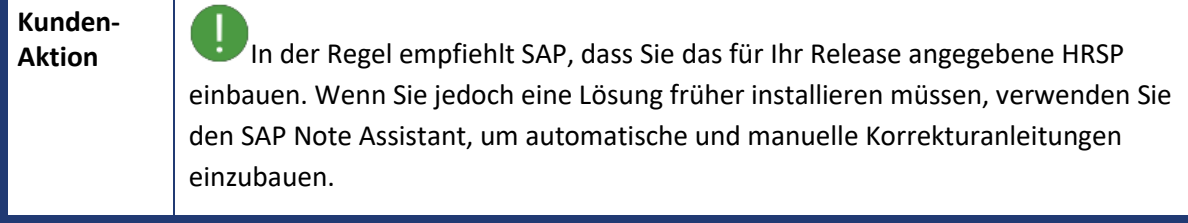

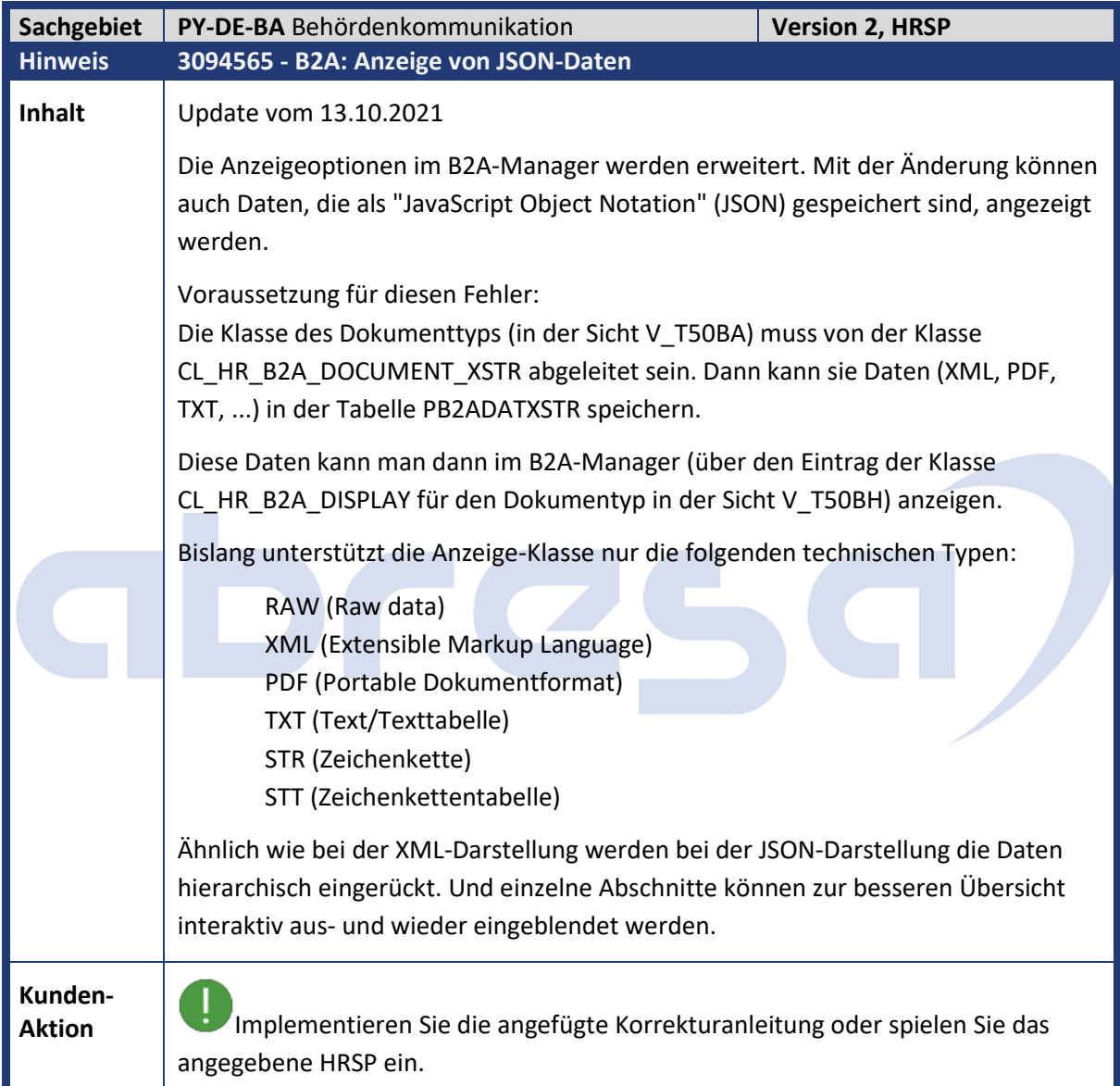

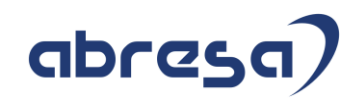

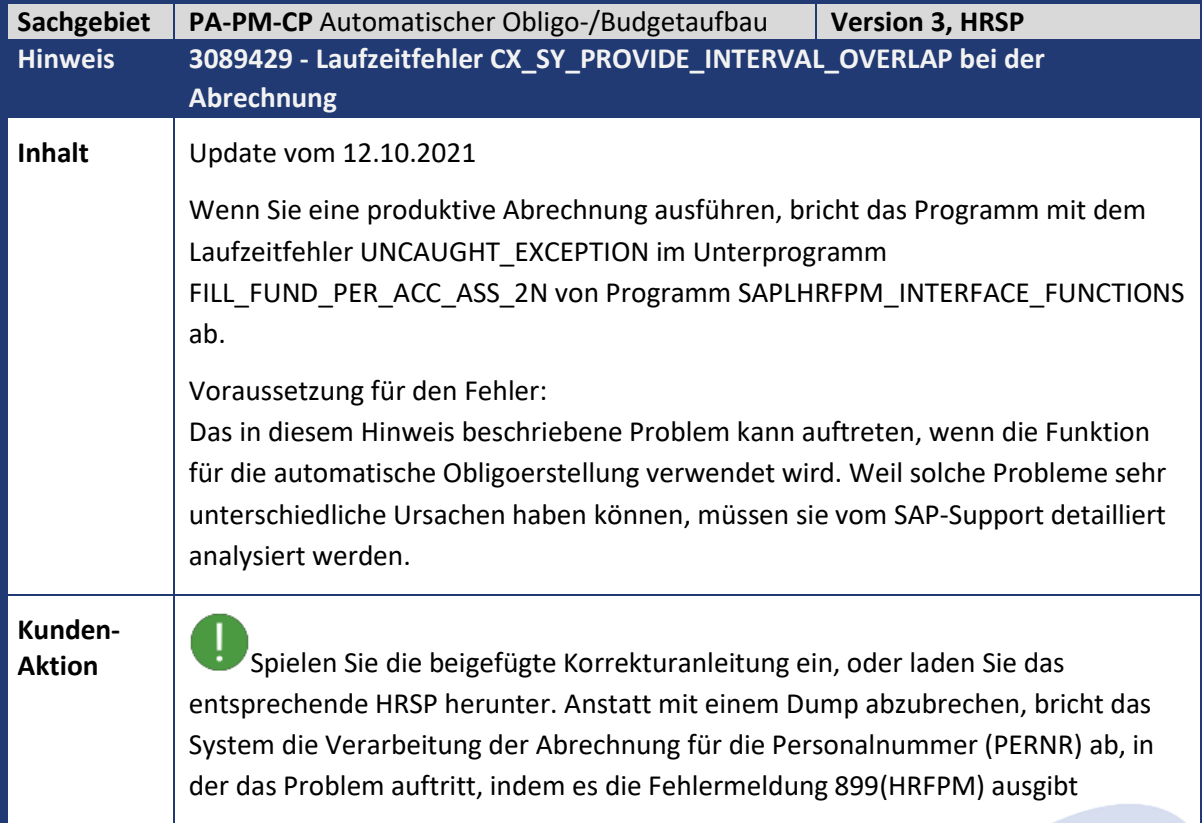

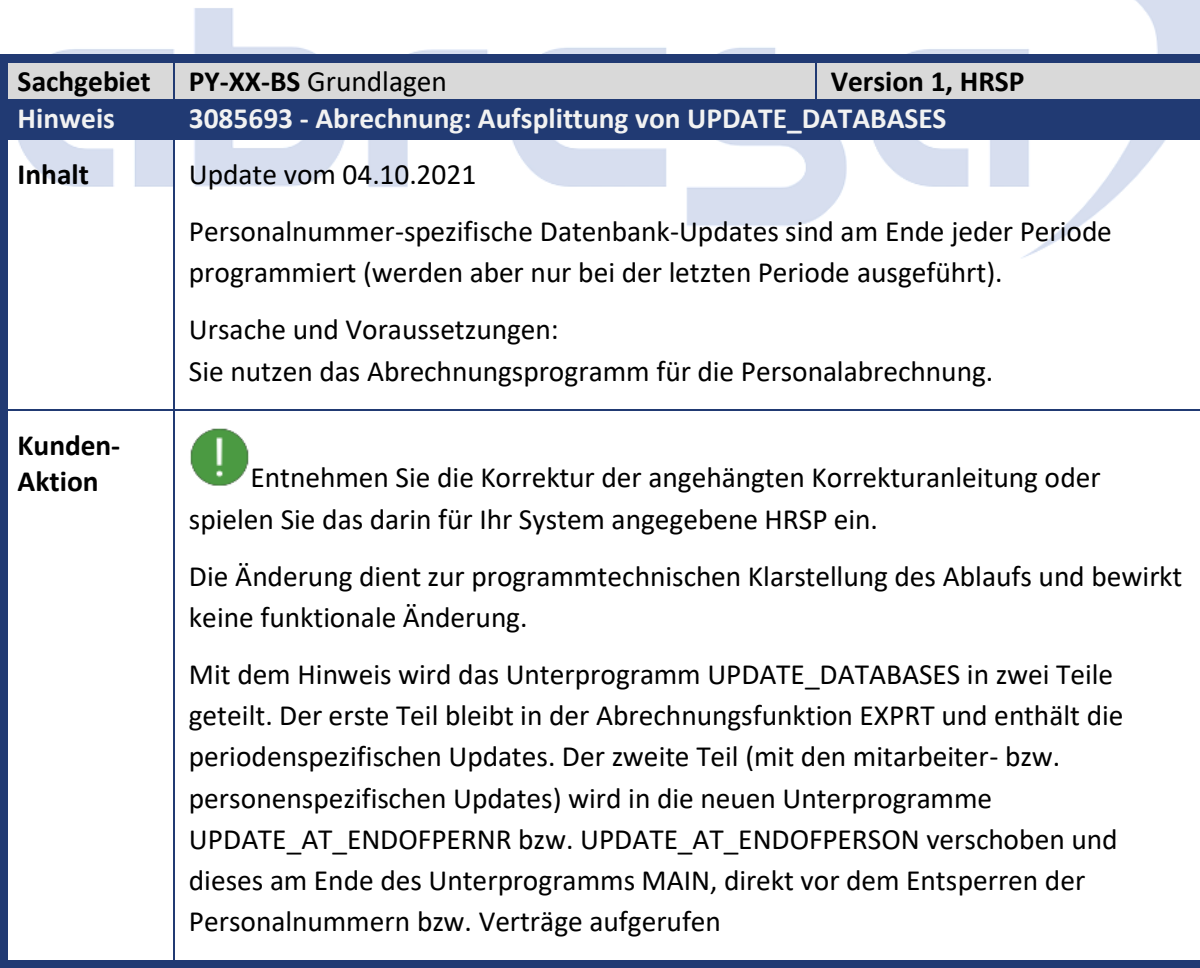

**T** 

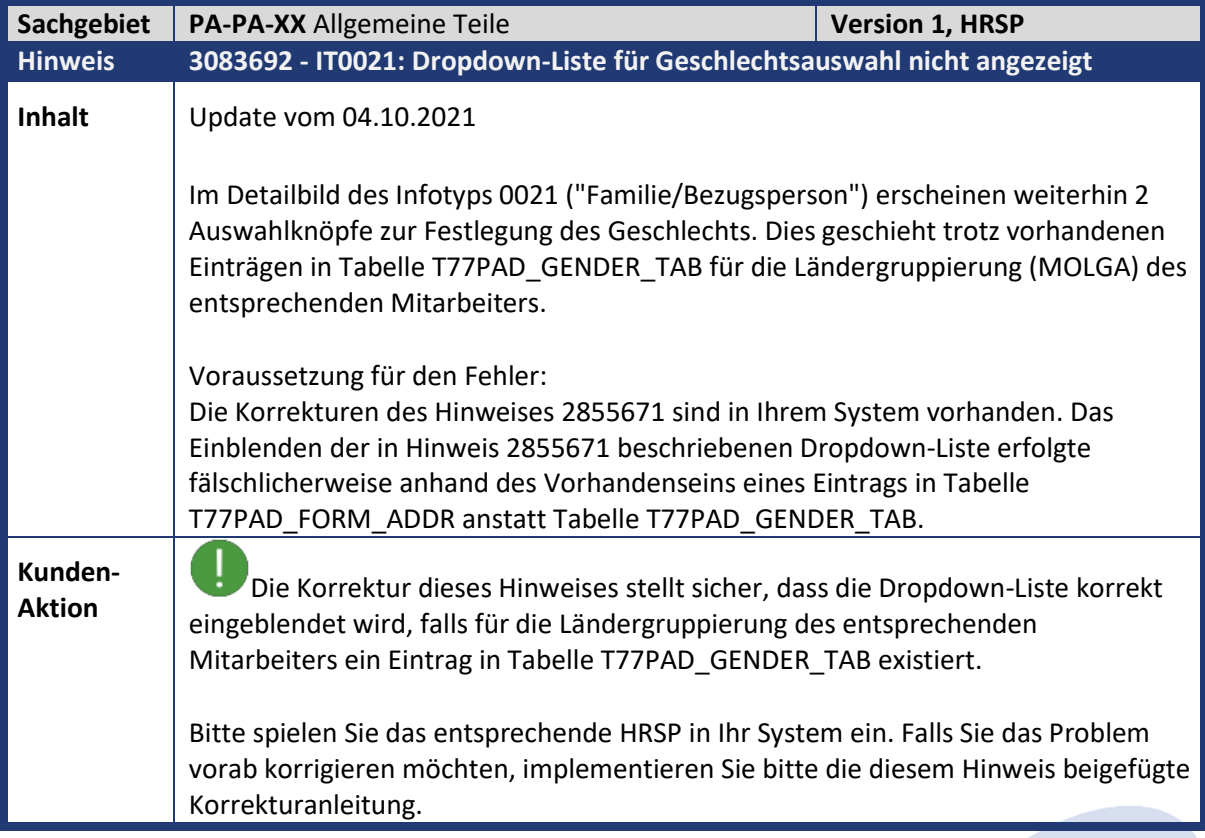

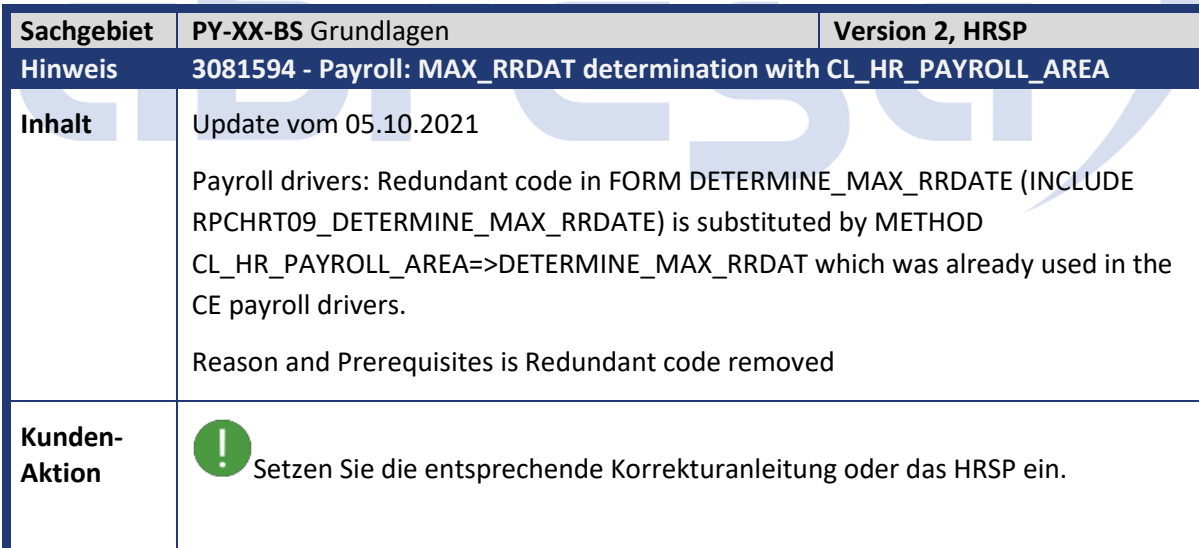

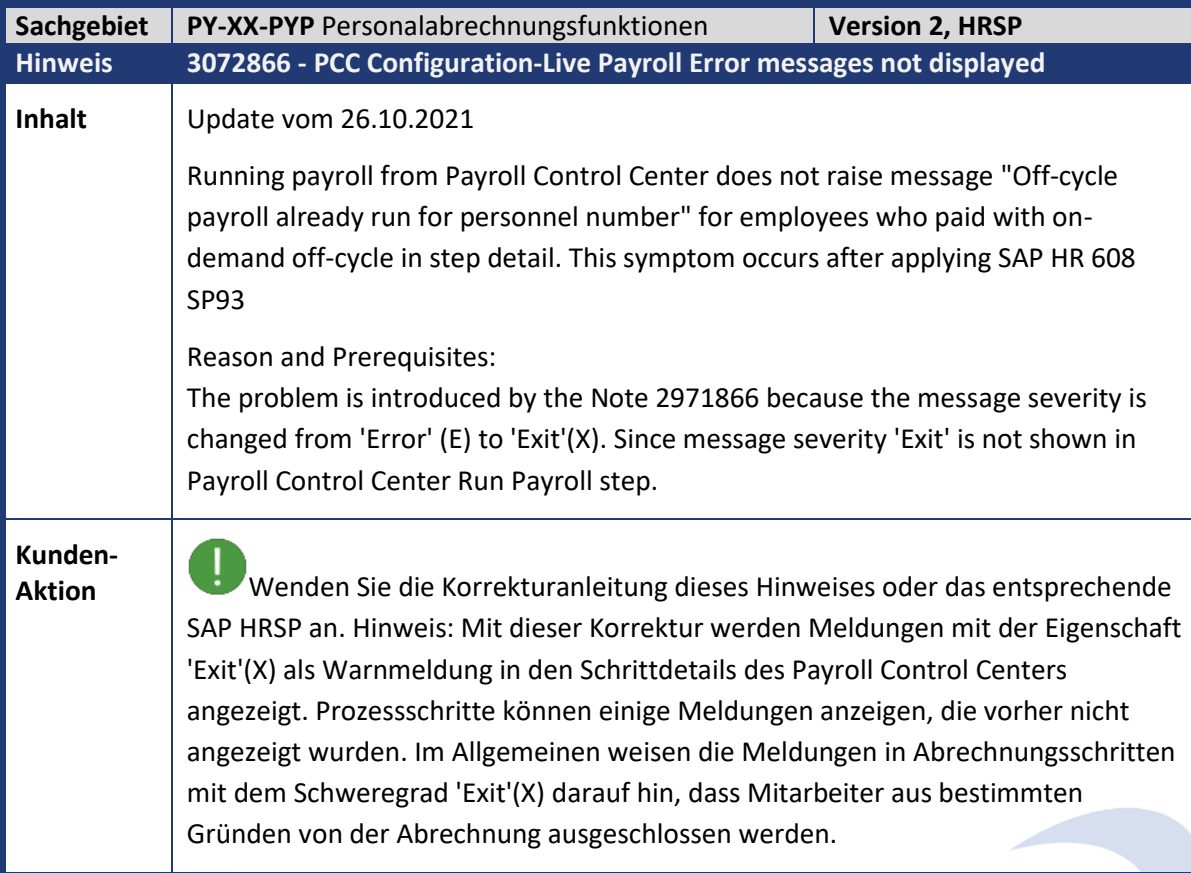

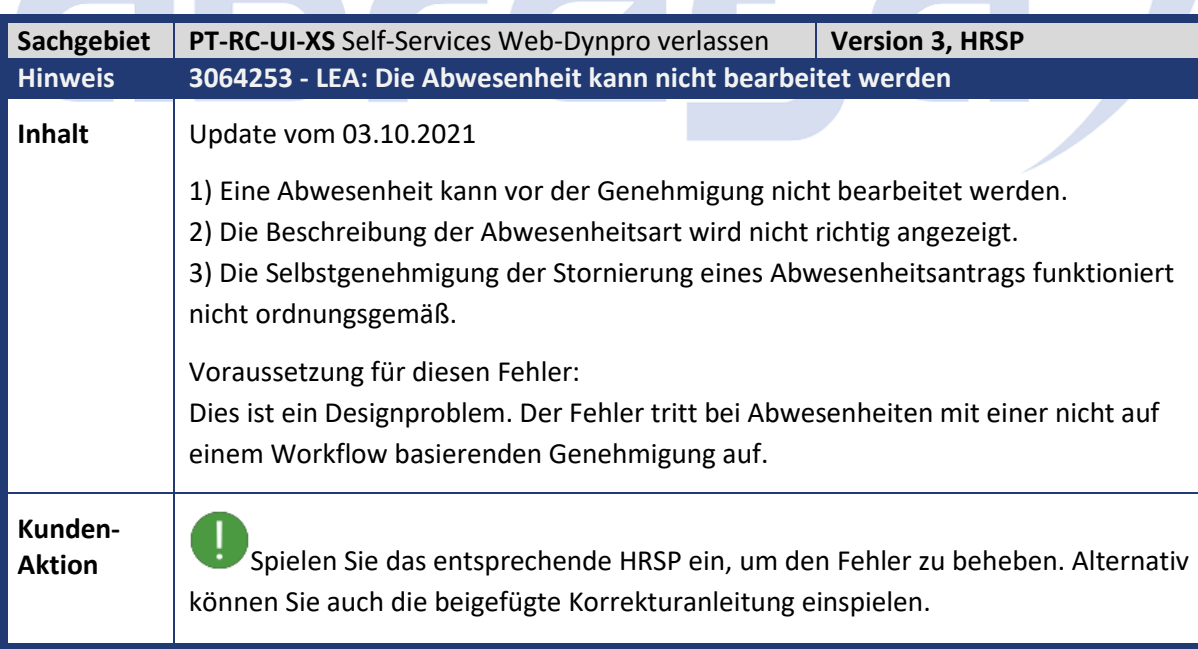

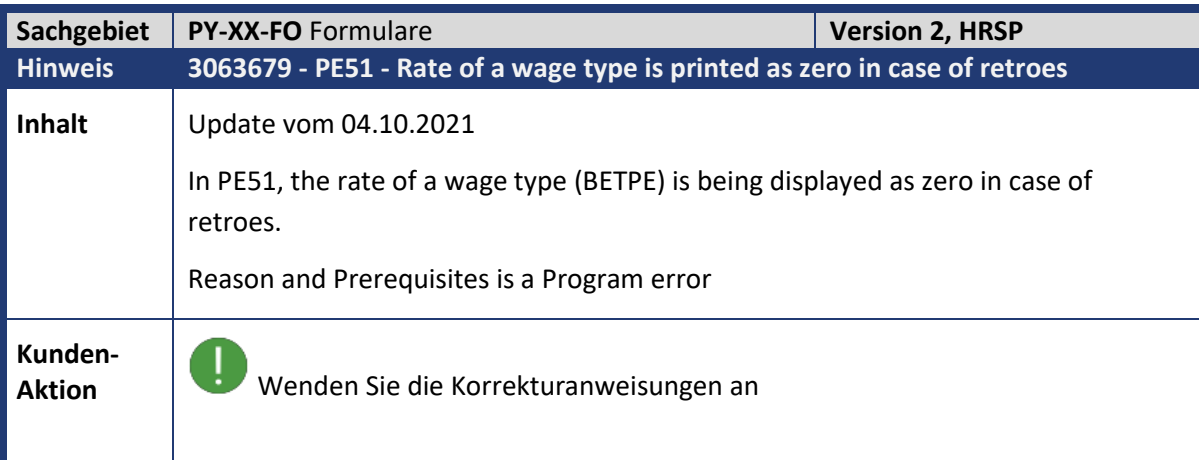

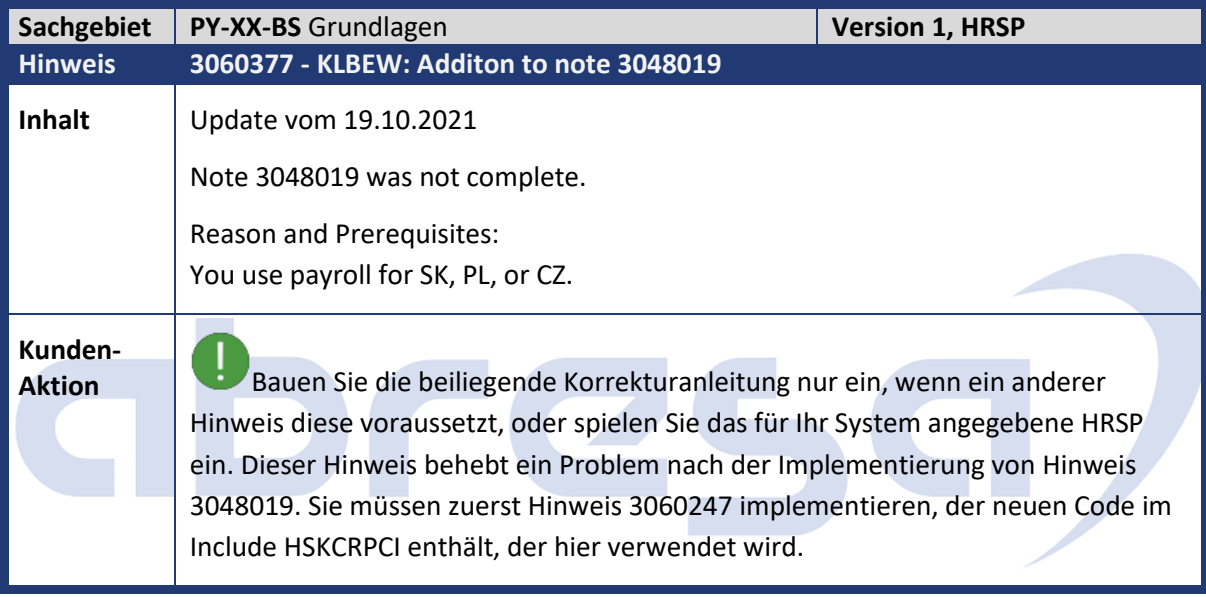

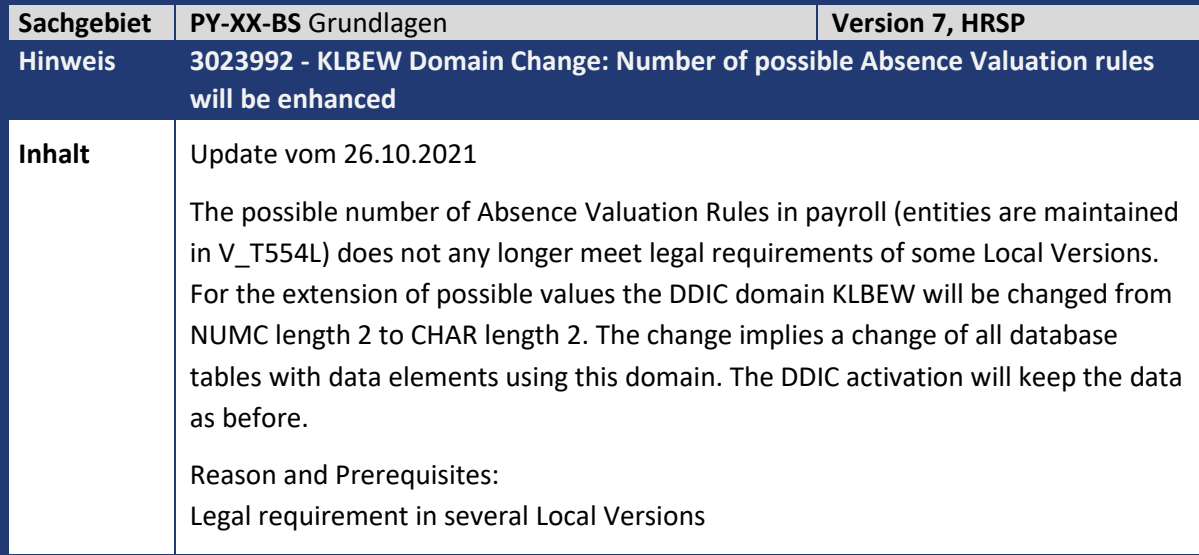
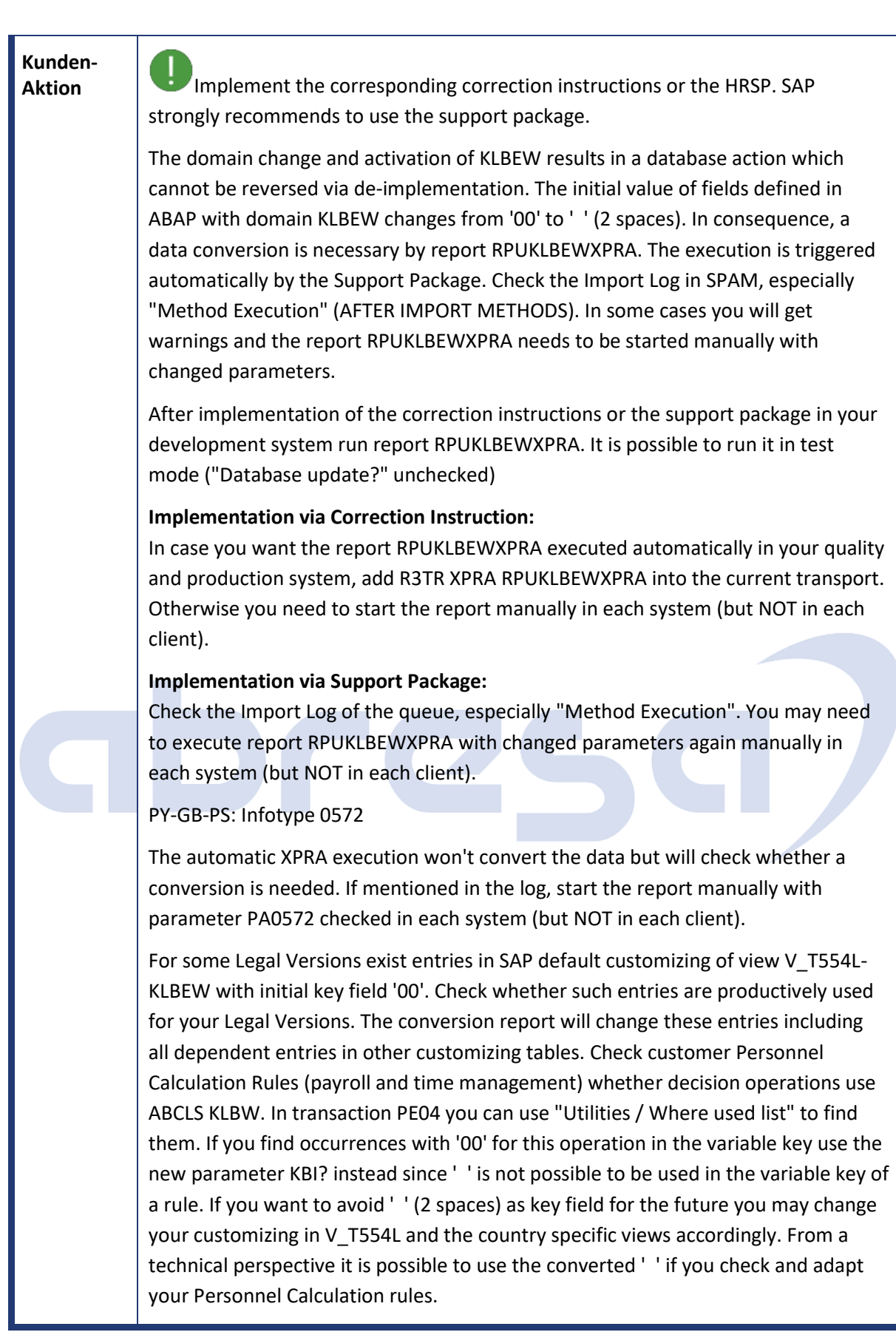

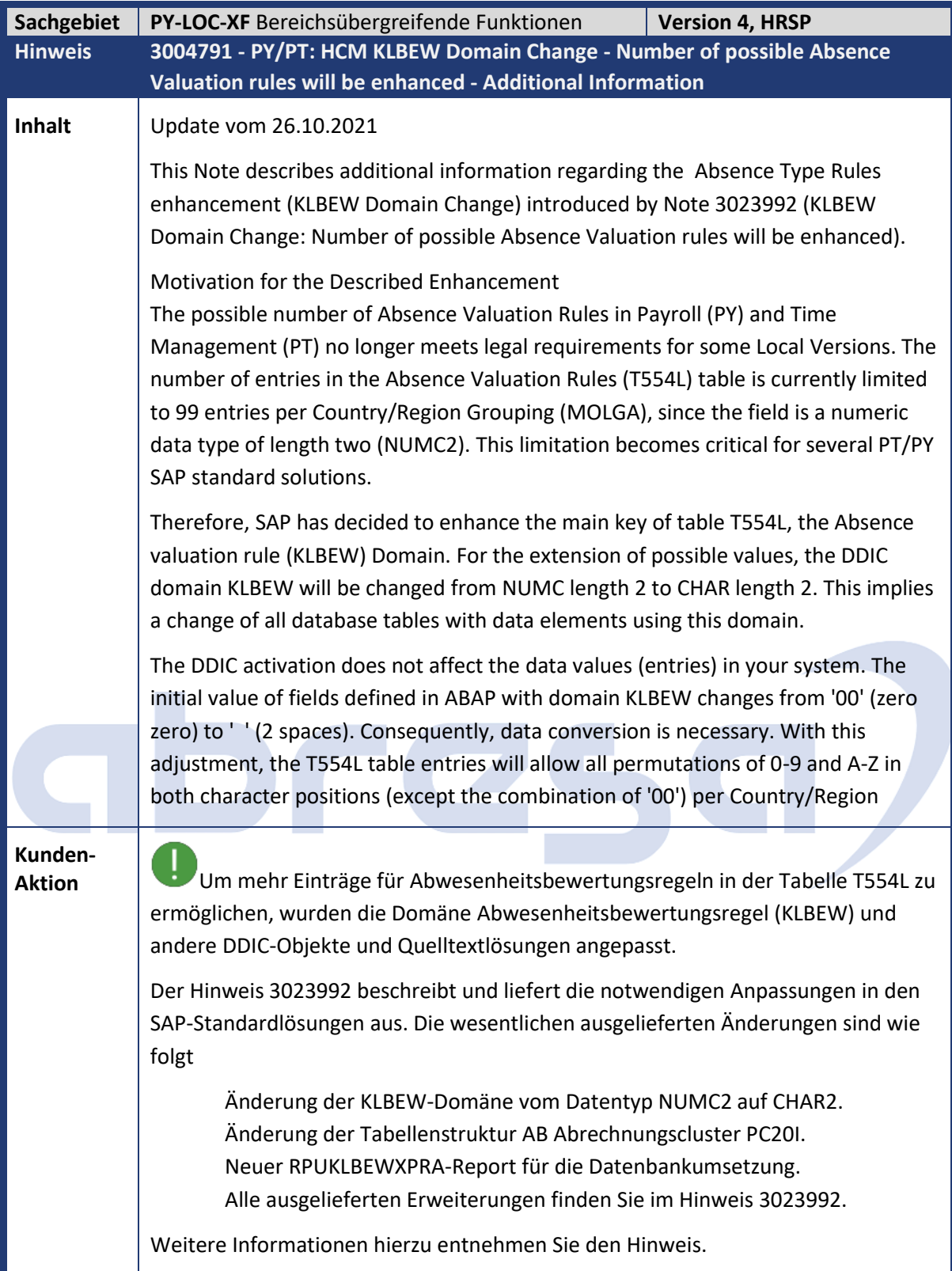

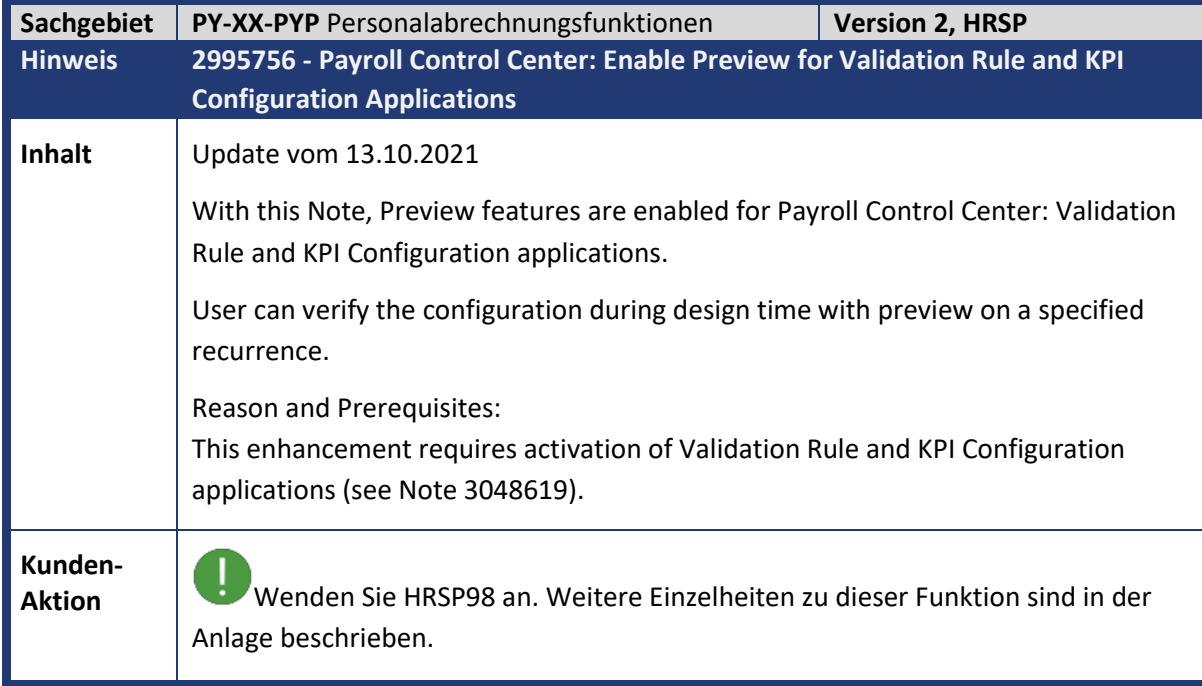

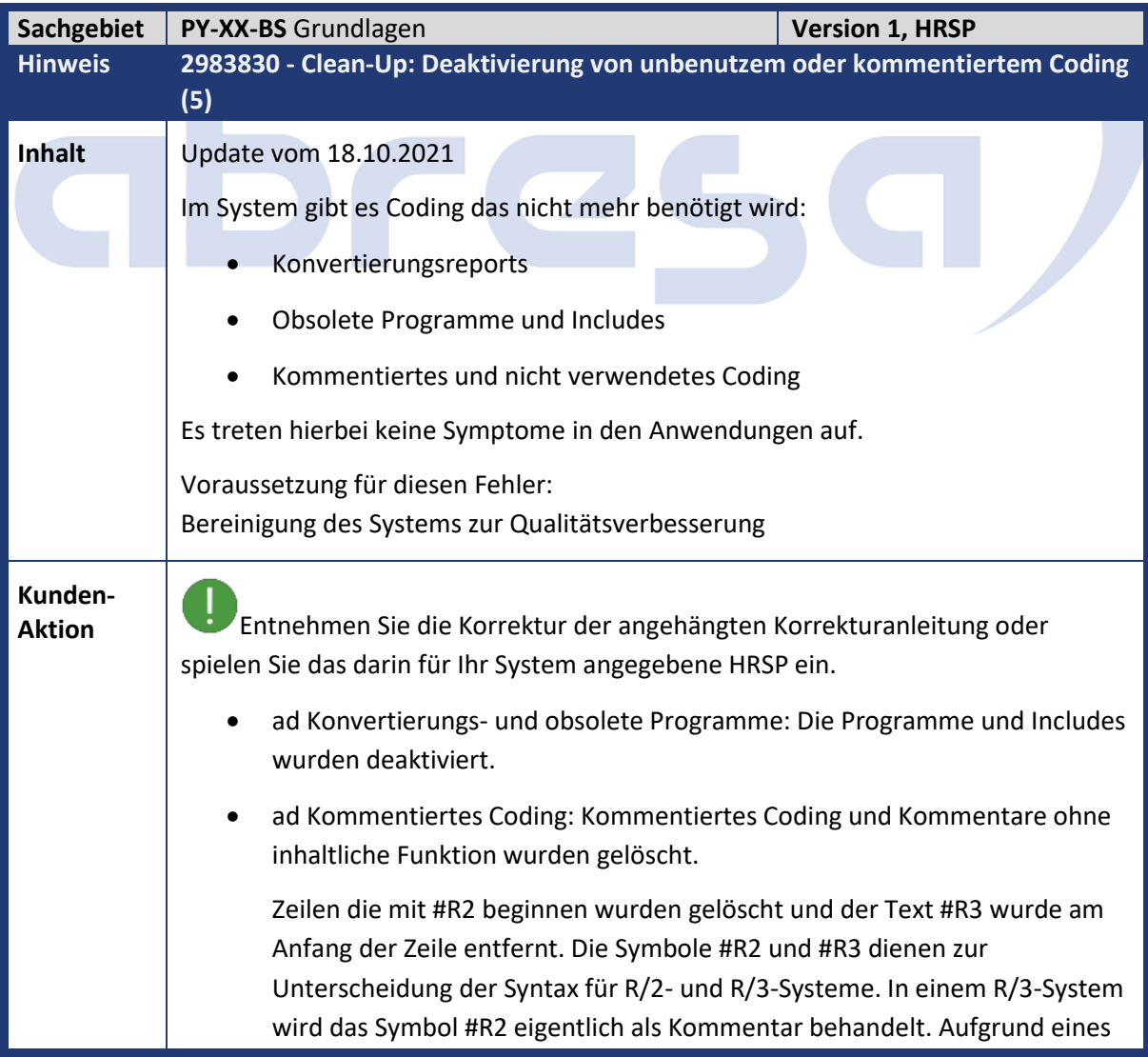

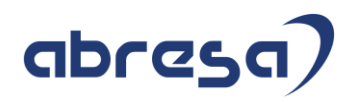

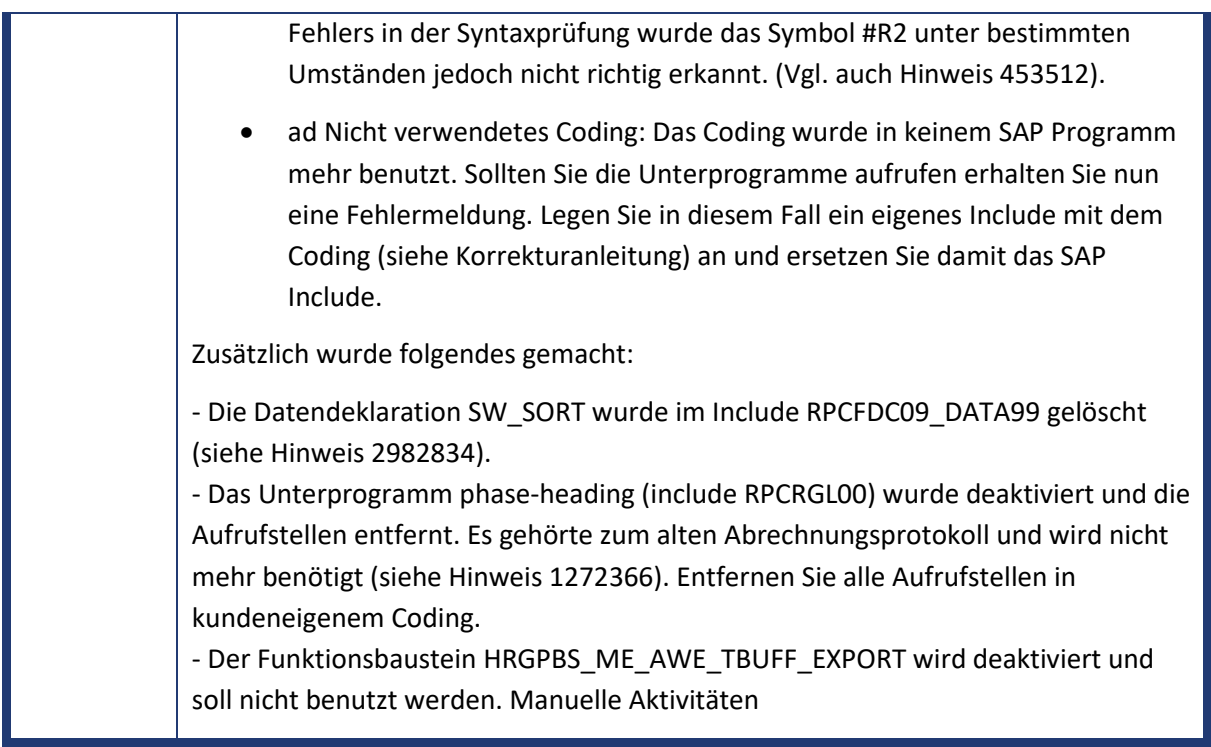

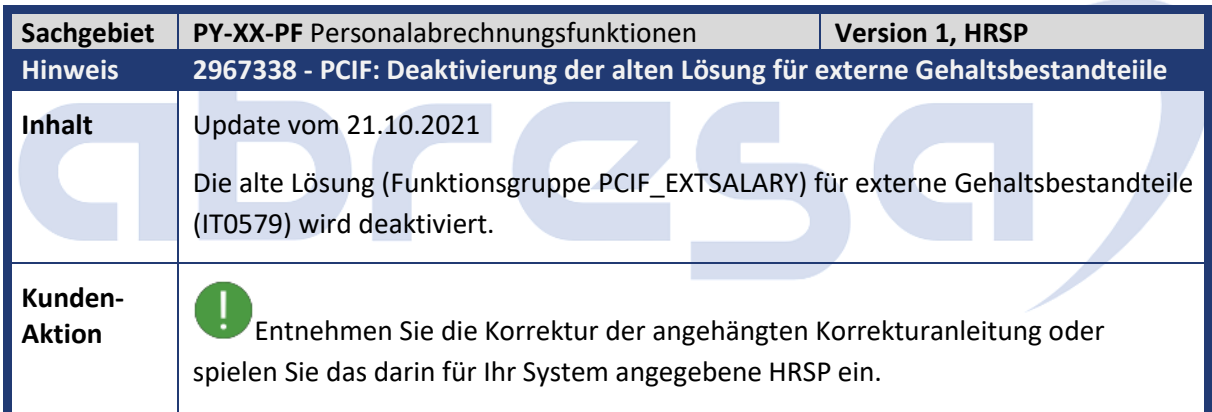

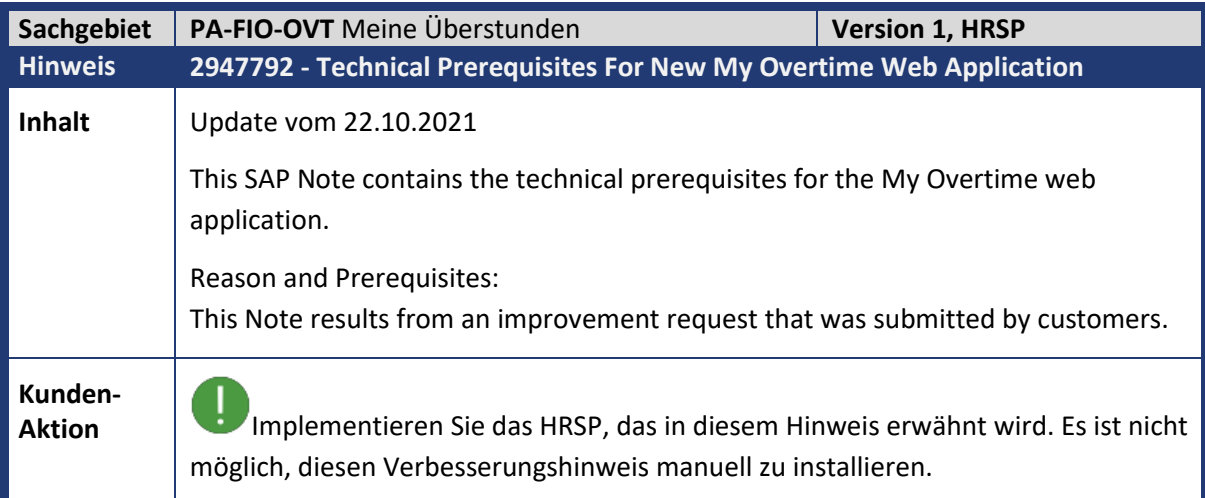

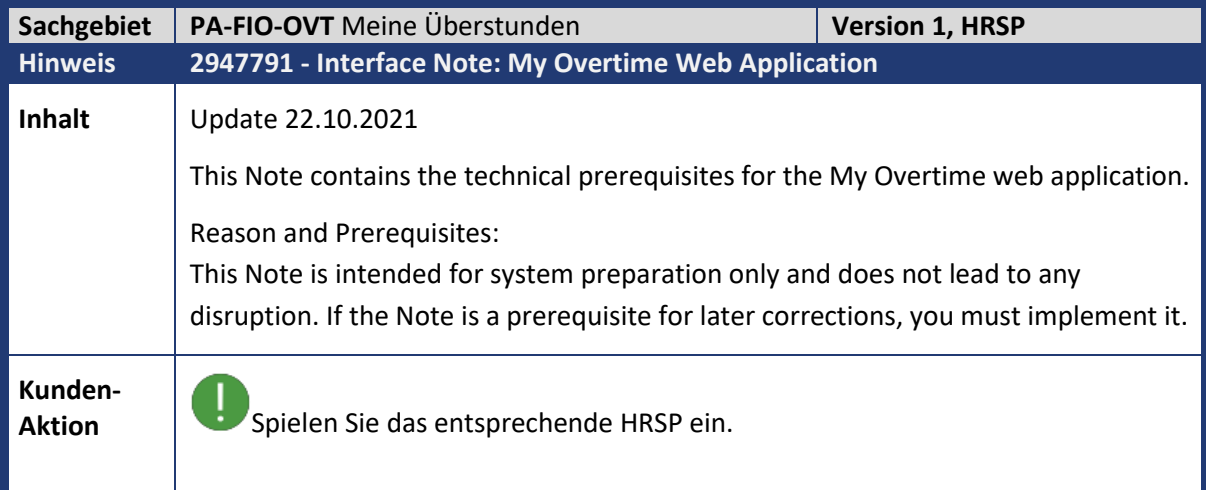

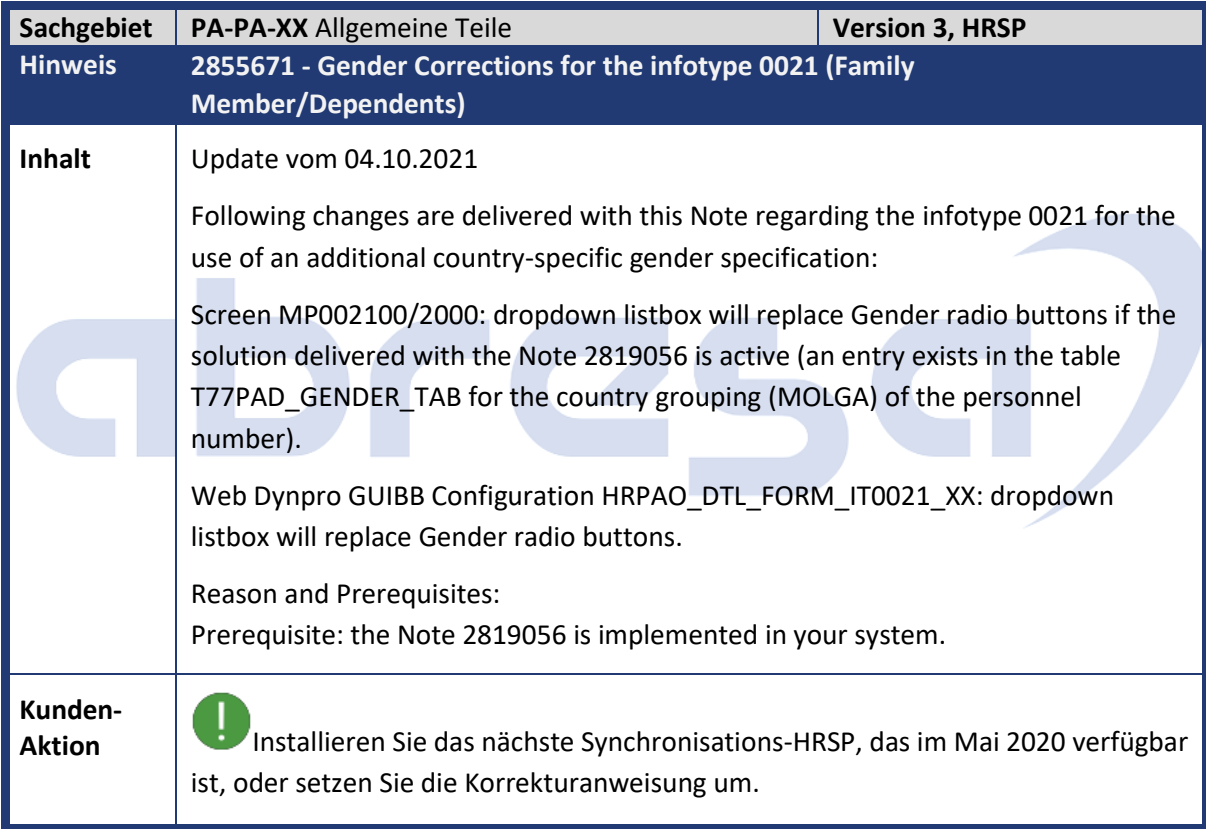

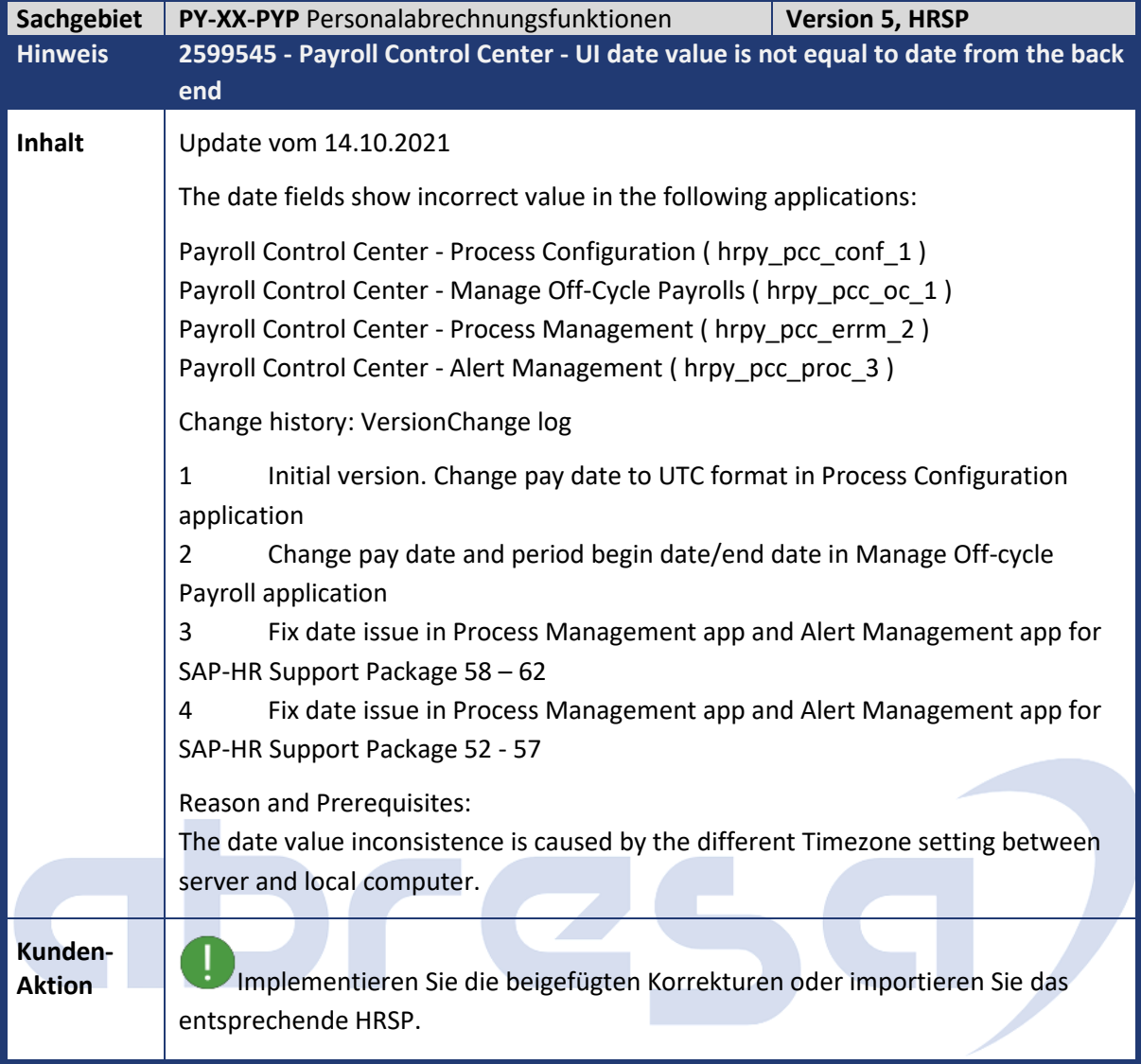

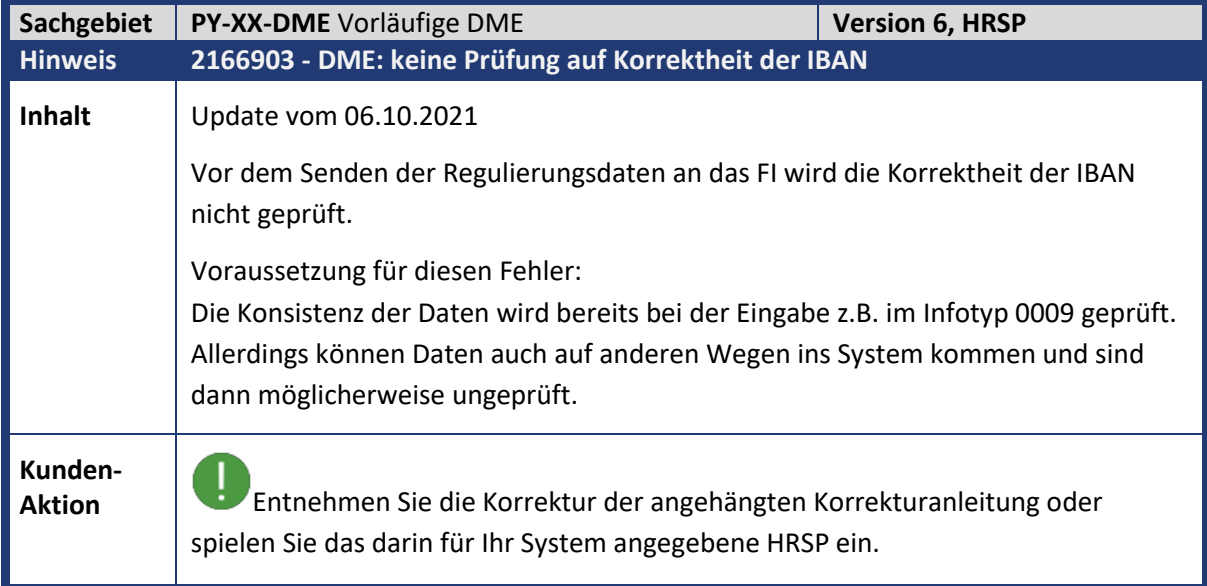

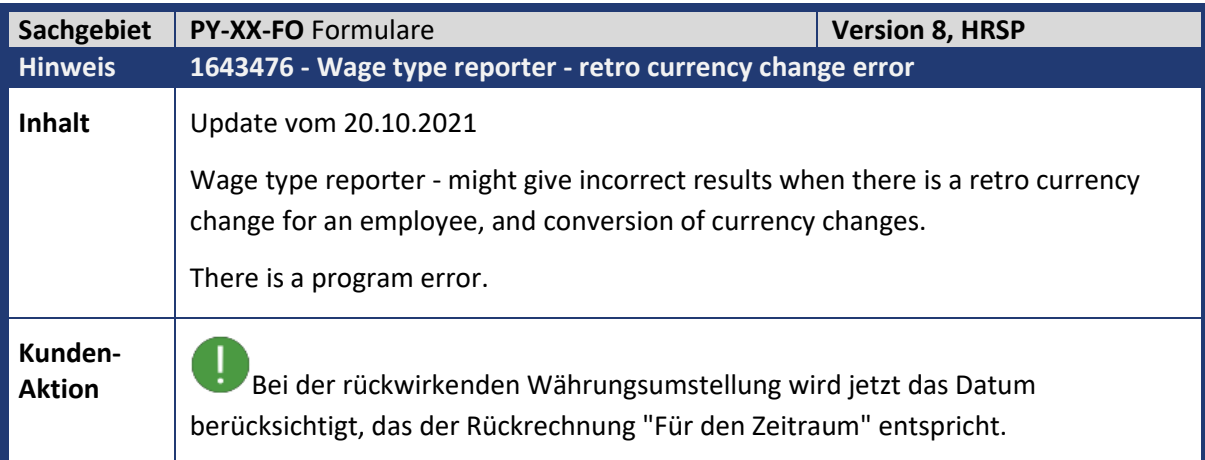

# abresa,

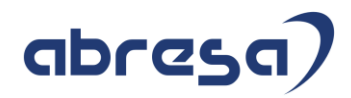

#### **3. Hinweise für den Öffentlichen Dienst**

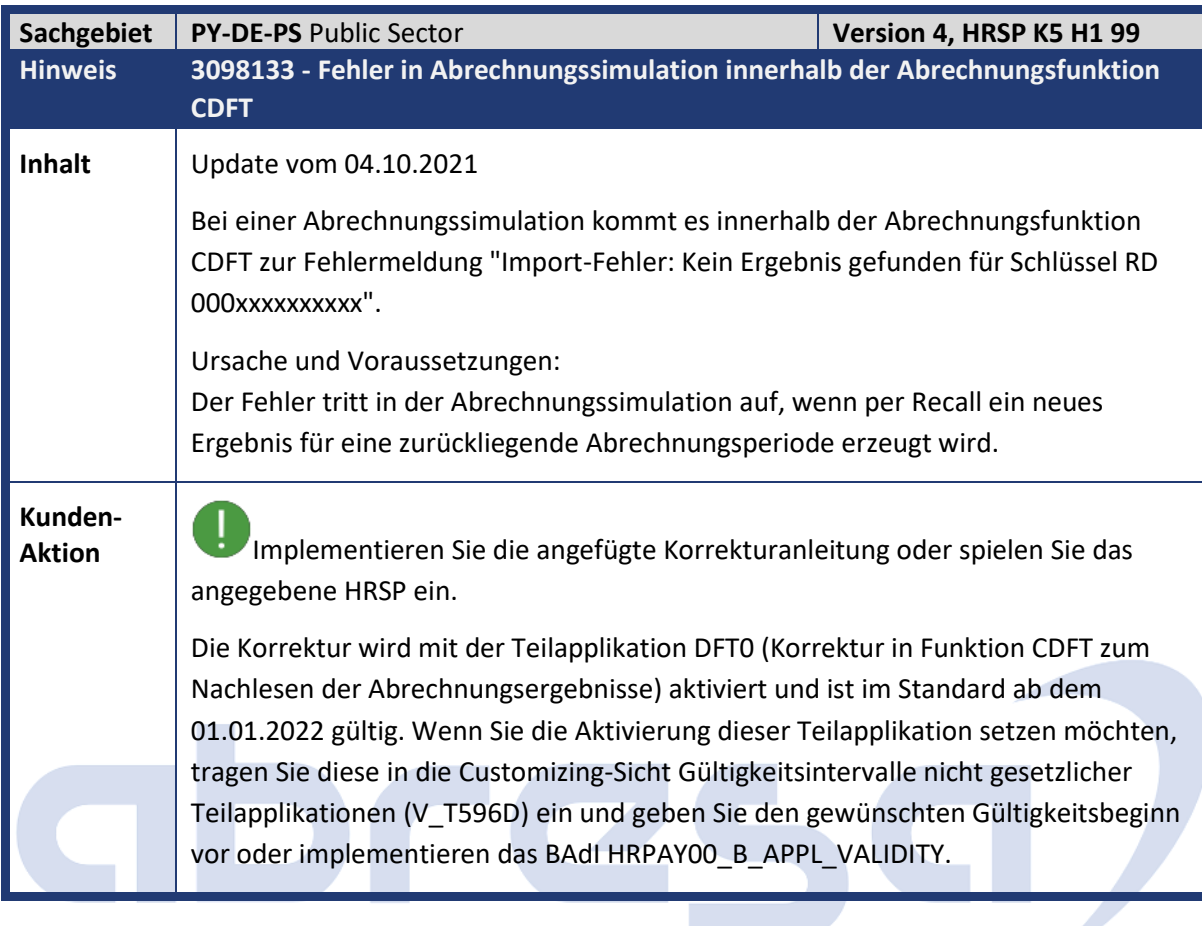

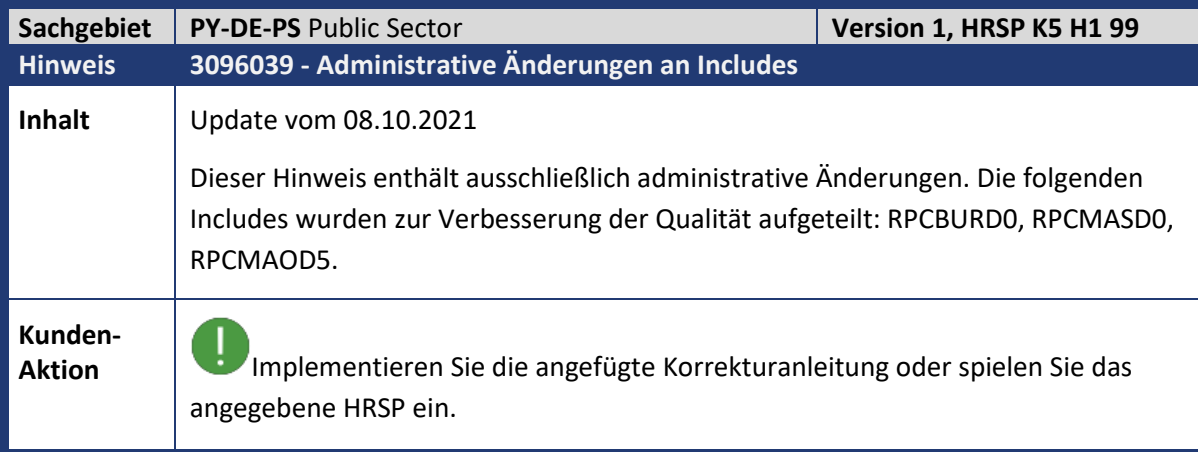

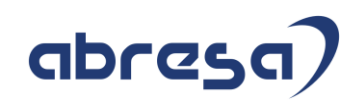

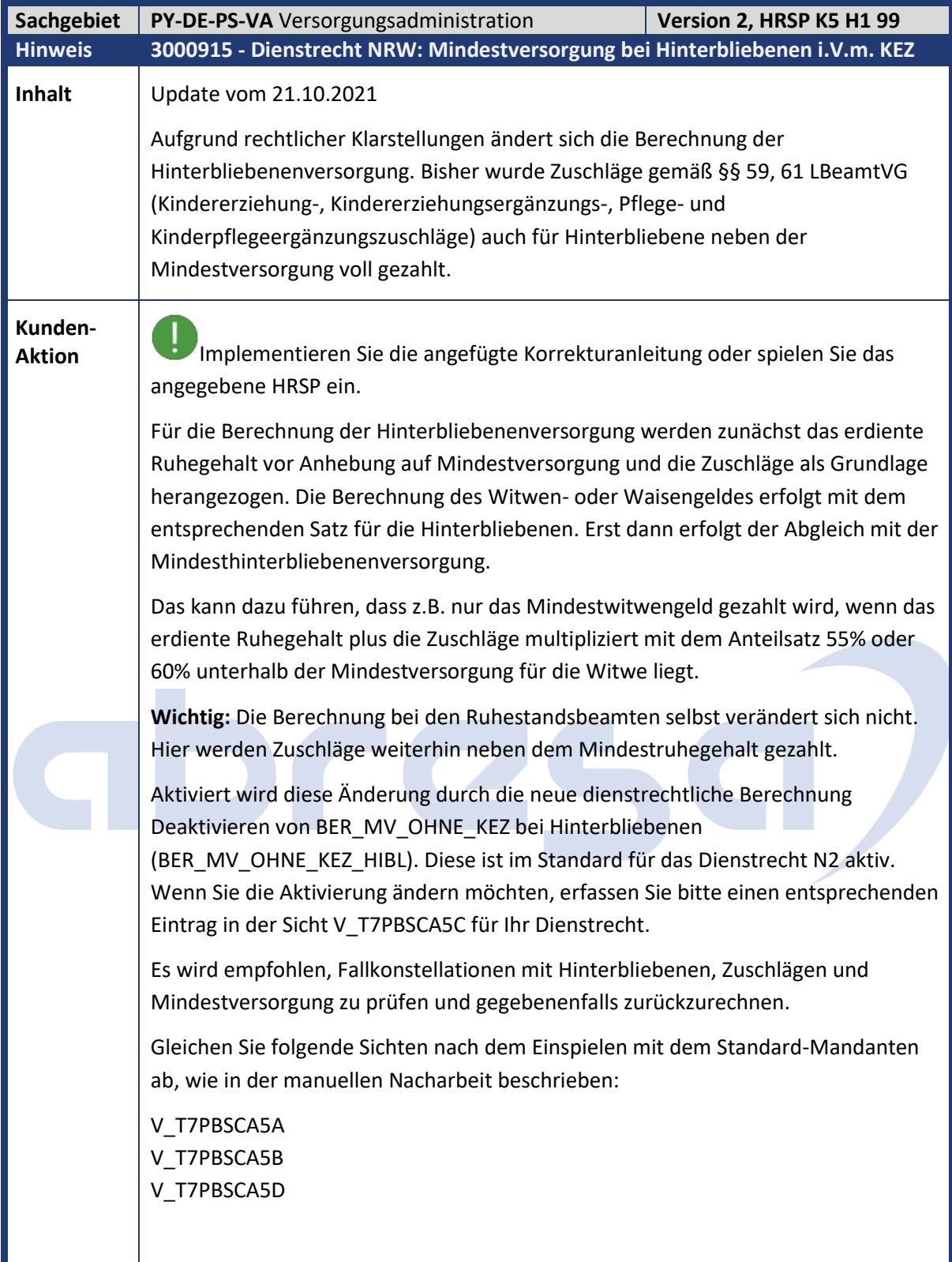

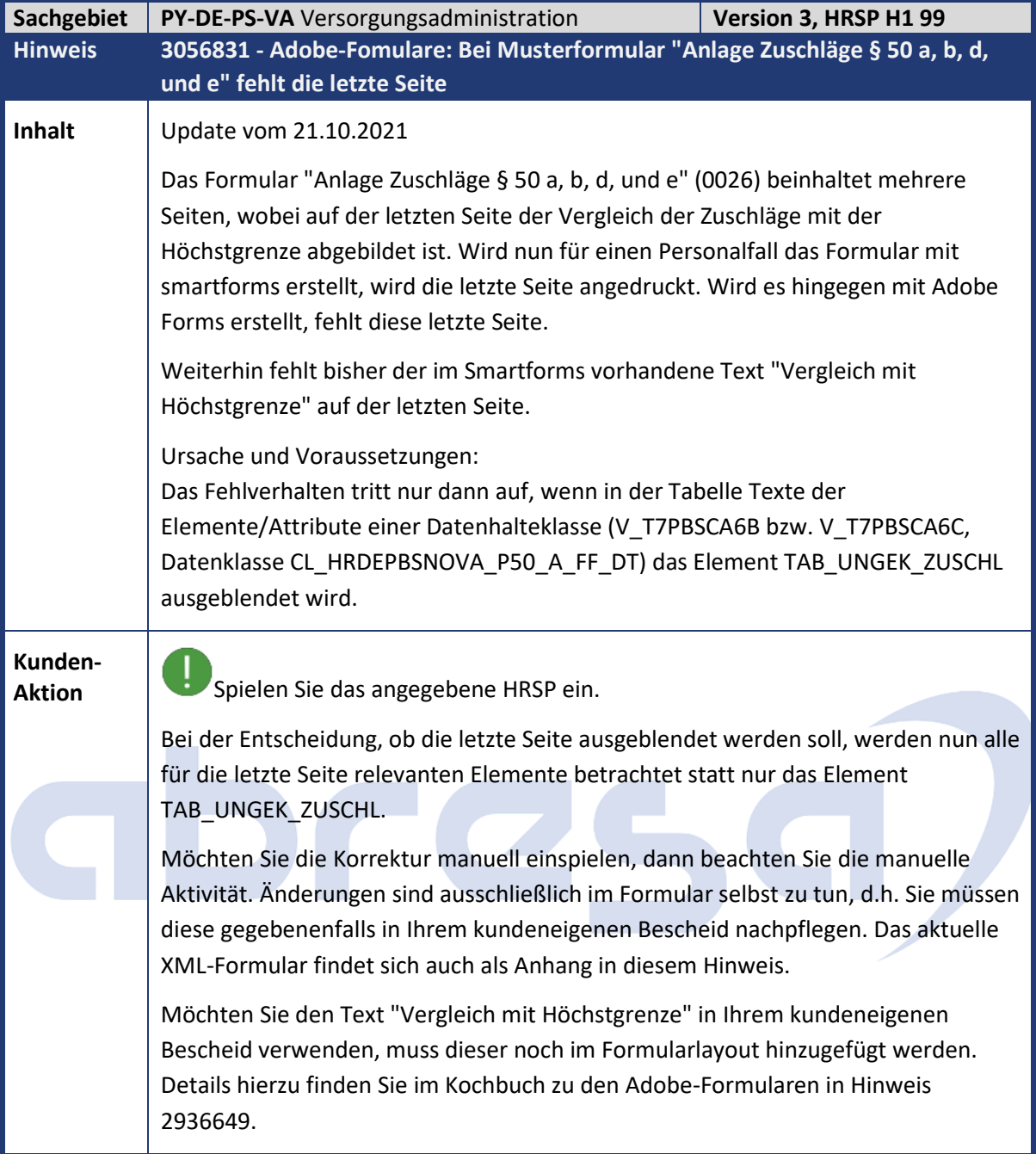

#### Kundeninfo zu den SAP-Hinweisen 11/2021 3. Hinweise für den Öffentlichen Dienst

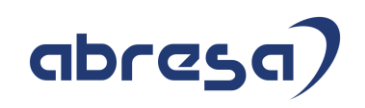

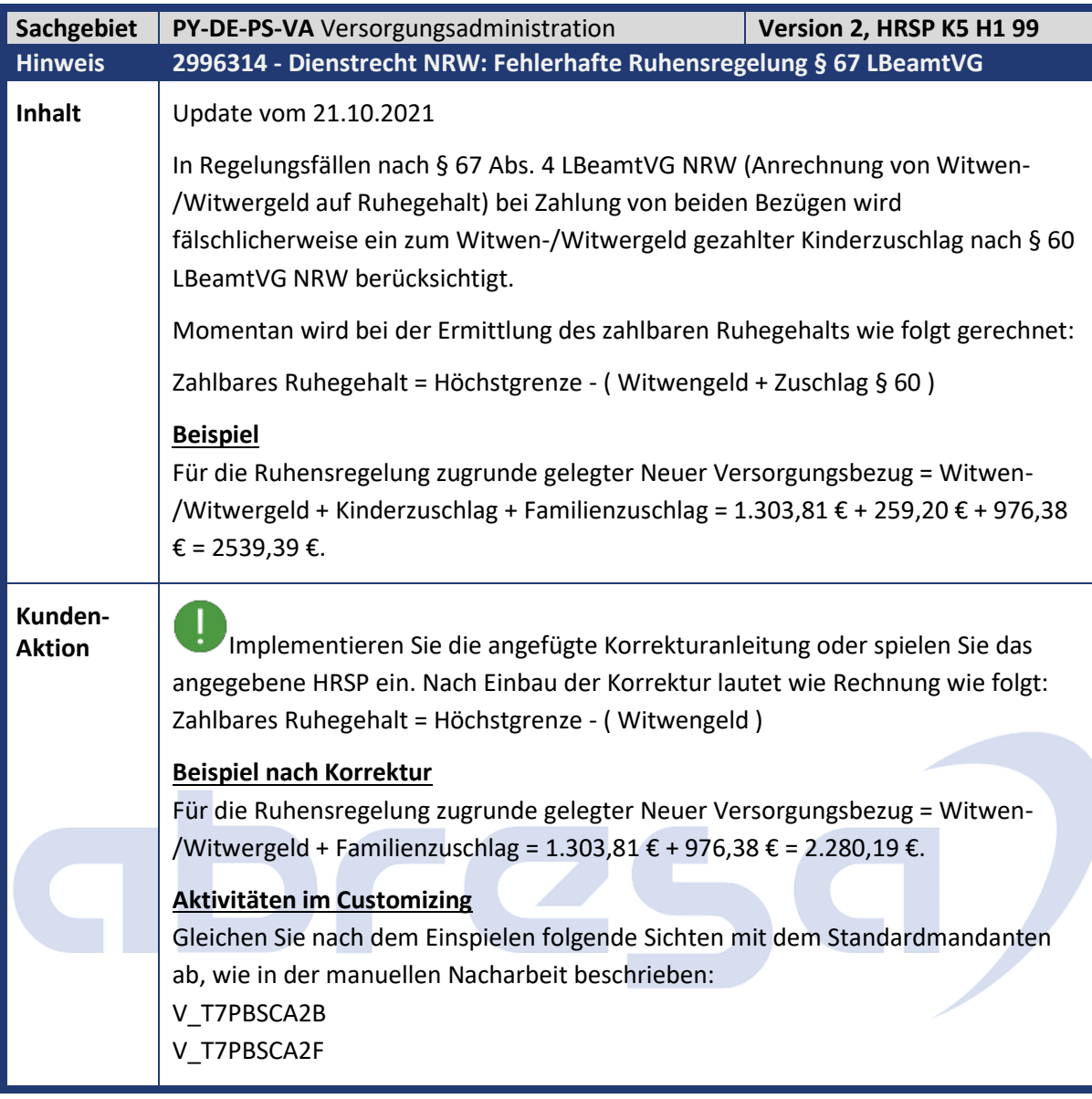

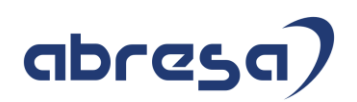

#### **4. Aktuelle Dateien**

*Abruf am 08.09.2021*

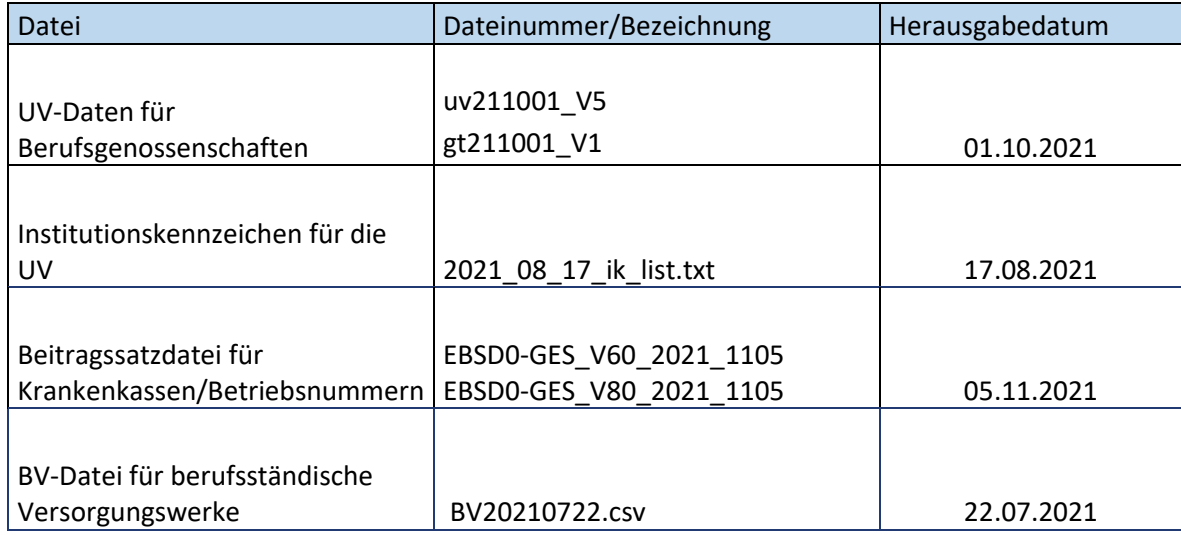

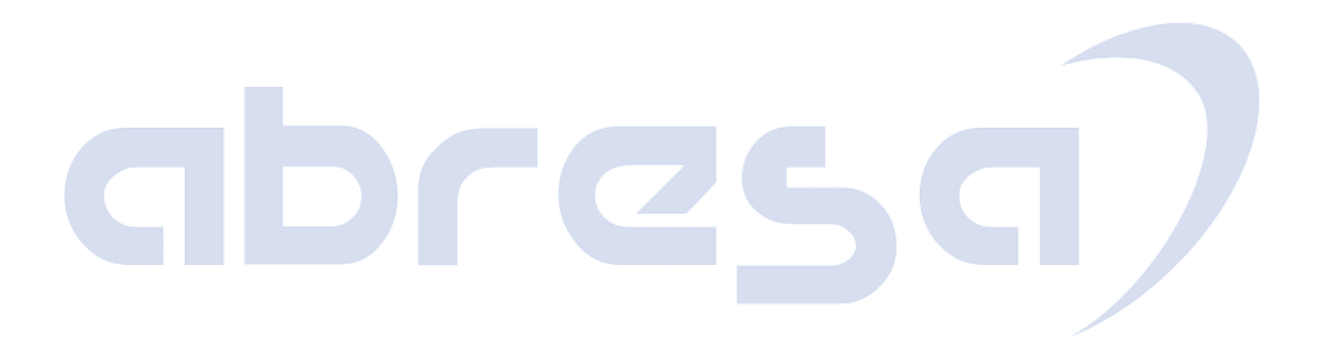